# **Nokia 500 erabiltzailearen gida**

# **2 Edukia**

# **Edukia**

# **[Segurtasuna 5](#page-4-0)**

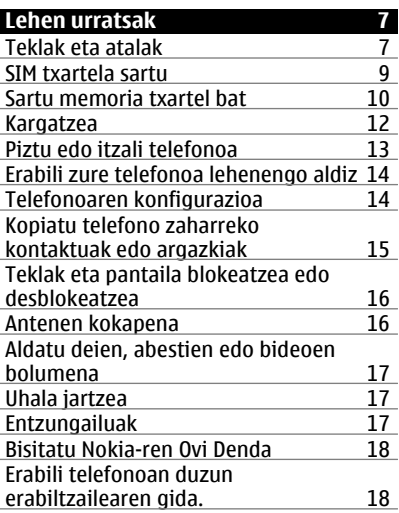

#### **[Instalatu Nokia Ovi Suite](#page-18-0) [ordenagailuan 19](#page-18-0)**

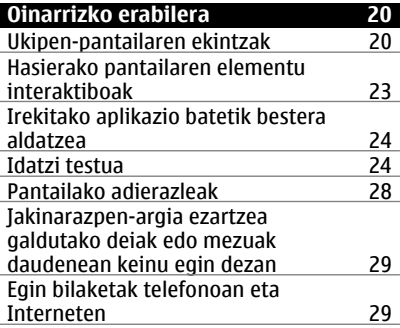

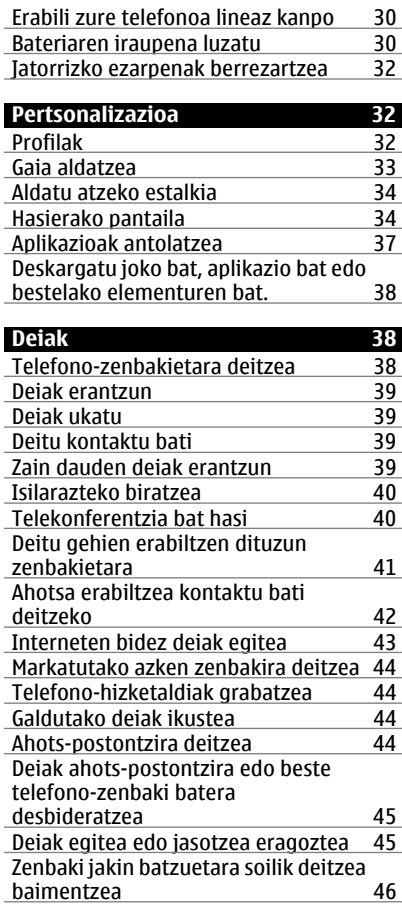

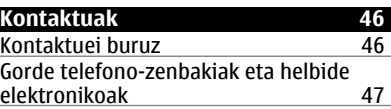

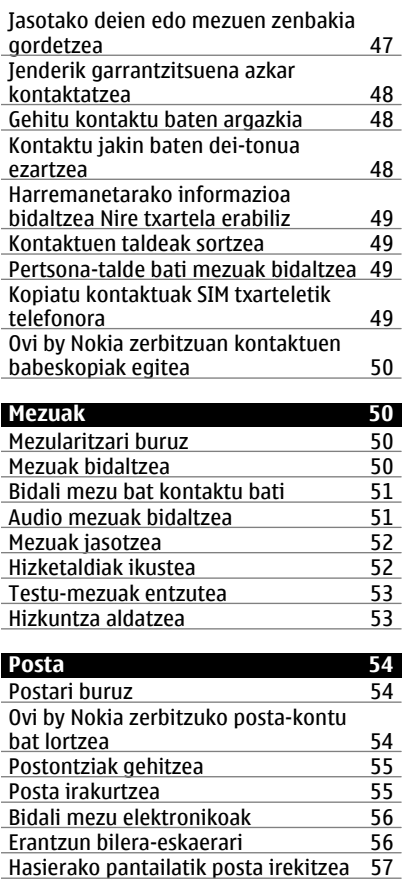

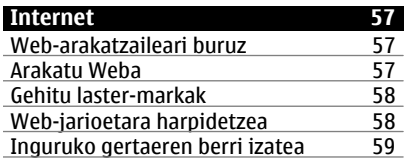

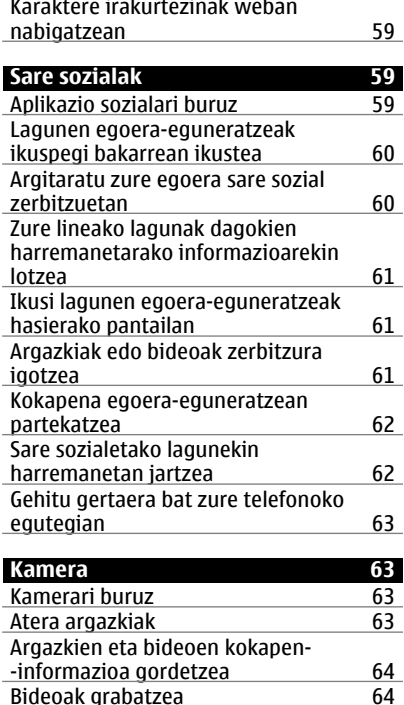

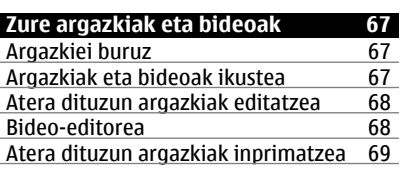

[Bideoak grabatzea 64](#page-63-0)<br>Argazki eta bideo aholkuak 65 [Argazki eta bideo aholkuak 65](#page-64-0)<br>Bidali argazki edo bideo bat. 65

Bidali argazki edo bideo bat. [Partekatu argazkiak edo bideoak](#page-65-0) [kameratik zuzenean 66](#page-65-0)

### **[Bideoak eta TB 70](#page-69-0)**

# **4 Edukia**

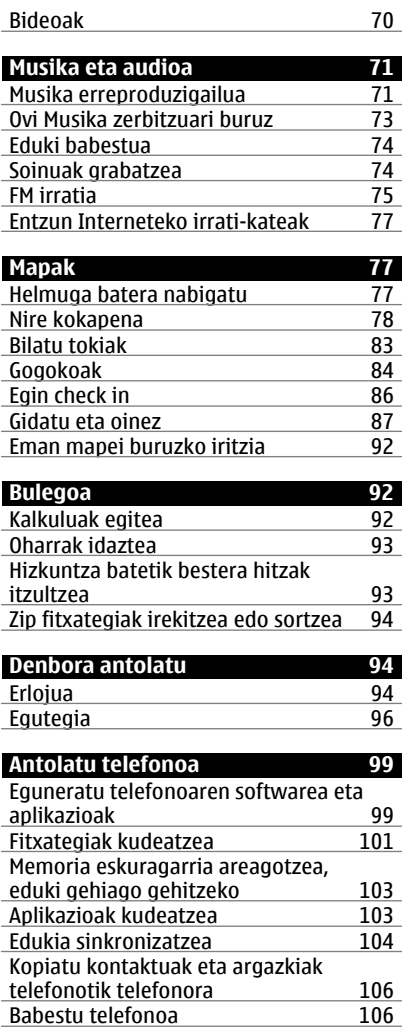

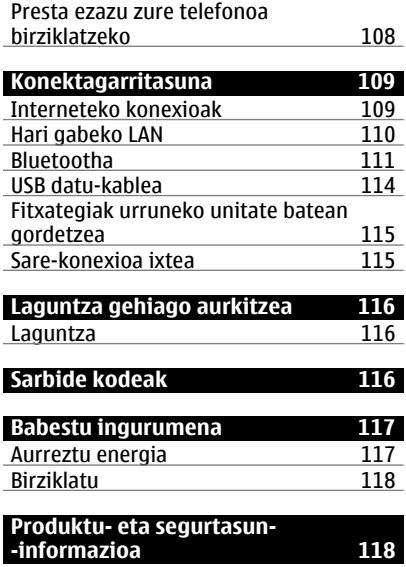

**[Aurkibidea 125](#page-124-0)**

# <span id="page-4-0"></span>**Segurtasuna**

Jarraibide erraz hauek irakurri. Jarraibideak ez betetzea arriskutsua edo legez kanpokoa izan daiteke. Informazio gehiago behar izanez gero, erabiltzailearen gida osoa irakurri.

### **DEBEKATUTAKO TOKIETAN ITZALI**

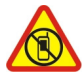

Itzali telefonoa mugikorrak erabiltzea debekatuta baldin badago edo interferentziarik edo arriskurik sor badezake, adibidez, hegazkinetan, ospitaleetan eta medikuntzako tresneria, erregai, produktu kimiko edo leherketen arriskua duten guneen inguruan. Bete argibideak eremu mugatuetan.

### **ERREPIDEAN KONTUZ IBILTZEA DA GARRANTZITSUENA**

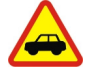

Bete tokiko arau guztiak. Gidatzeko orduan, eduki eskuak beti libre autoa gidatzeko. Gidatzen ari zarenean, errepidean kontuz ibiltzea da garrantzitsuena.

#### **INTERFERENTZIAK**

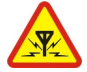

Haririk gabeko telefono guztiek interferentziak jasan ditzakete, eta horrek telefonoaren jarduna kaltetu dezake.

#### **ZERBITZU HOMOLOGATUA**

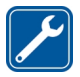

Langile homologatuek bakarrik instalatu edo konpondu dezakete telefonoa.

#### **BATERIAK, KARGAGAILUAK ETA BESTELAKO OSAGARRIAK**

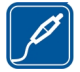

Erabili Nokia konpainiak gailu honekin erabiltzeko homologatu dituen bateriak, kargagailuak eta bestelako osagarriak soilik. Ez konektatu bateragarriak ez diren produktuak.

### **TELEFONOA LEHOR MANTEN EZAZU**

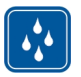

Zure telefonoak ez du urarekiko erresistentziarik. Lehor manten ezazu.

#### **KRISTALEZKO ZATIAK**

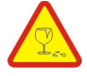

Telefonoaren aurrealdeko estalkia kristalezkoa da. Kristal hori hauts daiteke telefonoa objektu gogor batekin topatzen bada edo kolpe gogorren bat jasotzen badu. Kristala hautsiz gero, ez ukitu telefonoaren kristalezko zatiak eta ez saiatu telefonoko kristalezko zatiak kentzen. Utzi telefonoa erabiltzeari baimendutako zerbitzuko langileek kristala ordeztu arte.

#### **ZURE ENTZUMENA BABES EZAZU**

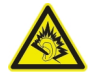

Erabili entzungailuak bolumen egokian eta ez eduki telefonoa belarriaren ondoan bozgorailua abian denean.

# <span id="page-6-0"></span>**Lehen urratsak**

#### **Teklak eta atalak Aurrealdea**

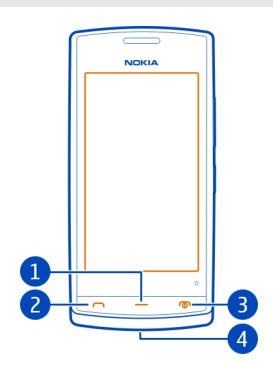

- **1** Menu tekla
- **2** Deitzeko tekla
- **3** Pizteko/Amaitzeko tekla
- **4** Uhalaren zuloa

# **Gainaldea**

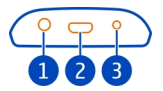

- **1** Nokia AV konektorea (3,5 mm)
- **2** Mikro-USB konektorea

Bateria kargatzeko ere balio du.

**3** Kargagailuaren konektorea

#### **Aldeak**

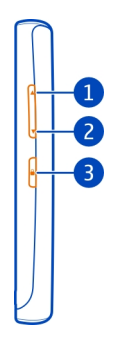

- **1** Bolumena igo/Zooma gerturatu
- **2** Bolumena jaitsi/Zooma urrutiratu
- **3** Teklatua blokeatzeko botoia

### **Atzealdea**

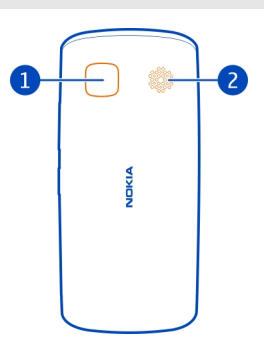

- **1** Kamera
- **2** Bozgorailua

Kameraren lentea babesten duen plastikoa ezarrita badago, ken ezazu.

### **Ukipen-pantaila**

Telefonoa kontrolatzeko, ukitu emeki pantaila zure atzamarrekin. Pantailak ez du erantzuten azazkalekin ukitzean.

<span id="page-8-0"></span>Zure hatzak hotzak badaude, baliteke pantailak zure hatzak ez hautematea.

**Garrantzitsua:** Saihets ezazu ukipen-pantaila urratzea. Ez erabili inoiz luma, arkatz edo beste edozein objektu zorrotzik ukipen-pantailan.

#### **SIM txartela sartu**

- 1 Itzali telefonoa.
- 2 Telefonoaren atzeko estalkia kentzeko, sakatu estalkia hatzekin, labaindu kanpoaldera.

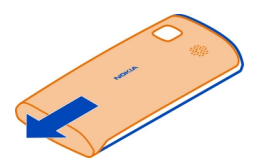

3 Kendu bateria, barruan badago.

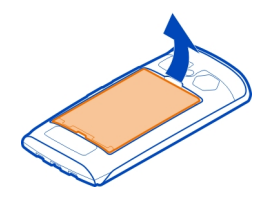

4 SIM txartelaren euskarria askatzeko, labain ezazu euskarrian adierazten den geziaren norabidean. Altxatu euskarria.

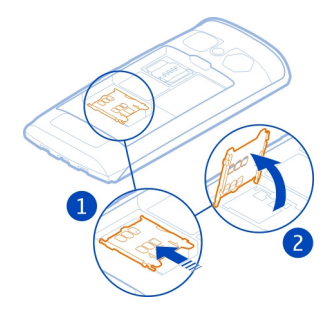

- <span id="page-9-0"></span>5 Sartu SIM txartela euskarrian. Ziurtatu txartelaren kontaktu-eremua behera begira dagoela, SIM txartelaren euskarria beheratutakoan.
- 6 Beheratu SIM txartelaren euskarria.

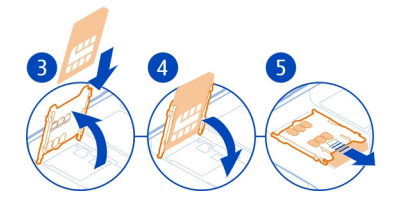

7 SIM txartelaren euskarria blokeatzeko, labaindu euskarria jatorrizko posiziora.

**Garrantzitsua:** Ez erabili mini-UICC SIM txartel bat, micro-SIM txartela ere deitzen dena, micro-SIM txartel bat moldagailu batekin edo SIM txartel bat mini-UICC disjuntore batekin (ikusi irudia) gailu honetan. Mikro SIM txartelak SIM txartel orokorrak baino txikiagoak dira. Gailu honek ez ditu onartzen mikro SIM txartelak eta SIM txartel bateraezinen erabilera txartela edo gailua kaltetu dezake baita txartelean gordetako informazioa hondatu ere.

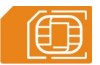

#### **Sartu memoria txartel bat**

Erabili soilik Nokia-k telefono honetan erabiltzeko onartuta dituen memoria-txartel bateragarriak. Bateraezina den txartel bat erabiliz gero, txartela eta telefonoa kaltetu eta txartelean gordetako datuak honda daitezke.

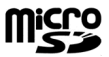

Gorde memoria-txartela txikiek eskuragarri izan ez ditzaten moduan.

# **Sartu memoria txartel bat**

1 Telefonoaren atzeko estalkia kentzeko, sakatu estalkia hatzekin, labaindu kanpoaldera eta altxa estalkia.

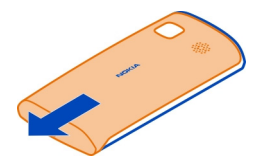

2 Kendu bateria, barruan badago.

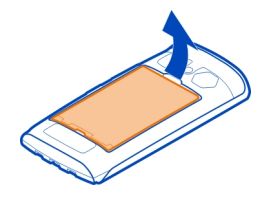

3 Txartelaren euskarria askatzeko, labain ezazu euskarrian adierazten den geziaren norabidean. Altxatu euskarria.

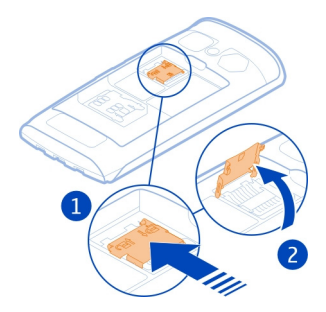

- 4 Sartu memoria-txartela euskarrian. Ziurtatu txartelaren kontaktu-eremua behera begira dagoela, memoria-txartelaren euskarria beheratutakoan.
- 5 Jaitsi memoria-txartelaren euskarria.
- 6 Memoria-txartelaren euskarria blokeatzeko, labaindu euskarria jatorrizko posiziora.

<span id="page-11-0"></span>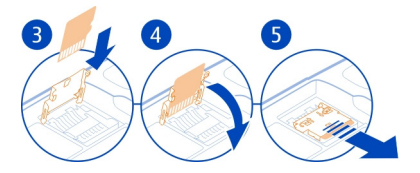

# **Memoria txartela kendu**

- 1 Itzali telefonoa.
- 2 Kendu atzeko estalkia eta bateria.
- 3 Labaindu eta altxatu memoria-txartelaren euskarria, eta kendu memoria-txartela.

# **Kargatzea**

### **Bateria kargatu**

Bateria zertxobait kargatu da fabrikan, baina baliteke berriro kargatu behar izatea telefonoa lehenengo aldiz piztu aurretik.

Telefonoak bateria gutxi duela adierazten badu, egin hurrengoa:

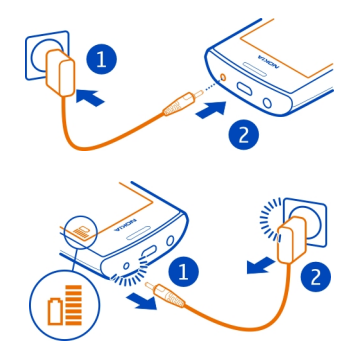

1

 $\overline{\phantom{0}}$ 

Ez duzu bateria denbora jakin batean zehar kargatu behar, eta kargatzen dagoen bitartean telefonoa erabil dezakezu.

Bateria guztiz deskargatuta baldin badago, kargagailuaren ikurra agertu arte edo deirik egin ahal izan arte minutu batzuk igaro litezke.

**Aholkua:** USB kargagailu bateragarria ere erabil dezakezu bateria kargatzeko.

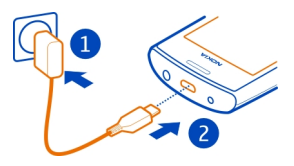

### <span id="page-12-0"></span>**Bateria USB bidez kargatzea**

Bateria gutxi duzu baina ez duzu kargagailurik? USB datu-kable bateragarria erabil dezakezu telefonoa gailu bateragarrietara konektatzeko, adibidez, ordenagailu batera.

USB bidez karga dezakezu korronte-hartune erabilgarririk ez duzunean. Telefonoa kargatzen den bitartean datuak transferi daitezke. USB bidez kargatzeko indarraren eraginkortasuna nabarmenki alda daiteke, eta kargatzen hasteak eta telefonoak funtzionatzen hasteak luze har dezake.

Telefonoa kargatzen ari den bitartean erabil dezakezu.

Kargagailuaren konektorea ez apurtzeko, kontu izan kargagailuaren kablea konektatzean eta deskonektatzean.

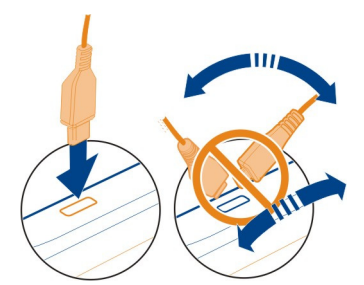

#### **Piztu edo itzali telefonoa**

#### **Piztu**

Eduki sakatuta pizteko eta itzaltzeko tekla  $\Omega$  telefonoak dardara egin arte.

# **Itzali**

Eduki sakatuta pizteko tekla  $\Omega$ .

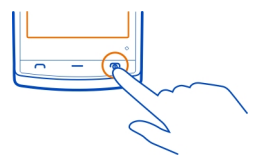

### <span id="page-13-0"></span>**Erabili zure telefonoa lehenengo aldiz**

Telefonoak berak bideratzen zaitu hasierako ezarpenetan SIM txartela sartzen duzunean eta telefonoa lehenengo aldiz pizten duzunean. Nokia-ren Ovi zerbitzu guztiak erabiltzeko, sortu Nokia kontu bat. Zure kontaktuak eta bestelako edukiak ere kopia ditzakezu aurreko telefonotik.

Nokia kontu bat sortzeko, Internet-konexioa behar duzu. Datu transmisioen kostuei buruzko informazioa jasotzeko jo zure zerbitzu-hornitzailearengana. Ezin baduzu Internetera konektatu, kontua geroago sor dezakezu.

**Aholkua:** Interneten Nokia kontu bat sortzeko eta kudeatzeko hoan [www.ovi.com](http://www.ovi.com) gunera.

Dagoeneko Nokia kontua baduzu, hasi saioa han.

**Aholkua:** Pasahitza ahaztu zaizu? Pasahitza eskatu nahi duzu mezu elektroniko bidez edo testu-mezu bidez bidal diezazuten?

Erabili Telefono aldaketa aplikazioa zure edukiak kopiatzeko, adibidez:

- Kontaktuak
- Mezuak
- Argazkiak eta bideoak
- Ezarpen pertsonalak

Zure posta elektronikoko kontua ezartzen duzunean, sarrera-postontzia ezar dezakezu hasierako pantailan bistara dadin, erraz ikus dezazun zure posta elektronikoa.

Kontua konfiguratu bitartean larrialdi-dei bat egin behar izanez gero, sakatu deitzeko tekla.

#### **Telefonoaren konfigurazioa**

Telefonoaren oinarrizko zenbait ezarpen zehazteko, hautatu hasierako pantailaren

batean duzun Tel. konfig. lasterbidea . Hasierako pantaila batetik bestera aldatzeko, mugitu ezkerrera edo eskuinera.

<span id="page-14-0"></span>Hauek egin ditzakezu:

- $\boxtimes$  Kopiatu kontaktuak, argazkiak eta eduki gehiago Nokia telefono zaharretik berrira
- Pertsonalizatu telefonoa, tonuak edo gaiak aldatuz
- **Configuratu posta**
- Eguneratu telefonoaren softwarea

Ezarpenak geroago zehazteko, hautatu **Menua** > **Aplikazioak** > **Tresnak** > **Tel. konfig.**.

#### **Kopiatu telefono zaharreko kontaktuak edo argazkiak**

Aurreko Nokia telefono bateragarritik informazio garrantzitsua kopiatu nahi duzu eta zure telefono berria laster erabiltzen hasi? Erabili Datu-transfer. aplikazioa kontaktuak, egutegiko sarrerak eta argazkiak, adibidez, zure telefono berrira doan kopiatzeko.

Aurreko Nokia telefonoak Bluetooth gaitasuna izan behar du.

Hautatu **Menua** > **Aplikazioak** > **Tresnak** > **Tel. konfig.** eta **Datu-transferentz.**.

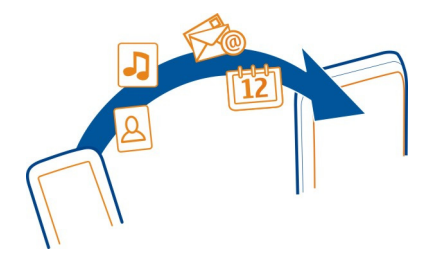

Aurreko Nokia telefonoak Datu-transfer. aplikazioa ez badu, telefono berriak mezu gisa bidaliko dio Bluetooth bidez. Aplikazioa instalatzeko, ireki mezua telefono zaharrean eta jarraitu argibideak.

- 1 Hautatu zein telefonora konektatu nahi duzun, eta parekatu telefonoak. Bluetooth aktibaturik izan behar da.
- 2 Beste telefonoak kodea eskatzen badu, sartu kodea. Kodea, zuk zeuk zehatz dezakezuna, bi telefonoetan sartu behar da. Zenbait telefonoren kodea finkoa da. Xehetasunetarako, ikus telefonoaren erabiltzailearen gida.

Kodeak uneko konexiorako balio du soilik.

3 Hautatu edukia eta **Ados**.

#### <span id="page-15-0"></span>**Teklak eta pantaila blokeatzea edo desblokeatzea**

Telefonoa patrikan edo poltsan daramazunean deiak nahi gabe egitea saihesteko, blokeatu telefonoaren teklak eta pantaila.

Sakatu teklak blokeatzeko botoia.

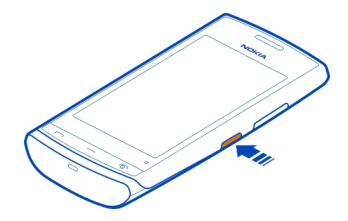

**Aholkua:** Blokeo-etengailua eskuragarri ez badago, telefonoa desblokeatzeko, sakatu menu-tekla eta hautatu **Desblok.**.

# **Teklak eta pantaila automatikoki blokea daitezen ezartzea**

- 1 Hautatu **Menua** > **Ezarpenak** eta **Telefonoa** > **Pantaila** > **Pant./tekl.-bab. den.- -mug.**.
- 2 Zehaztu zenbat denboraren ondoren blokeatuko diren teklak eta pantaila automatikoki.

### **Antenen kokapena**

Saihestu antena ukitzen erabiltzen ari den bitartean. Antena ukitzeak komunikazioaren kalitatean eragina du; gainera, telefonoak beharrezkoa baino bateria gehiago gasta lezake eta, ondorioz, bateriaren iraupena murritz liteke.

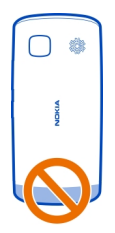

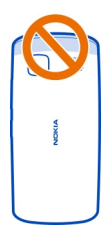

<span id="page-16-0"></span>Antenaren eremua nabarmenduta dago.

#### **Aldatu deien, abestien edo bideoen bolumena**

Erabili bolumen-teklak.

Deiak irauten duen bitartean edo aplikazioa aktibo dagoenean bolumena doitu dezakezu.

Bozgorailu bateratuarekin, telefonoa belarritik distantzi motzean edukiz hitz egin daiteke.

# **Bozgorailua aktibatzea edo desaktibatzea dei batean zehar**

Hautatu  $\leq$  edo  $\blacksquare$ .

#### **Uhala jartzea**

Sartu uhala irudian agertu bezala eta estutu.

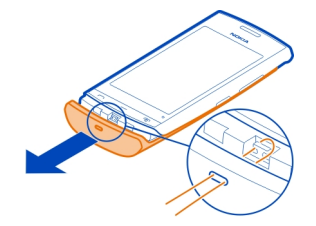

#### **Entzungailuak**

Aurikular edo entzungailu bateragarriak konekta ditzakezu telefonora.

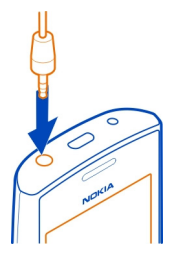

<span id="page-17-0"></span>Irteera-seinalea igortzen duen produkturik ez konektatu, gailua kalte bailezakete. Ez konektatu tentsio-iturririk Nokia AV konektorera. Telefono honekin erabiltzeko Nokia- -k onartu ez duen entzungailu edo bestelako gailu osagarri bat Nokia AV konektorera konektatuz gero, jarri arreta berezia bolumenean.

### **Bisitatu Nokia-ren Ovi Denda**

Hautatu **Menua** > **Denda**.

Nokia-ren Ovi Dendatik, hauek deskarga ditzakezu:

- Aplikazioak
- Gaiak, horma-paperak, argazkiak eta bideoak
- Dei-tonuak
- Mugikorrerako jokoak

Elementu batzuk doakoak dira, eta beste batzuk kreditu-txartelaren edo telefonoko fakturaren bidez ordaindu beharko dituzu. Ordainketa-metodoen erabilgarritasuna herrialdearen eta zerbitzu-hornitzailearen araberakoa da. Ovi Dendak telefono mugikorrarekin bateragarria den eta zure zaletasunekin eta kokapenarekin bat datorren edukia eskaintzen dizu.

Informazio gehiagorako, zoaz [www.ovi.com](http://www.ovi.com) helbidera.

### **Erabili telefonoan duzun erabiltzailearen gida.**

 Telefonoak erabiltzailearen gida osoa du. Beti daramazu gainean, behar duzunean eskuragarri. Hautatu **Menua** > **Aplikazioak** > **Erabil. gida**.

# **Erabiltzailearen gida aplikazio batetik irekitzea**

Hautatu **Aukerak** > **Erabiltzailearen gida**. Ez dago eskuragarri aplikazio guztietarako.

### <span id="page-18-0"></span>**Erabiltzailearen gidan bilatzea**

Erabiltzailearen gida irekita dagoenean, hautatu **Aukerak** > **Bilatu** eta sartu hizki edo hitz bat bilaketa-eremuan.

### **Erabiltzailearen gidatik aplikazio batera aldatzea**

Eduki sakatuta menu-tekla, arrastatu ezkerrera edo eskuinera eta hautatu nahi duzun aplikazioa.

 web-orri baterako estekaren adierazlea da. Argibideen amaieran erlazionatutako gaietarako estekak aurki ditzakezu.

# **Instalatu Nokia Ovi Suite ordenagailuan**

Nokia Ovi Suite PC aplikazioarekin, telefonoko edukia kudea dezakezu, eta ordenagailu bateragarriarekin sinkronizatuta mantendu. Telefonoa azken softwarearekin ere egunera dezakezu, eta mapak deskarga ditzakezu.

Interneterako konexioa beharrezkoa izan daiteke. Datu-kostuei buruzko informazioa jasotzeko, jarri zure zerbitzu-hornitzailearekin harremanetan.

Deskargatu Nokia Ovi Suite-ren azken bertsioa [www.ovi.com](http://www.ovi.com/suite) helbidetik.

# **Instalatu Nokia Ovi Suite telefonoa erabilita**

1 Erabili USB datu-kable bateragarria telefonoa ordenagailura konektatzeko.

Ordenagailuan Windows XP edo Windows Vista erabiliz gero, ezarri telefonoaren USB modua Bilteg. masiboa gisa. Telefonoan USB modua ezartzeko, pasa hatza jakinarazpen-eremutik behera eta hautatu  $\overrightarrow{ }$  > Bilteg. masiboa.

Telefonoaren memoria osagarria eta memoria-txartela disko erauzgarri gisa agertzen dira PCan.

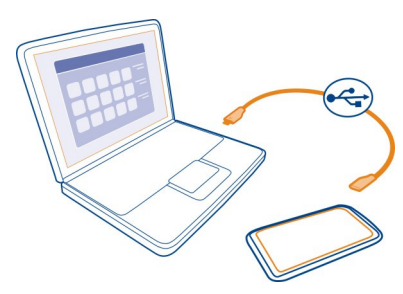

<span id="page-19-0"></span>2 Ordenagailuan, hautatu **Ireki karpeta fitxategiak ikusteko** eta egin klik bikoitza Nokia Ovi Suite-ren instalazio-fitxategian.

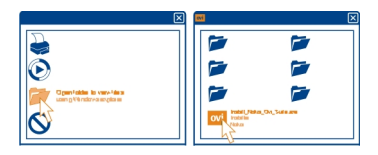

Instalazio-leihoa automatikoki irekitzen bada, hautatu **Instalatu Nokia Ovi Suite**.

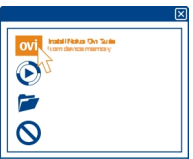

- 3 Jarraitu pantailan agertzen diren argibideak.
- 4 Instalazioa amaitzean, ordenagailuan Windows XP edo Windows Vista erabiliz gero, egiaztatu telefonoaren USB modua Nokia Ovi Suite gisa ezarrita dagoela.

Nokia Ovi Suite zerbitzuari buruzko informazio gehiago eskuratzeko, joan [www.ovi.com/suite](http://www.ovi.com/suite) helbidera.

Nokia Ovi Suite zein sistema eragiletan dabilen ikusteko, joan [www.nokia.com/support](http://www.nokia.com/support) helbidera.

# **Oinarrizko erabilera**

#### **Ukipen-pantailaren ekintzak**

Erabiltzailearen interfazearekin elkar eragiteko, sakatu edo eduki sakatuta ukipen- -pantaila.

# **Aplikazioak edo pantailaren bestelako elementuak irekitzea**

Sakatu aplikazioa edo elementua.

# **Atzitu funtzioak bizkor**

Eduki sakatuta elementua. Aukera erabilgarrien laster-menua irekitzen da.

**Adibidea:** Argazki bat bidaltzeko edo alarma ezabatzeko, eduki sakatuta argazkia edo alarma eta, laster-menuan, hautatu dagokion aukera.

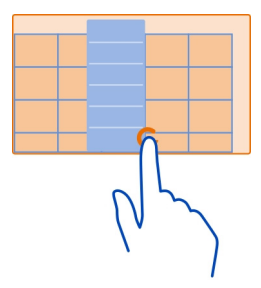

Hasierako pantaila sakatuta edukiz gero, editatze-modua aktibatuko da.

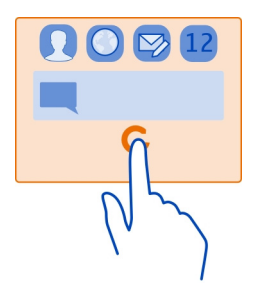

**Elementuak arrastatzea**

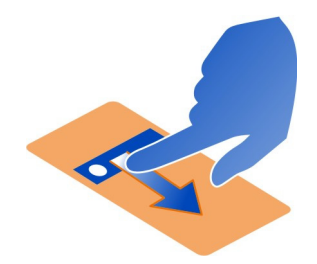

Eduki sakatuta elementua eta mugitu atzamarra pantailan zehar. Elementuak zure atzamarra jarraituko du.

**Adibidea:** Elementuak hasierako pantailara edo menu nagusira mugi ditzakezu, editatzeko modua aktibatuta dagoenean.

#### **Arrastatzea**

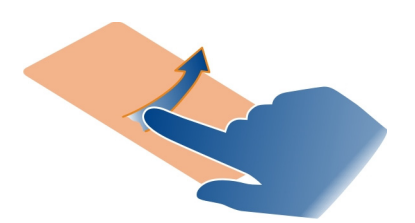

Jarri atzamarra pantailan eta mugitu etengabe nahi duzun norabidean.

**Adibidea:** Argazki bat ikusten ari zarenean, hurrengoa ikusteko, mugitu ezkerrerantz.

# **Zerrendetan edo menuetan zehar mugitzea**

Irristatu hatza azkar gora edo behera pantailan zehar eta, ondoren, altxa hatza. Gelditzeko, sakatu pantaila.

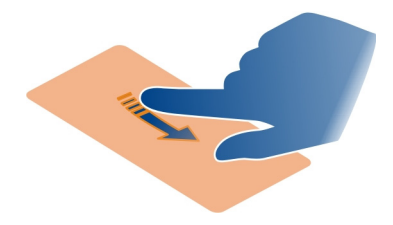

# **Handiagotzea**

Ezarri bi hatz elementu baten gainean, hala nola, argazki edo web-orri baten gainean, eta urrundu hatzak elkarrengandik.

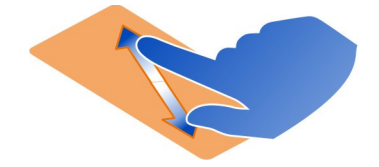

# <span id="page-22-0"></span>**Txikiagotzea**

Kokatu bi atzamarra elementuan eta elkartu atzamarrak.

**Aholkua:** Elementua bitan ere uki dezakezu handiagotzeko edo txikiagotzeko.

# **Hasierako pantailaren elementu interaktiboak**

Hasierako pantailaren elementuak interaktiboak dira. Adibidez, data eta ordua alda dezakezu, alarmak ezarri, egutegiko sarrerak idatzi edo profilak hasierako pantailan zuzenean editatu.

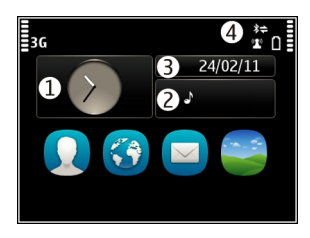

# **Alarma jartzea**

Hautatu erlojua (1).

# **Profilak aktibatzea edo editatzea**

Hautatu profila (2).

# **Ordutegia ikustea edo editatzea**

Hautatu data (3).

# **Galdutako deiak edo irakurri gabeko mezuak ikustea**

Hautatu jakinarazpen-eremua (4).

# **WLAN eskuragarriak ikustea edo Bluetooth konexioak kudeatzea**

Hautatu jakinarazpen-eremua (4).

# **Konektagarritasun-ezarpenak aldatzea**

Hautatu jakinarazpen-eremua (4) eta  $\blacktriangle$ .

Gainontzeko ikuspegi gehienetan, jakinarazpen-eremua (4) hauta dezakezu eta hurrengoa egin:

• Konektagarritasun-ezarpenak aldatzea

# <span id="page-23-0"></span>**24 Oinarrizko erabilera**

- Ireki erlojua eta ezarri alarma
- Ikusi bateriaren egoera eta aktibatu energia aurrezteko modua
- Ikusi galdutako deien edo irakurri gabeko mezuen jakinarazpenak
- Ireki WLAN konexioaren laguntzailea eta konektatu WLAN batera
- Kudeatu Bluetooth konexioak

### **Irekitako aplikazio batetik bestera aldatzea**

Atzeko planoan irekita dauden aplikazioak eta atazak ikus ditzakezu, eta batetik bestera alda zaitezke

Eduki sakatuta menu-tekla, arrastatu ezkerrera edo eskuinera eta hautatu nahi duzun aplikazioa.

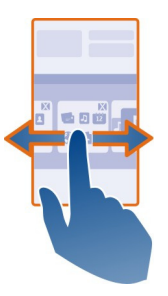

Aplikazioak atzealdean abian uzten badituzu, bateriaren eta memoriaren erabilera areagotuko da. Erabiltzen ari ez zaren aplikazio bat ixteko, hautatu  $\vert\mathbf{x}\vert$ .

**Aholkua:** Irekitako aplikazio guztiak ixteko, eduki sakatuta egitekoen aldatzailea, eta pop-up menuan, hautatu **Itxi guztiak**.

#### **Idatzi testua Teklatu birtualarekin testua idaztea Erabili teklatu birtuala**

Teklatu birtuala aktibatzeko, hautatu idazketa-eremu bat. Teklatu birtuala bi modutan, modu horizontalean eta modu bertikalean, erabil dezakezu.

Baliteke teklatu birtuala modu bertikalean idazketa hizkuntza guztietan eskuragarri ez egotea.

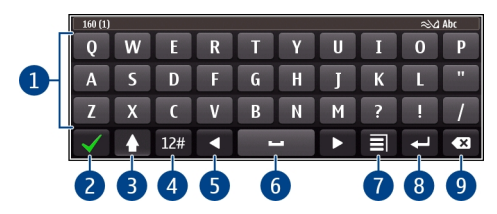

- **1** Teklatu birtuala
- **2** Ixteko tekla: itxi teklatu birtuala.
- **3** Maiuskula eta Blok Maius teklak: minuskuletan idazterakoan maiuskula bat idazteko edo alderantziz, hautatu tekla karakterea idatzi aurretik. Blok Maius modua aktibatzeko, hautatu tekla bi aldiz.
- **4** Karaktere-tartea: hautatu nahi duzun karaktere-tartea, hala nola, zenbakiak edo karaktere bereziak.
- **5** Gezi-teklak: mugitu kurtsorea ezkerrera edo eskuinera.
- **6** Zuriune-barra: sartu zuriune bat.
- **7** Idazketa-menua: aktibatu testu iragarlea edo hautatu idazteko hizkuntza.
- **8** Enter tekla: mugitu kurtsorea hurrengo lerrora edo hurrengo idazketa-eremura. Funtzio gehigarriak uneko testuinguruan oinarritzen dira. Adibidez, web nabigatzailearen web helbidearen eremuan, Joan ikono gisa jarduten du.
- **9** Atzera-tekla: ezabatu karaktere bat.

# **Aldatu teklatu birtualetik teklatura, eta alderantziz, modu bertikalean**

Aukeratu > **Teklatu alfanumerikoa** edo **QWERTY teklatua**.

# **Gehitu azentua karaktere bati**

Eduki sakatuta karakterea.

# **Teklatu birtualarekin testu iragarlea aktibatzea**

Testu iragarlea ez dago eskuragarri hizkuntza guztietan.

- 1 Hautatu **=** > **Sarrera-aukerak** > **Aktibatu aurresatea**.  $\sim$  bistaratzen da.
- 2 Hasi hitz bat idazten. Telefonoak izan daitezkeen hitzak proposatzen dizkizu idazten duzun bitartean. Hitz zuzena agertzen denean, hautatu hitza.
- 3 Hitza hiztegian ez badago, telefonoak hiztegian dagoen beste hitz bat proposatuko dizu. Hitz berria hiztegian gehitzeko, hautatu idatzi duzun hitza.

# **Testu iragarlea desaktibatzea**

Hautatu > **Sarrera-aukerak** > **Desaktib. aurresatea**.

### **Idazketa-metodoaren ezarpenak aldatzea**

Hautatu > **Sarrera-aukerak** > **Ezarpenak**.

#### **Teklatu birtualarekin testua idaztea Erabili zenbakizko teklatu birtuala**

Modu bertikalean idazterakoan alfazenbakizko teklatua erabili nahi baduzu, teklatu birtual osotik zenbakizko teklatu birtualera alda dezakezu gailua.

- 1 Hautatu idazketa-eremu bat.
- 2 Hautatu > **Teklatu alfanumerikoa**.

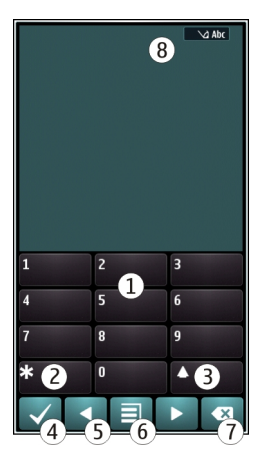

- **1** Zenbaki-teklak
- **2 \***: sartu karaktere bereziak edo, testu iragarlea aktibatuta dagoenean eta hitza azpimarratuta agertzen denean, mugitu hitz posible batetik bestera.
- **3** Maius tekla: aldatu maiuskulen eta minuskulen artean. Testu iragarlea aktibatzeko edo desaktibatzeko, hautatu tekla birritan azkar. Hizki eta zenbaki moduen artean aldatzeko, eduki sakatuta tekla.
- **4** Itxi-tekla: itxi zenbakizko teklatu birtuala.
- **5** Gezi-teklak: mugitu kurtsorea ezkerrera edo eskuinera.
- **6** Idazketa-menua: aktibatu testu iragarlea, aldatu idazketa-hizkuntza edo aldatu teklatu birtual osora.
- **7** Atzera-tekla: ezabatu karaktere bat.

**8** Testu iragarlearen adierazlea (erabilgarri badago): testu iragarle modua, maiuskula ala minuskula modua eta hizki ala zenbaki modua aktibatuta dauden edo ez adierazten du.

#### **Aktibatu idazketa-metodo tradizionala teklatu birtualarekin.**

Hautatu **#** bi aldiz.

#### **Idatzi karaktere bat**

- 1 Hautatu zenbaki-tekla bat (1 eta 9 bitartean) behin eta berriz nahi den karakterea bistaratu arte. Zenbaki-teklan adierazten diren karaktereez gain, tekla bakoitzak karaktere gehiago ditu erabilgarri.
- 2 Nahi duzun hurrengo hizkia tekla berean badago, itxaron kurtsorea bistaratu arte edo mugitu kurtsorea aurrera eta hautatu tekla berriro.

### **Zuriuneak sartzea**

Hautatu **0**.

### **Kurtsorea hurrengo lerrora mugitzea**

Hautatu **0** hiru aldiz.

### **Teklatu birtualarekin testu iragarlea aktibatzea**

Testu iragarlea aplikazioa inkorporatutako hiztegi batean oinarritzen da eta bertan hitz berriak gehi daitezke. Testu iragarlea ez dago eskuragarri hizkuntza guztietan.

- 1 Hautatu $\equiv$  > Aktib. iragarpen testua.
- 2 Nahi duzun hitza idazteko, erabili 2 eta 9 bitarteko teklak. Hautatu teklak behin letra bakoitzarentzat. Adibidez, "Nokia" hitza idazteko ingelesezko hiztegia hautatu denean, hautatu **6** N letrarentzat, **6** o letrarentzat, **5** k letrarentzat, **4** i letrarentzat eta **2** a letrarentzat.

Tekla bakoitza hautatu ondoren proposatutako hitzak aldatzen dira.

3 Hitza zuzena ez bada, hautatu **\*** behin eta berriro hitz zuzena agertu arte. Hitza hiztegian ez badago, hautatu **Letreiatu**, sartu hitza ohiko idazketa-metodoa erabiliz eta hautatu **Ados**.

Hitzaren ondoren **?** karakterea agertzen bada, hitza hiztegian ez dagoen seinale izango da. Hitz bat hiztegian gehitzeko, hautatu **\***, idatzi hitza ohiko idazketa- -metodoa erabiliz eta hautatu **Ados**.

- 4 Zuriune bat sartzeko, hautatu **0**. Puntuazio-marka arruntak gehitzeko, hautatu **1** eta, ondoren, hautatu **\*** behin eta berriro puntuazio-marka egokia agertu arte.
- 5 Hasi idazten hurrengo hitza.

### <span id="page-27-0"></span>**Testu iragarlea desaktibatzea**

Hautatu bizkor **#** birritan.

### **Idazketa-hizkuntza zehaztea**

Hautatu **Menua** > **Ezarpenak** eta **Telefonoa** > **Ukipen-sarrera** > **Idazketa hizkuntza**.

### **Idazterakoan hizkuntza aldatzea**

Hautatu > **Sarrera-aukerak** > **Idazketa hizkuntza** edo > **Idazketa hizkuntza**.

Aukerak aldatu egin daitezke.

#### **Pantailako adierazleak Adierazle orokorrak**

- **PACCE** Ukipen-pantaila eta teklatua blokeatuta daude.
	- Telefonoak alerta isilak egiten ditu deiak eta mezuak jasotzean.
	- Alarma ezarrita dago.
	- Programatutako profil bat aktibatuta dago.
	- Egutegian galdutako gertaera bat duzu.

# **Dei-adierazleak**

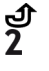

Norbait deika aritu da.

Bigarren telefono-linea erabiltzen ari zara (sareko zerbitzua).

Sarrerako deiak beste zenbaki batera desbideratzen dira (sareko zerbitzua). Telefonoko bi linea aktibo badituzu, zenbaki batek aktibo dagoena erakutsiko dizu. <u>ര</u><br>D

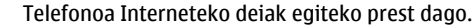

Datu dei bat aktibo dago (sareko zerbitzua).

# **Mezularitza-adierazleak**

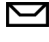

Irakurri gabeko mezuak dituzu. Adierazlea keinuka ari bada, baliteke Sarrerako ontzia karpeta beteta egotea.

Mezuak bidaltzeko zain daude Irteerako ontzia karpetan. 仐

# **Sare-adierazleak**

Telefonoa GSM sare batera konektatuta dago (sareko zerbitzua).

Telefonoa 3G sare batera konektatuta dago (sareko zerbitzua).

- <span id="page-28-0"></span>꼰 GPRS datu-konexio bat irekita dago (sareko zerbitzua).  $\frac{9}{26}$ ikurrak konexioa zain dagoela adierazten du. X ikurrak konexioa irekitzen edo ixten ari dela adierazten du.
- ễ EGPRS datu-konexio bat irekita dago (sareko zerbitzua).  $\frac{E}{26}$ ikurrak konexioa zain dagoela adierazten du.  $\frac{E}{2}$ ikurrak konexioa ezartzen ari dela adierazten du.
- $\stackrel{36}{\equiv}$ 3G datu-konexio bat irekita dago (sareko zerbitzua).  $\frac{36}{26}$ ikurrak konexioa zain dagoela adierazten du.  $\ddot{\ddot{\mathfrak{X}}}$ ikurrak konexioa ezartzen ari dela adierazten du.
- $\stackrel{3.56}{\rightleftharpoons}$ HSPA datu-konexio bat irekita dago (sareko zerbitzua). ﷺikurrak konexioa zain dagoela adierazten du. 356 ikurrak konexioa ezartzen ari dela adierazten du.
- WLAN datu-konexio bat erabilgarri dago. (T) ikurrak konexioa enkriptatuta  $\mathbf{r}$ dagoela adierazten du.  $\binom{n}{k}$ ikurrak konexioa enkriptatuta ez dagoela adierazten du.

# **Konektagarritasun-adierazleak**

- $\ast$ Bluetooth aktibaturik dago.  $\hat{x} \triangleq$  bidez adierazten da telefonoa datuak bidaltzen ari dela. Adierazlea keinuka ari denean, telefonoa beste gailu batekin konektatzen saiatzen ari dela esan nahi du.
	- USB kablea telefonora konektatuta dago.
		- GPSa aktibo dago.
		- Telefonoa sinkronizatzen ari da.
		- Entzungailu bateragarria telefonora konektatuta dago.

#### **Jakinarazpen-argia ezartzea galdutako deiak edo mezuak daudenean keinu egin dezan**

Telefonoaren jakinarazpen-argiak keinu egiten duenean, dei bat galdu duzu edo mezu bat heldu zaizu.

Hautatu **Menua** > **Ezarpenak** eta **Telefonoa** > **Jakinarazpen argiak** > **Jakinarazpen argia**.

# **Egin bilaketak telefonoan eta Interneten**

 Telefonoan biltegiratutako edo Interneteko elementuak bila ditzakezu, adibidez, mezuak, argazkiak, fitxategiak, musika eta bideoak.

- 1 Hautatu **Menua** > **Aplikazioak** > **Bilaketa**.
- 2 Hasi bilaketa-termino bat sartzen, eta hautatu proposatutako emaitzetako bat.
- 3 Interneten bilaketak egiteko, hautatu bilaketa-emaitzaren amaierako Interneteko bilaketaren esteka. Interneteko konexioa aktibo izan behar duzu.

<span id="page-29-0"></span>**Aholkua:** Bilaketa-widgeta gehi dezakezu hasierako pantailan. Eduki sakatuta hasierako pantaila eta hautatu eta, zerrendan, hautatu bilaketa-widgeta.

#### **Erabili zure telefonoa lineaz kanpo**

Deirik jaso nahi ez duzun lekuetan, egutegira, kontaktuen zerrendara eta lineaz kanpoko jokoetara sar zaitezke, lineaz kanpoko profila aktibatzen baduzu. Itzali telefonoa haririk gabeko telefonoak erabiltzea debekatuta baldin badago edo interferentziarik edo arriskurik sor baliteke.

Hasierako pantailan, hautatu profila eta **Lineaz kanpo**.

Lineaz kanpoko profila aktibatuta dagoenean, sare mugikorrerako konexioa itxita dago. Telefonoaren eta sare mugikorraren arteko irrati-frekuentzia seinale guztiak saihesten dira. Mezu bat bidaltzen saiatzen bazara, Irteerako erretiluan geratuko da eta beste profil bat aktibatzerakoan soilik bidaliko da.

Telefonoa SIM txartelik gabe ere erabil dezakezu. Itzali telefonoa eta kendu SIM txartela. Gailua berriro piztean, lineaz kanpoko profila egongo da aktibatuta.

**Garrantzitsua:** Konexiorik gabeko profilean ezin da deirik egin edo jaso, ezta haririk gabeko sare estaldura eskatzen duten beste funtzio batzuk erabili. Telefonoan programatutako larrialdi-zenbaki ofizialera deitu ahal izango duzu. Deiak egiteko, lehenik, aldatu beste profil batera.

Lineaz kanpoko profila aktibaturik dagoenean ere, WLAN batera konekta zaitezke, eta, esaterako, posta elektronikoa irakurri edo Interneten nabigatu. Bluetootha ere erabili daiteke.

Gogoan izan beharrezko babes-eskakizunak bete behar direla.

#### **Bateriaren iraupena luzatu**

Badirudi beti kargagailuaren atzetik zabiltzala. Baina badira telefonoaren bateriaren iraupena luzatzen lagunduko dizuten hainbat urrats.

- Bateria beti guztiz kargatu.
- Bateria-aurrezte modua aktibatuta dagoenean, telefonoaren ezarpenak, adibidez **Sare modua** eta pantaila-babeslea, optimizatu egiten dira.

### **Aktibatu bateria-aurrezte modua**

Sakatu pizteko tekla **(h)**. eta hautatu **Aktib. energia aurrez.**. Bateria aurrezteko modua desaktibatzeko, sakatu pizteko tekla , eta hautatu **Desktib. energia aurrez.**.

# **Itxi erabiltzen ari ez zaren aplikazioak**

Eduki sakatuta menu-tekla, pasa hatza nahi duzun aplikazioa bistaratzen den arte, eta hautatu  $\vert \mathbf{x} \vert$ .

# **Soinuak, gaiak eta efektuak**

- Mututu beharrezkoak ez diren tonuak, teklenak adibidez.
- Erabili entzungailu kabledunak bozgorailua erabili ordez.
- Aldatu pantailaren argia itzali aurreko denbora-tartea; tarte horren ostean telefonoaren pantaila itzali egiten da.

# **Ezarri denbora-mugaren tartea**

Hautatu **Menua** > **Ezarpenak** eta **Telefonoa** > **Pantaila** > **Argiaren iraupena**.

# **Aktibatu gai eta horma-paper ilunak**

Hautatu **Menua** > **Ezarpenak** eta **Gaiak** > **Orokorra**. Horma-papera aldatzeko, hasierako pantailan, hautatu **Aukerak** > **Aldatu horma-papera**.

# **Desaktibatu atzeko planoko animazio-efektuak**

Hautatu **Menua** > **Ezarpenak** eta **Gaiak** > **Orokorra** > **Aukerak** > **Gaiaren efektuak** > **Desaktibatu**.

# **Murriztu pantailaren argitasuna**

Pantailaren ezarpenetan, hautatu **Distira**.

# **Desaktibatu Ordulari handia pantaila-babeslea**

Hautatu **Menua** > **Ezarpenak** eta **Gaiak** > **Pant.-babeslea** > **Bat ere ez**.

# **Sarearen erabilera**

- Musika entzuten edo telefonoa bestela erabiltzen ari bazara, baina ez baduzu deirik egin edo jaso nahi, aktibatu lineaz kanpoko profila.
- Konfiguratu telefonoa mezu elektronikoak horren maiz eskura ez ditzan.
- Erabili WLAN konexioa Internetera konektatzeko, pakete-datu (GPRS edo 3G) bidezko konexioak erabili beharrean.
- Telefonoa GSM eta 3G sareak erabiltzeko (modu duala) konfiguratuta badago, telefonoak bateria gehiago kontsumitzen du 3G sarea bilatzerakoan.

# **Ezarri telefonoa GSM sareak bakarrik erabil ditzan**

Hautatu **Menua** > **Ezarpenak** eta **Konektagarrit.** > **Sarea** > **Sare modua** > **GSM**.

#### <span id="page-31-0"></span>**Desaktibatu Bluetooth teknologia hura erabili behar ez duzunean**

Hautatu **Menua** > **Ezarpenak** eta **Konektagarrit.** > **Bluetootha** > **Bluetootha** > **Desaktibatu**.

#### **Gelditu telefonoaren WLAN sare erabilgarrien bilaketa**

Hautatu **Menua** > **Ezarpenak** eta **Konektagarrit.** > **WLANa** > **Aukerak** > **Ezarpenak** > **Erakutsi WLAN eskurag.** > **Inoiz ere ez**.

#### **Ezarri datu-pakete (3G edo GPRS) bidezko konexioak beharrezkoak direnean soilik**

Hautatu **Menua** > **Ezarpenak** eta **Konektagarrit.** > **Admin. ezarpenak** > **Pakete- -datuak** > **Pakete-datuen konexioa** > **Behar denean**.

#### **Jatorrizko ezarpenak berrezartzea**

Zure telefonoa ongi ez badabil, zenbait ezarpenen jatorrizko balioak berrezar daitezke.

- 1 Itxi konexio eta dei aktibo guztiak.
- 2 Hautatu **Menua** > **Ezarpenak** eta **Telefonoa** > **Telefono-kudeaketa** > **Fabrikako ezarp.** > **Berrezarri**.
- 3 Idatzi blokeatzeko kodea.

Ez die zure telefonoan gordetako dokumentuei eta fitxategiei eragiten.

Jatorrizko ezarpenak berrezarri ondoren, telefonoa itzali egiten da, eta berriro piztu. Ez du ohi baino debora gehiago hartzen.

# **Pertsonalizazioa**

# **Profilak**

# **Profilei buruz**

Hautatu **Menua** > **Ezarpenak** > **Profilak**.

Dei baten zain zaude baina telefonoak ezin du soinurik atera? Telefonoak profilak deritzen zenbait ezarpen-talde ditu, eta hainbat gertaera eta ingurunetarako pertsonaliza ditzakezu. Zeure profilak sortu ere egin ditzakezu.

Profilak honela pertsonaliza ditzakezu:

- Aldatu deien eta mezuen abisu-tonuak.
- Aldatu deien eta teklen tonuen bolumena.
- Mututu teklen eta abisuen tonuak.
- Aktibatu dardara-abisuak.
- Ezarri telefonoa deitzen ari den kontaktuaren izena esan dezan.

### <span id="page-32-0"></span>**Tonuak pertsonalizatzea**

Telefonoaren tonuak pertsonaliza ditzakezu profil bakoitzean.

Hautatu **Menua** > **Ezarpenak** > **Profilak**.

- 1 Nahi duzun profila aukeratu.
- 2 Hautatu **Pertsonalizatu** eta nahi duzun aukera.

**Aholkua:** Deskargatu dei-tonuak Ovi dendatik. Ovi dendari buruzko informazio gehiago nahi izanez gero, joan [www.ovi.com](http://www.ovi.com) helbidera.

#### **Isilarazi telefonoa**

Isilik profila aktibatuta dagoenean, dei- eta alerta-tonu guztiak mututzen dira. Aktibatu profil hau zineman edo bilera batean zaudenean.

Hasierako pantailan, hautatu profila eta **Mutu**.

#### **Profila aldatzea bileretan edo kanpoan erabiltzeko**

Bilera profila aktibatuta dagoenean, telefonoak bip txiki bat egiten du tonua jo beharrean. Kanpoko profila aktibatuta dagoenean, dei-tonua altuagoa da, ingurune zaratatsuetan deirik gal ez dezazun.

Hasierako pantailan, hautatu profila eta **Bilera** edo **Kanpoan**.

#### **Profilak sortzea**

Nola lor dezakezu zure telefonoa laneko, ikasketetako zein etxeko beharren arabera egokitzea? Egoera ezberdinetarako profilak sor ditzakezu, eta profilei izen egokiak eman.

- 1 Hautatu **Menua** > **Ezarpenak** > **Profilak** eta **Aukerak** > **Sortu berria**.
- 2 Profilaren ezarpenak zehaztu eta hautatu **Profilaren izena**.
- 3 Sartu izen bat profilarentzat.

### **Programatutako profil bat ezartzea**

Profil bat ezarritako momentura arte aktibatu dezakezu. Momentu horretatik aurrera lehenago erabilitako profila aktibatuko da.

Hautatu **Menua** > **Ezarpenak** > **Profilak**.

- 1 Nahi duzun karpeta aukeratu eta **Epea ezarrita**.
- 2 Ezarri programatutako profila baliogabetzea nahi duzun momentua.

#### **Gaia aldatzea**

Gaien bidez, pantailaren koloreak eta itxura alda ditzakezu.

<span id="page-33-0"></span>Hautatu **Menua** > **Ezarpenak** > **Gaiak**.

Hautatu **Orokorra** eta gaia.

Gai batzuk atzeko planoko animazio-efektuak dituzte. Bateria aurrezteko, hautatu **Orokorra** > **Aukerak** > **Gaiaren efektuak** > **Desaktibatu**.

**Aholkua:** Deskargatu gaiak Nokia-ren Ovi dendatik. Ovi dendari buruzko informazio gehiago nahi izanez gero, joan [www.ovi.com](http://www.ovi.com) helbidera.

#### **Aldatu atzeko estalkia**

Telefonoaren kolorea aldatu nahi al duzu? Atzeko estalkia alda dezakezu eta bat datorren softwarearen gai bat erabili. Erosi estalki gehiago Nokia-k onartutako saltokietan. Deskargatu gaiak Nokia-ren Ovi Dendatik. Gai batzuk doakoak dira; beste batzuk lortzeko, ordea, ordaindu egin beharko duzu.

- 1 Sakatu atzeko estalkia eta ken ezazu.
- 2 Labaindu atzeko estalki berria eta bultzatu barrura bere tokian kokatu arte.

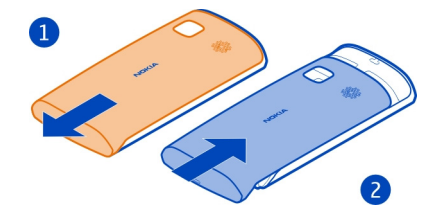

#### **Hasierako pantaila Hasierako pantailari buruz**

Hasierako pantailan, besteak beste:

- Galdutako deien eta jasotako mezuen jakinarazpenak ikus ditzakezu
- Gogoko aplikazioak ireki ditzakezu
- Aplikazioak kontrola ditzakezu, adibidez, musika-jogailua
- Eginbideen lasterbideak gehi ditzakezu, hala nola mezuak idazteko
- Kontaktu gogokoak ikus ditzakezu eta azkar deitu edo mezuak bidali

Hasierako pantaila bat baino gehiago izan dezakezu, adibidez, bat lanerako eta beste bat bizitza pribaturako.

Hasierako pantailaren elementuak interaktiboak dira. Adibidez, erlojua hautatuz gero, erlojua aplikazioa irekiko da.

### **Hasierako pantailen artean aldatzea**

Hasierako pantaila bat baino gehiago izan ditzakezu. Adibidez, sortu hasierako pantaila desberdinak lanerako eta bizitza pribaturako, eta pertsonalizatu eduki desberdina izan dezaten.

Beste hasierako pantaila batera aldatzeko, mugitu ezkerrera edo eskuinera.

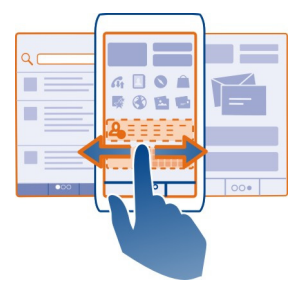

 $\blacksquare$ ikurrak zein hasierako pantailan zauden adierazten du.

### **Hasierako pantaila pertsonalizatzea**

Zure paisaiarik gogokoena edo senideen argazkiak ikusi nahi dituzu hasierako pantailaren atzeko planoan? Horma-papera alda dezakezu eta hasierako pantailan dauden elementuak berrantola ditzakezu zure gustuen arabera pertsonalizatzeko.

**Aholkua:** Hasierako pantaila bat baino gehiago badituzu, batetik bestera ibil zaitezke editatzen zabiltzanean eta hasierako pantaila guztiak aldi berean pertsonaliza ditzakezu.

#### **Horma-papera aldatzea**

- 1 Eduki sakatuta hasierako pantaila.
- 2 Hautatu **Aukerak** > **Aldatu horma-papera** > **Irudia**.
- 3 Hautatu nahi duzun argazkia.
- 4 Hautatu **Egina**.

**Aholkua:** Deskargatu pantailarako irudi gehiago Nokia Ovi Dendatik. Ovi dendari buruz gehiago ikasteko, zoaz [www.ovi.com](http://www.ovi.com) helbidera.

### **Hasierako pantailaren elementuak berrantolatzea**

- 1 Eduki sakatuta hasierako pantaila.
- 2 Arrastatu eta jaregin elementuak kokapen berrian.

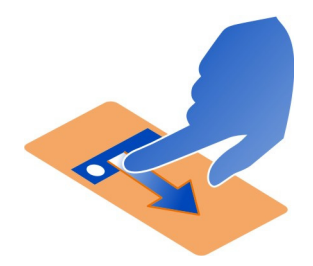

3 Hautatu **Egina**.

# **Hasierako pantailan widget-ak gehitzea**

Gaurko eguraldia edo azken albisteak ezagutu nahi dituzu? Aplikazio txikiak (widget- -ak) gehi ditzakezu hasierako pantailan informazio garrantzitsuena begiratze hutsarekin ikusteko.

- 1 Eduki sakatuta hasierako pantaila.
- 2 Hautatu eta nahi duzun widget-a zerrendatik.
- 3 Aukeratu **Egina**.

Widget-ak harekin erlazionatutako aplikazioa hobe dezake eta aplikazioaren funtzionamenduan ere eragina izan dezake. Adibidez, jakinarazpen-widget bat gehitzen baduzu, widget-ean emango da jasotako mezuen berri.

**Aholkua:** Widget gehiago deskargatzeko, hautatu **OVI**.

Zerbitzuak erabiltzeak edo edukiak deskargatzeak datu askoren transferentzia ekar dezake eta, horren ondorioz, datu-trafikoko kostuak egon litezke.

Hasierako pantailako widget batzuk automatikoki konektatzen dira Internetera. Hau saihesteko, hautatu **Aukerak** > **Widgetak lin. kan. mod.**.

# **Widget-ak hasierako pantailatik kentzea**

- 1 Eduki sakatuta hasierako pantaila.
- 2 Hautatu widget bat eta, laster-menuan, hautatu **Kendu**.
- 3 Aukeratu **Egina**.

# **Gehitu lasterbideak hasierako pantailan**

Ba al zenekien gehien erabiltzen dituzun aplikazioen eta eginbideen lasterbideak sor ditzakezula? Aplikazioei, web-orriei edo ekintzei (adibidez, mezuak idazteari) gehi diezazkiekezu lasterbideak.
- 1 Eduki sakatuta hasierako pantaila.
- 2 Hautatu lasterbide-widgeta eta **Ezarpenak**.
- 3 Hautatu zehaztu nahi duzun lasterbidea, eta hautatu **Laster-marka** edo **Aplikazioa** eta nahi duzun elementua.
- 4 Hautatu **Atzera** > **Egina**.

**Aholkua:** Lasterbideak kentzeko, ordez itzazu beste batekin.

**Aholkua:** Hasierako pantaila editatzean hutsik dauden lasterbide-widgetak gehitzen badituzu, geroago lasterbidea zuzenean hasierako pantailan zehaztu ahal izango duzu.

### **Kontaktu garrantzitsuak hasierako pantailan gehitzea**

Gehitu zure kontakturik garrantzitsuenak hasierako pantailan, berehala deitu edo mezuak bidali ahal izateko.

Kontaktuak telefonoaren memorian gorde behar dira.

- 1 Kontaktu gogokoen widget-ean, hautatu
- 2 Hasierako pantailan gehitu nahi dituzun kontaktuak markatzeko, hautatu nahi dituzun kontaktuak. Widget-ean 20 kontaktu gehi ditzakezu gehienez.

# **Kontaktu bati deitzea edo mezu bat bidaltzea**

Widget-ean, hautatu kontaktua.

# **Kontaktuak hasierako pantailatik kentzea**

Widget-ean, hautatu eta kendu nahi duzun kontaktua. Kontaktua widget-etik ezabatzen da, baina kontaktuen zerrendan jarraitzen du.

#### **Aplikazioak antolatzea**

Gehien erabiltzen dituzun aplikazioak azkarrago ireki nahi al dituzu? Menu nagusian, aplikazioak antola ditzakezu eta gutxien erabiltzen dituzun aplikazioak karpetetan ezkuta ditzakezu.

Sakatu menu-tekla eta hautatu **Aukerak** > **Editatu**.

# **Karpetak sortzea**

Hautatu **Aukerak** > **Karpeta berria**.

# **Aplikazioak karpetetara mugitzea**

Eduki sakatuta aplikazioa, eta pop-up menuan, hautatu **Mugitu karpetara** eta karpeta berria.

**Aholkua:** Era berean, aplikazioak eta karpetak arrastatu eta jaregin ditzakezu.

### **Deskargatu joko bat, aplikazio bat edo bestelako elementuren bat.**

Deskargatu doako jokoak, aplikazioak edo bideoak, edo erosi zure telefonorako eduki gehiago. Ovi Dendan zure telefonorako beren-beregi diseinaturiko edukia aurki dezakezu.

Hautatu **Menua** > **Denda**, eta hasi saioa zure Nokia kontuan.

- 1 Hautatu elementu bat.
- 2 Elementuak prezioa badu, hautatu **Buy**. Elementua doakoa bada, hautatu **Download**.
- 3 Kreditu- edo zordunketa-txartelarekin ordain dezakezu, edo, eskuragarri badago, telefono-fakturarekin.

Txartelaren informazioa Nokia kontuan gordetzeko, hautatu **Save this card to my Nokia account**.

Txartelaren informazioa dagoeneko gordeta badago, bestelako ordainketa- -metodoren bat erabiltzeko, hautatu **Change billing details**.

- 4 Erosketaren agiria jasotzeko, hautatu edo sartu helbide elektronikoa.
- 5 Hautatu **Confirm**.
- 6 Deskarga bukatutakoan, elementua ireki edo ikus dezakezu, edo eduki gehiagoren bila arakatzen jarraitu. Eduki-motaren arabera gordeko dira elementuak zure telefonoan. lehenetsitako kokapena aldatzeko, hautatu **Account** > **Installation preferences** eta nahi duzun memoria.

**Aholkua:** Erabili WLAN konexioa fitxategi handiak deskargatzeko, esaterako, jokoak, aplikazioak edo bideoak.

**Aholkua:** Ordainketa-txartelaren xehetasunak behin eta berriro sartzen ibili behar ez izateko Ovi Dendan erosten duzunean, gorde xehetasunak zure Nokia kontuan. Ordainketa-txartel bat baino gehiago gehi dezakezu, eta erosten ari zarenean zein erabili aukeratu.

Elementuei buruzko informazio gehiago jasotzeko, jo elementuaren iragarlearengana.

# **Deiak**

# **Telefono-zenbakietara deitzea**

- 1 Hasierako pantailan, hautatu **Deitu** eta sartu telefono-zenbakia. Nazioarteko deietan erabiltzen den + karakterea sartzeko, sakatu **\*** bi aldiz.
- 2 Deitzeko, sakatu deitzeko tekla.
- 3 Deia amaitzeko, sakatu amaitzeko tekla.

**Aholkua:** Kontaktu bati deitzeko, hasierako pantailan, hautatu **Deitu** eta hasi kontaktuaren izena edo abizena sartzen.

#### **Deiak erantzun**

Dei bat jasotzen duzunean, sakatu deitzeko tekla.

#### **Deiak ukatu**

Dei bat jasotzen duzunean, sakatu amaitzeko tekla.

### **Bidali testu-mezu bat ukatutako deiaren igorleari**

- 1 Dei bat jasotzean, hautatu **Mututu** > **Bidali mez.**, eta editatu mezua, deia ezin duzula hartu esanez.
- 2 Mezua bidaltzeko, aukeratu $\heartsuit$ .
- 3 Ukatu deia.

# **Idatzi ukatutako deien igorleei bidaltzeko testu-mezu estandar bat**

Hautatu **Menua** > **Ezarpenak** eta **Deitzen** > **Deitu** > **Mezuaren testua**, eta idatzi mezua.

**Aholkua:** Ukatutako deiak ahots-postontzira edo beste telefono-zenbaki batera desbidera ditzakezu automatikoki (sareko zerbitzua). Hautatu **Menua** > **Ezarpenak** eta **Deitzen** > **Deien desbid.** > **Ahots-deiak** > **Okupatua badago** > **Aktibatu** > **Ahots- -postontzira** edo **Beste zenbaki batera**.

#### **Deitu kontaktu bati**

Hautatu **Menua** > **Kontaktuak**.

- 1 Kontaktua bilatzeko, sartu izenaren edo abizenaren lehen hizkiak edo karaktereak bilaketa-eremuan.
- 2 Hautatu kontaktua.
- 3 Kontaktu-txartelean, hautatu **Ahots-deia**.
- 4 Kontaktuak telefono-zenbaki bat baino gehiago baditu, hautatu erabili nahi duzun zenbakia.

#### **Zain dauden deiak erantzun**

Dei bat abian duzunean beste dei bat erantzun dezakezu. Deia zain sareko zerbitzu bat da.

Sakatu deitzeko tekla. Lehen deia zain uzten da.

#### **40 Deiak**

#### **Aktibatu, desaktibatu, edo egiaztatu zerbitzuaren egoera**

Hautatu **Menua** > **Ezarpenak** eta **Deitzen** > **Deitu** > **Deia zain** > **Aktibatu**, **Desaktibatu**, edo **Egiaztatu egoera**.

#### **Aktibo dagoen dei batetik zain dagoen beste batera aldatu (eta alderantziz)** Hautatu **Aukerak** > **Trukatu**.

**Zain dagoen deia aktibo dagoenarekin konektatu** Hautatu **Aukerak** > **Transferentzia**. Zure kabuz deskonektatuko zara deietatik.

**Aktibo dauden deiak amaitu** Sakatu amaitze tekla.

**Bi deiak amaitu** Hautatu **Aukerak** > **Bukatu dei guztiak**.

#### **Isilarazteko biratzea**

Uneren batean telefonoak dei-tonuak jotzerik nahi ez baduzu, telefonoa dei-tonuak isilarazteko konfigura dezakezu.

# **Isilarazteko biratu eginbidea aktibatzea**

Hautatu **Menua** > **Ezarpenak** eta **Telefonoa** > **Sentsore-ezarpenak** > **Mututu deiak** > **Aktibatu**.

Telefonoak jotzen duenean, biratu telefonoa.

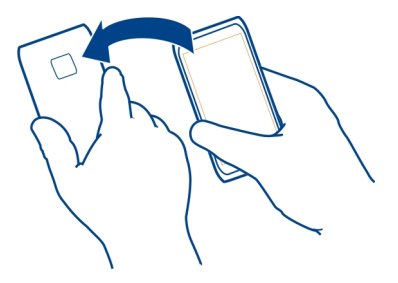

#### **Telekonferentzia bat hasi**

Telefonoak gehienez sei parte-hartzaile onartzen ditu telekonferentzia (sareko zerbitzua) bakoitzeko, zu barne. Bideo konferentzia-deiak ez dira onartzen.

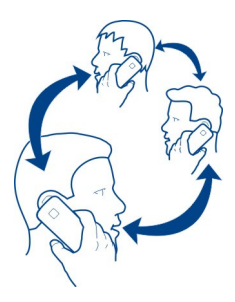

- 1 Deitu lehenengo parte hartzaileari.
- 2 Beste parte hartzaile bati deitzeko, aukeratu **Aukerak** > **Dei berria**. Lehenengo deia atxikitzen da.
- 3 Dei berria erantzun denean, lehenengo parte-hartzailea konferentzia-deian gehitzeko, hautatu  $\Im$ .

# **Parte-hartzaile berria gehitu konferentzia-deian**

Deitu beste parte-hartzaile bati eta gehitu dei berri hori konferentzia-deian.

# **Elkarrizketa pribatua izan konferentzia-deieko parte-hartzaile batekin**

- 1 Hautatu 司.
- 2 Mugitu parte-hartzailera eta hautatu . Telekonferentzia zain uzten da zure telefonoan. Gainontzeko parte-hartzaileek konferentzia-deiarekin jarraitzen dute.
- 3 Konferentzia deira itzultzeko, aukeratu  $\Omega$ .

# **Parte-hartzaile bat konferentzia-dei batetik kanpo utzi**

Hautatu  $\mathbf{F}$ , mugitu parte-hartzailera eta hautatu  $\mathbf{R}$ .

# **Aktibo dagoen konferentzia-dei bat amaitu**

Sakatu amaitze tekla.

# **Deitu gehien erabiltzen dituzun zenbakietara**

Lagunei eta senideei azkar dei diezaiekezu gehien erabiltzen dituzun telefono- -zenbakiak telefonoaren zenbaki-teklei esleituz gero.

Hautatu **Menua** > **Ezarpenak** eta **Deitzen** > **Mark. bizkorra**.

# **Zenbaki-tekla bati telefono-zenbaki bat esleitzea**

- 1 Hautatu zein zenbaki-teklari esleitu nahi diozun telefono-zenbakia. 1 ahots-postontzirako gordeta dago.
- 2 Hautatu telefono-zenbakia kontaktuen zerrendatik.

# **Zenbaki-tekla bati esleitutako telefono-zenbakia kentzea edo aldatzea**

Eduki sakatuta esleitutako zenbaki-tekla, eta pop-up menuan, hautatu **Kendu** edo **Aldatu**.

# **Deitzea**

Hasierako pantailan, hautatu **Deitu** eta eduki sakatuta kontaktuari esleitutako zenbaki- -tekla.

### **Ahotsa erabiltzea kontaktu bati deitzeko**

Ahots komandoak aplikazioarekin, zure ahotsa erabil dezakezu deiak egiteko edo telefonoa kontrolatzeko.

Ahots komandoak ez dira hiztunaren ahotsaren araberakoak. Komando horiek telefonoak sortzen ditu automatikoki.

Kontaktuak gehitzean edo ahots-komandoak editatzean, ez erabili oso motzak edo antzekoak diren izenak kontaktu edo komando ezberdinetarako.

**Oharra:** Ahots identifikadoreak erabiltzea zaila izan daiteke ingurune zaratatsu batean edo larrialdi batean; beraz, egoera guztietan ez da gomendatzen ahotsez markatutako deietan fidatzea.

Ahots bidezko markatzea erabiltzen duzunean, bozgorailua erabiltzen da. Eutsi telefonoari zugandik gertu ahots komandoak ahoskatzerakoan.

- 1 Hasierako pantailan eduki sakatuta deitzeko tekla. Entzungailu bateragarri bat entzungailuaren teklarekin eransten bada, eduki sakatuta entzungailuaren tekla.
- 2 Tonu labur bat entzungo da eta **Hitz egin orain** agertuko da. Esan argi kontaktuari dagokion izena.
- 3 Telefonoak ezagututako kontaktuaren sintetizatutako ahots-etiketa bat erreproduzitzen du hautatutako hizkuntzan, eta izena eta zenbakia erakusten ditu. Ahots markatzea ezeztatzeko, hautatu **Utzi**.

# **Kontaktu baten ahots komandoa entzutea**

- 1 Hautatu kontaktua eta **Aukerak** > **Ahots-etiketaren xeheta.**.
- 2 Hautatu kontaktuaren xehetasun bat.

Izen batek telefono zenbaki bat baino gehiago badu, izena eta zenbaki mota esan dezakezu ere, hala nola mugikorra edo telefonoa den.

**Aholkua:** Ahots-tekla ere erabil dezakezu hasierako pantailan ahots-markatzea hasteko. Eduki sakatuta ahots-tekla.

### **Interneten bidez deiak egitea Interneteko deiei buruz**

Internet bidezko dei-zerbitzuarekin (sareko zerbitzua), Internet bidezko deiak egin eta jaso ditzakezu. Internet bidezko dei-zerbitzuak ordenagailuen, telefono mugikorren, VoIP telefonoen eta ohiko telefonoen artean ezar daitezke.

Interneteko deien zerbitzu-hornitzaile batzuek doako Interneteko deiak baimentzen dituzte. Eskuragarritasunari eta konexio-kostuei buruzko informazioa lortzeko, jo Interneteko deien zerbitzu-hornitzailearengana.

Internet bidezko deia egin edo jasotzeko, WLAN sarearen zerbitzu-eremuan egon behar duzu edo 3G sarean datu-pakete bidezko konexioa izan behar duzu, eta Internet bidezko dei-zerbitzu batean saioa hasita izan behar duzu.

# **Interneteko dei-zerbitzua instalatzea**

Ovi dendan Interneteko dei-zerbitzuak bila ditzakezu. Xehetasunetarako, zoaz [www.ovi.com](http://www.ovi.com) helbidera.

- 1 Deskargatu instalazio-widget bat Interneteko dei-zerbitzurako.
- 2 Instalazioa hasteko, hautatu instalazio-widget-a.
- 3 Jarraitu pantailan agertzen diren argibideak.

Interneteko dei-zerbitzua instalatu denean, zerbitzuarentzako fitxa bat agertzen da kontaktuen zerrendan.

# **Interneteko deiak egitea**

Interneteko dei-zerbitzuan harpidetuta zaudenean, deiak egin ditzakezu lagunen edo kontaktuen zerrendetatik.

Hautatu **Menua** > **Kontaktuak**.

# **Lagunen zerrendako kontaktuei deitzea**

- 1 Ireki Interneteko dei-zerbitzuaren fitxa eta hasi saioa Interneteko dei-zerbitzu batean.
- 2 Hautatu kontaktu bat lagunen zerrendatik eta hautatu **Interneteko deia**.

# **Deitu telefono-zenbakietara Internet bidez**

1 Hautatu **Deitu**.

2 Hautatu **Aukerak** > **Deitu** > **Interneteko deia**.

### **Markatutako azken zenbakira deitzea**

Norbaiti deika zabiltza, baina ez du erantzuten? Erraza da berriz ere deitzea. Deien erregistroan, egin eta jaso dituzun deiei buruzko informazioa ikus dezakezu.

Hasierako pantailan, sakatu deitzeko botoia deien erregistroa irekitzeko. Markatutako azken zenbakira deitzeko, hautatu zenbakia zerrendan.

### **Telefono-hizketaldiak grabatzea**

Grabagailua aplikazioarekin, telefono-hizketaldiak graba ditzakezu.

- 1 Ahots-dei aktibo batean zehar, hautatu **Menua** > **Aplikazioak** > **Bulegoa** > **Grabagailua**.
- 2 Grabaketa abiarazteko, hautatu  $\bullet$ .
- 3 Grabaketa eteteko, hautatu . Soinu-klipa Fitxategi kudeatzailea aplikazioaren Soinu-fitxateg. karpetan gordetzen da automatikoki.

Grabaketan zehar, bi alderdiek tonu bat entzungo dute, noizean behin.

#### **Galdutako deiak ikustea**

Hasierako pantailan, galdutako deiak ikus ditzakezu, baldin badaude. Telefono- -zenbakia ikusteko, hautatu **Erakutsi**. Dei egilearen izena agertuko da kontaktuen zerrendan gordeta badago.

Galdutako eta jasotako deiak erregistroan gordetzeko, sareak deiok onartu behar ditu eta telefonoak piztuta eta sareko zerbitzuaren eremuan egon behar du.

# **Kontaktuari edo zenbakiari deia itzultzea**

Hautatu kontaktua edo zenbakia.

Galdutako deien zerrenda geroago ikusteko, hasierako pantailan, hautatu **Deitu** markagailua irekitzeko, hautatu **zitua daia daudutako deien fitxa**  $\mathcal{S}$ **.** 

#### **Ahots-postontzira deitzea**

Sarrerako deiak ahots-postontzira desbidera ditzakezu (sareko zerbitzua). Jendeak mezu bat utz diezazuke, besteak beste, dei bat erantzun ez duzunean.

Hasierako pantailan, hautatu **Deitu** markagailua irekitzeko eta eduki sakatuta **1**.

# **Ahots-postontziko telefono-zenbakia aldatzea**

1 Hautatu **Menua** > **Ezarpenak** eta **Deitzen** > **Dei-postontzia**.

- 2 Hautatu eta eduki sakatuta postontzi bat, eta pop-up menuan, hautatu **Aldatu zenbakia**.
- 3 Idatzi zerbitzu hornitzailearengandik jaso duzun zenbakia eta aukeratu **Ados**.

# **Deiak ahots-postontzira edo beste telefono-zenbaki batera desbideratzea**

Deirik erantzun ezin baduzu, sarrerako deiak ahots-postontzira edo beste telefono- -zenbaki batera desbidera ditzakezu.

Hautatu **Menua** > **Ezarpenak** eta **Deitzen** > **Deien desbid.** > **Ahots-deiak**.

Deien desbideraketa sareko zerbitzua da. Informazio gehiago jasotzeko, jarri harremanetan zure zerbitzu-hornitzailearekin.

# **Ahots-dei guztiak ahots-postontzira desbideratzea**

Hautatu **Ahots dei guztiak** > **Aktibatu** > **Ahots-postontzira**.

# **Ahots-dei guztiak beste telefono-zenbaki batera desbideratzea**

- 1 Hautatu **Ahots dei guztiak** > **Aktibatu** > **Beste zenbaki batera**.
- 2 Sartu zenbakia edo hautatu **Aurkitu** kontaktuen zerrendan gordetako zenbaki bat erabiltzeko.

Hainbat desbideraketa-aukera egon daitezke aldi berean aktibatuta, adibidez, **Okupatua badago** eta **Erantzun ezean**.

Hasierako pantailan,  $\blacktriangleleft$ ikurrak deiak desbideratu direla adierazten du.

Deiak blokeatzeko eta deiak desbideratzeko moduak ezin dira aldi berean gaituta eduki.

# **Deiak egitea edo jasotzea eragoztea**

Baliteke zenbaitetan telefonoarekin egin edo jaso daitezkeen deiak murriztu nahi izatea. Dei-murrizketarekin (sareko zerbitzua), atzerrian zaudenean nazioarteko sarrerako edo irteerako dei guztiak murritz ditzakezu, besteak beste.

Aukeratu **Menua** > **Ezarpenak** eta **Deitzen** > **Dei-murrizketa**.

Ezarpenak aldatzeko, zerbitzu-hornitzaileak emandako murrizketa-pasahitza behar duzu.

# **Deiak egitea eragoztea**

- 1 Interneteko deien zerbitzua instalatuta badago, hautatu **Ahots-/bideo-deien murrizketa**.
- 2 Edozein dei edo nazioarteko dei egitea eragozteko, hautatu **Irteerako deiak** edo **Nazioarteko deiak**. Nazioarteko deiak egitea eragozteko, baina zure herrialdera

deiak egitea baimentzeko, hautatu **Nazioartekoak, norbere herrialdera izan ezik**.

3 Hautatu **Aktibatu**. Dei-murrizketak dei guztiei eragiten die, datu deiak barne.

# **Deiak jasotzea eragoztea**

- 1 Interneteko deien zerbitzua instalatuta badago, hautatu **Ahots-/bideo-deien murrizketa**.
- 2 Edozein dei edo nazioarteko dei jasotzea eragozteko, hautatu **Sarrerako deiak** edo **Sarrerako deiak roaming egitean**.
- 3 Hautatu **Aktibatu**.

# **Interneteko dei anonimoak eragoztea**

Hautatu **Interneteko deien murrizketa** > **Dei anonimoen murrizk.** > **Aktibatu**.

# **Zenbaki jakin batzuetara soilik deitzea baimentzea**

Markaketa finkoaren zerbitzuaren bidez, deiak murritz ditzakezu eta zenbait telefono- -zenbakitara bakarrik deitzea baimen dezakezu. Adibidez, haurrek senideei edo beste zenbait tekla-zenbakiri bakarrik deitzea baimen dezakezu.

Hautatu **Menua** > **Kontaktuak** eta **Aukerak** > **SIM zenbakiak** > **Mark. fink. kontak.**.

Baliteke SIM txartel guztiek markaketa finkoko zerbitzua ez jasatea. Zerbitzu- -hornitzaileak emandako PIN2 kodea behar duzu.

# **Markaketa finkoa aktibatzea**

Hautatu **Aukerak** > **Aktibatu mark. finkoa**. Sartu PIN2 kodea.

# **Dei dezakezun jendea hautatzea**

- 1 Hautatu **Aukerak** > **SIM kontaktu berria**.
- 2 Sartu dei dezakezun kontaktuaren izena eta telefono-zenbakia, eta hautatu **Egina**. Kontaktuen zerrendako kontaktu bat markaketa finkoaren zerrendan gehitzeko, hautatu **Gehitu Kontaktuetatik** eta kontaktua.

Markaketa finkoa aktibatuta duzula, SIM kontaktuei mezuak bidaltzeko, markaketa finkoko zerrendan mezularitza-zentroaren zenbakia gehitu behar duzu.

# **Kontaktuak**

**Kontaktuei buruz**

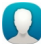

Hautatu **Menua** > **Kontaktuak**.

Lagunen telefono-zenbakiak, helbideak eta harremanetarako beste zenbait informazio gorde eta antola dezakezu. Kontaktu garrantzitsuenekin erraz harremanetan egoteko, hasierako pantailan gehi ditzakezu.

### **Gorde telefono-zenbakiak eta helbide elektronikoak**

Lagunen telefono-zenbakiak, helbide elektronikoak eta bestelako datuak gorde ditzakezu kontaktuen zerrendan.

Hautatu **Menua** > **Kontaktuak**.

# **Gehitu kontaktuak kontaktuen zerrendan**

- 1 Hautatu **Aukerak** > **Kontaktu berria**.
- 2 Hautatu eremu bat eta sartu xehetasunak.

# **Editatu kontaktuaren informazioa**

- 1 Hautatu kontaktu bat.
- 2 Ireki kontaktu-txartelaren fitxa **. 2.**
- 3 Hautatu kontaktuaren xehetasun bat.

# **Gehitu kontaktuari buruzko xehetasunak**

Hautatu kontaktu bat eta **Aukerak** > **Editatu** > **Aukerak** > **Gehitu xehetasuna**.

# **Jasotako deien edo mezuen zenbakia gordetzea**

Kontaktuen zerrendan gordeta ez duzun telefono-zenbaki baten dei edo mezuren bat jaso al duzu? Zenbakia erraz gorde dezakezu kontaktuen zerrendako sarrera berri batean edo aurretik zenuen beste batean.

# **Jasotako deien zenbakia gordetzea**

- 1 Hautatu **Menua** > **Aplikazioak** > **Erregistroa**.
- 2 Hautatu **Azkeneko deiak** > **Jasotako deiak**.
- 3 Eduki sakatuta telefono-zenbaki bat, eta laster-menuan, hautatu **Gorde Kontaktuetan**.
- 4 Hautatu kontaktuen zerrendako sarrera berria sortu nahi duzun edo aurretik zenuen bat eguneratu nahi duzun.

# **Jasotako mezuen zenbakia gordetzea**

- 1 Hautatu **Menua** > **Mezularitza**.
- 2 Hautatu **Sarr. erretilua** eta mezu bat.
- 3 Hautatu telefono-zenbakia eta **Gorde Kontaktuetan**.
- 4 Hautatu kontaktuen zerrendako sarrera berria sortu nahi duzun edo aurretik zenuen bat eguneratu nahi duzun.

### **Jenderik garrantzitsuena azkar kontaktatzea**

Zure kontakturik garrantzitsuenak gogoko gisa ezar ditzakezu. Gogokoak kontaktuen zerrendaren goialdean daude, azkar aurkitu ahal izateko.

Hautatu **Menua** > **Kontaktuak**.

# **Kontaktuak gogoko gisa ezartzea**

Eduki sakatuta kontaktua, eta pop-up menuan, hautatu **Gehitu gogokoetara**.

# **Kontaktuak gogokoetatik kentzea**

Eduki sakatuta kontaktua, eta pop-up menuan, hautatu **Kendu gogokoetatik**. Kontaktua ez da kontaktuen zerrenda arruntetik ezabatu.

### **Gehitu kontaktu baten argazkia**

Nor ari den deitzen azkar ikusi nahi duzu? Gehitu kontaktu jakin baten argazkia.

Hautatu **Menua** > **Kontaktuak** eta kontaktu bat.

- 1 Hautatu kontaktuaren ondoan dagoen ikonoa, eta laster-menuan hautatu **Gehitu irudia**.
- 2 Hautatu Argazkiak ataleko argazki bat.

# **Aldatu edo kendu argazki bat**

Eduki hautatuta argazkia, eta laster-menuan, hautatu **Aldatu irudia** edo **Kendu irudia**.

Kontaktuak telefonoaren memorian gorde behar dira. Zein memoria erabiltzen ari zaren ikusteko, hautatu **Aukerak** > **Ezarpenak** > **Erakutsiko diren kontak.**.

#### **Kontaktu jakin baten dei-tonua ezartzea**

Pertsona jakin bat deika ari dela entzun nahi duzu? Pertsona horrentzat zehazki dei- -tonu bat ezar dezakezu.

Hautatu **Menua** > **Kontaktuak**.

# **Kontaktu baten dei-tonua ezartzea**

- 1 Hautatu kontaktua eta **Aukerak** > **Editatu**.
- 2 Hautatu Dei-tonua eremua eta dei-tonua.

# **Kontaktuen talde baten dei-tonua ezartzea**

- 1 Ireki Taldeak fitxa.
- 2 Eduki sakatuta taldearen izena, eta pop-up menuan, hautatu **Dei-tonua**.

3 Hautatu dei-tonua zerrendan.

Dei-tonua taldeko kideei bakarrik dagokie dei-tonua ezartzen den momentuan.

### **Harremanetarako informazioa bidaltzea Nire txartela erabiliz**

Nire txartela zure bisita-txartel elektronikoa da. Nire txartela aukerarekin, harremanetarako informazioa bidal diezaiekezu besteei.

Hautatu **Menua** > **Kontaktuak**.

### **Harremanetarako informazioa bisita-txartel gisa bidaltzea**

Eduki sakatuta **Nire txartela**, eta pop-up menuan, hautatu **Bidali bisita-txartel gisa**.

# **Nire txarteleko harremanetarako informazioa editatzea**

Hautatu **Nire txartela** eta editatu nahi duzun xehetasuna.

### **Kontaktuen taldeak sortzea**

Kontaktuen taldeak sortu dituzunean, mezu bakarra bidal diezaiekezu hainbat pertsonei aldi berean. Adibidez, senideak talde batean gorde ditzakezu.

Hautatu **Menua** > **Kontaktuak**.

- 1 Ireki Taldeak fitxa.
- 2 Hautatu **Aukerak** > **Talde berria**.
- 3 Idatzi taldearen izena eta hautatu **Ados**.
- 4 Hautatu taldea eta **Aukerak** > **Gehitu kideak**.
- 5 Taldean gehitu nahi dituzun kontaktuak markatzeko, hautatu kontaktuak.

#### **Pertsona-talde bati mezuak bidaltzea**

Senide guztiei mezu bat bidali nahiko zenieke? Talde batean sartu badituzu, mezu bat bidal diezaiekezu guztiei aldi berean.

Hautatu **Menua** > **Kontaktuak**.

- 1 Ireki Taldeak fitxa.
- 2 Eduki sakatuta taldearen izena, eta pop-up menuan, hautatu **Sortu mezua**.

# **Kopiatu kontaktuak SIM txarteletik telefonora**

SIM txartelean kontaktuak gordeta badituzu, telefonoan kopia ditzakezu. Telefonoan gordetako kontaktuetan xehetasun gehiago gehi ditzakezu, hala nola, beste telefono- -zenbakiak, helbideak edo argazki bat.

Hautatu **Menua** > **Kontaktuak**.

Hautatu **Aukerak** > **SIM zenbakiak** > **Kopiatu guzt. telef.**.

**Aholkua:** Kontaktuen zerrendan kontaktu bat birritan baduzu, hautatu **Aukerak** > **Ezarpenak** > **Erakutsiko diren kontak.**, eta desmarkatu **SIM memorian** kontrol- -laukia.

#### **Ovi by Nokia zerbitzuan kontaktuen babeskopiak egitea**

Ovi by Nokia zerbitzuan kontaktuen babeskopia eginez gero, erraz kopia ditzakezu kontaktuak telefono berri batean. Telefonoa lapurtzen badizute edo kalteren bat badu, linean atzi ditzakezu zure kontaktuak.

Hautatu **Menua** > **Kontaktuak** eta **Aukerak** > **Ovi sink**.

Sinkronizazio automatikoa baimentzen baduzu, kontaktuen zerrendan egiten dituzun aldaketa guztien babeskopia egingo da Ovi by Nokia zerbitzuan automatikoki.

Ovi zerbitzua erabiltzeko, Nokia kontu bat behar duzu. Oraindik konturik ez baduzu, sortu bat [www.ovi.com](http://www.ovi.com) helbidean. Halaber, kontu bat sortu nahi duzun galdetuko zaizu Ovi zerbitzuak telefonoaren bidez atzitzen badituzu.

Kontaktuak Ovi-rekin automatikoki sinkronizatzeko Ovi Sync badarabilzu, ez ezazu onartu kontaktuak bestelako zerbitzuekin sinkronizatzea, izan ere, gatazkak egon baitaitezke. Ovi Sync ez dago kontaktuentzat erabilgarri baldin eta Mail for Exchange erabiltzen baduzu kontaktuak sinkronizatzeko.

# **Mezuak**

#### **Mezularitzari buruz**

Hautatu **Menua** > **Mezularitza**.

Hainbat mezu mota bidal eta jaso ditzakezu:

- Testu-mezuak
- Audio mezuak
- Argazkiak eta bideoak dituzten multimedia mezuak
- Talde-mezuak

Mezularitza funtzioak sareko zerbitzua eskatzen du.

#### **Mezuak bidaltzea**

Testu- eta multimedia mezuekin, azkar jar zaitezke harremanetan lagunekin eta senideekin. Multimedia mezu batean, partekatu nahi dituzun argazkiak, bideoak eta soinu-klipak erants ditzakezu.

Hautatu **Menua** > **Mezularitza**.

- 1 Hautatu **Mezu berria**.
- 2 Hartzaileak kontaktuen zerrendatik hautatzeko, hautatu **Nori** izenburua. Hartzailearen telefono-zenbakia eskuz sartzeko, sartu zenbakia Nori eremuan.
- 3 Eranskin bat gehitzeko, hautatu ...
- 4 Hautatu $\nabla$ .

Eranskin bat duen mezu bat bidaltzea testu-mezu arrunt bat bidaltzea baino garestiagoa izan daiteke. Informazio gehiago jasotzeko jo ezazu zure zerbitzu- -hornitzailearengana.

Mezu baten karaktere-muga gainditzen duten mezuak bidal ditzakezu. Mezu luzeagoak bi mezu edo gehiagotan banatuta bidaltzen dira. Zerbitzu-hornitzaileek bidalitako mezu kopuruen arabera kobratu ohi dute.

Azentu-markek, bestelako ikurrek edo zenbait hizkuntzen aukerek leku gehiago hartzen dute, eta mezu batean bidal daitekeen karaktere-kopurua murrizten dute.

Multimedia mezu batean erantsitako elementua sarearentzat handiegia bada, telefonoak automatikoki tamaina murriztuko du.

Telefono bateragarriek soilik jaso eta bistara ditzakete multimedia mezuak. Mezuen itxura telefonoz telefono alda daiteke.

# **Bidali mezu bat kontaktu bati**

Hautatu **Menua** > **Kontaktuak**.

- 1 Kontaktua bilatzeko, sartu izenaren edo abizenaren lehen hizkiak edo karaktereak bilaketa-eremuan.
- 2 Hautatu kontaktua.
- 3 Kontaktu-txartelean, hautatu **Mezua**.
- 4 Kontaktuak telefono-zenbaki bat baino gehiago baditu, eduki sakatuta **Mezua**, eta hautatu nahi duzun zenbakia.

# **Audio mezuak bidaltzea**

Soinu-klip bat graba dezakezu, urtebetetze-abestia adibidez, eta lagun bati bidal diezaiokezu audio mezu gisa.

# Hautatu **Menua** > **Mezularitza**.

- 1 Hautatu **Aukerak** > **Sortu mezua** > **Audio mezua**.
- 2 Mezua grabatzeko, hautatu $\bigcirc$ .
- 3 Hartzailea kontaktuen zerrendatik hautatzeko, hautatu **Nori** izenburua. Hartzailearen telefono-zenbakia eskuz sartzeko, sartu zenbakia Nori eremuan.
- 4 Hautatu $\nabla$ .

### **Mezuak jasotzea**

Mezu bat jasotzen duzunean, hasierako pantailatik zuzenean ireki dezakezu. Geroago, Solasaldiak ataleko Sarr. erretilua edo Mezularitza karpetetan aurkitu ahal izango duzu mezua.

Hautatu **Menua** > **Mezularitza**.

Mezu bat jasotzen duzunean, jakinarazpen bat bistaratzen da hasierako pantailan. Galdutako gertaera guztien kopurua bistaratzen da, besteren artean, dei galduak eta jasotako mezuak barne hartzen dituena.

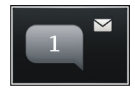

Mezua irekitzeko, hautatu jakinarazpenen widget-a. Lehenespenez, mezua Solasaldiak ikuspegian irekitzen da.

# **Solasaldiak ikuspegian jasotako mezuak erantzutea**

Hautatu pantailaren behealdean dagoen testua idazteko eremua, idatzi mezua eta hautatu $\boxdot$ .

# **Sarr. erretilua karpetako mezu bat irekitzea**

Hautatu **Menua** > **Mezularitza**, **Sarr. erretilua** eta mezua.

# **Sarr. erretilua ikuspegian jasotako mezuak erantzutea**

Ireki mezu bat eta hautatu  $\boxtimes$ .

# **Birbidali mezu bat Sarr. erretilua ikuspegian**

Ireki mezu bat eta hautatu  $\boxtimes$ .

# **Jasotako multimedia elementuak gordetzea**

Hautatu eta eduki sakatuta elementua, eta pop-up menuan, hautatu **Gorde**. Elementua dagokion aplikazioan ikus daiteke. Adibidez, gordetako argazkiak ikusteko, ireki Argazkiak.

#### **Hizketaldiak ikustea**

Kontaktu jakin bati bidalitako eta harengandik jasotako mezuak ikuspegi bakarrean ikus ditzakezu, eta ikuspegi horretan hizketaldiarekin jarrai dezakezu.

Hautatu **Menua** > **Mezularitza**.

Hautatu **Solasaldiak** eta kontaktu bat. Kontaktu horri bidalitako eta harengandik jasotako mezu guztiak agertzen dira.

# **Hizketaldian mezu bati erantzutea**

- 1 Ireki hizketaldia.
- 2 Sakatu pantailaren behealdean dagoen testua idazteko eremua eta idatzi mezua.
- 3 Eranskinak edo hartzaile gehiago gehitzeko, hautatu **Aukerak** > **Gehitu**.
- 4 Mezua bidaltzeko, aukeratu $\nabla$ .

Mezu berri bat bidaltzen duzunean, uneko hizketaldian gehitzen da. Hizketaldirik ez badago, berri bat hasiko da.

Jasotako mezu bat hasierako pantailatik irekitzen duzunean, modu lehenetsian, mezua Solasaldiak ikuspegian irekitzen da. Mezuak Sarr. erretilua ikuspegian ireki nahi badituzu, hautatu **Aukerak** > **Mezuaren ikuspegia** > **Sarrerako erretilua**.

#### **Testu-mezuak entzutea**

Telefonoa ezar dezakezu testu-mezuak ozen irakur ditzan.

- 1 Hautatu **Menua** > **Mezularitza**.
- 2 Hautatu **Sarr. erretilua**.
- 3 Eduki sakatuta mezu bat, eta pop-up menuan, hautatu **Entzun**.

Hautatu **Menua** > **Aplikazioak** > **Bulegoa** > **Mez.-irakur.**.

# **Hizkuntza aldatzea**

Hautatu **Hizkuntza** eta hizkuntza.

# **Hizkuntza gehiago deskargatzea**

Hautatu **Aukerak** > **Deskargatu hizkuntzak**.

# **Ahotsa aldatzea**

Hautatu **( R<sup>in</sup>c**. Ahotsa aurreikusteko, eduki sakatuta ahotsa eta hautatu **Erreproduzitu ahotsa**.

#### **Hizkuntza aldatzea**

Oharrak eta mezuak idazten dituzun hizkuntza aukeratzeko, aukeratu . Testu iragarlea ere aktiba dezakezu.

Hautatu **Menua** > **Ezarpenak** eta **Telefonoa** > **Hizkuntza**.

### **Aldatu telefonoaren hizkuntza.**

Hautatu **Telefonoaren hizkuntza**.

#### **Idazteko hizkuntza aldatzea**

Hautatu **Idazketa hizkuntza**.

#### **Idazketa-metodo iragarlea aktibatzea**

Hautatu **Testu iragarlea**.

# **Posta**

#### **Postari buruz**

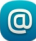

Hautatu **Menua** > **Aplikazioak** > **Posta**.

Hainbat postontzi gehi ditzakezu eta zuzenean hasierako pantailatik bertan sar zaitezke. Postaren ikuspegi nagusian, postontzi batetik bestera alda zaitezke.

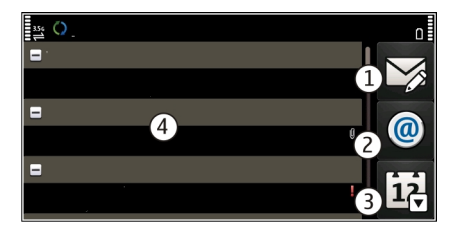

- **1** Idatzi mezu elektroniko bat.
- **2** Aldatu postontzi batetik bestera.
- **3** Antolatu zure mezu elektronikoak, dataren arabera adibidez.
- **4** Uneko postontziko posta.

Posta atalak elementu interaktiboak ditu. Eduki sakatuta, adibidez, mezu elektroniko bat pop-up menua ikusteko.

Zerbitzuak erabiltzeak edo edukiak deskargatzeak datu askoren transferentzia ekar dezake eta, horren ondorioz, datu-trafikoko kostuak egon litezke.

#### **Ovi by Nokia zerbitzuko posta-kontu bat lortzea**

 Nokia-ren Ovi Posta aplikazioarekin, posta elektronikoan sartzeko erabil dezakezu telefonoa edo ordenagailua. Spamaren aurkako babesak zure postontzia garbi mantentzen laguntzen dizu, eta birus aurkako babesak ere segurtasuna areagotzen du.

- 1 Hautatu **Menua** > **Aplikazioak** > **Posta**.
- 2 Hautatu **Postontzi berria** > **Hasi** > **Ovi posta** eta **Sign up now**.

# **Ordenagailua posta-kontura atzitzeko erabiltzea**

Joan [www.ovi.com](http://www.ovi.com) helbidera eta hasi saioa.

### **Postontziak gehitzea**

Hainbat postontzi gehi ditzakezu telefonoan.

Hautatu **Menua** > **Aplikazioak** > **Posta**.

# **Postontziak gehitzea**

Hautatu **Postontzi berria** eta jarraitu argibideak.

Nokiaren Ovi Postaren kontu bat dohain lortzeko, hautatu **Ovi posta** eta **Sign up now**.

# **Hasierako pantailan postarako widget bat gehitzea**

- 1 Hasierako pantailan, eduki sakatuta hutsik dagoen eremu bat.
- 2 Hautatu  $\blacksquare$ eta nahi duzun widget-a zerrendatik.

# **Postontziak ezabatzea**

- 1 Hautatu **Menua** > **Aplikazioak** > **Posta**.
- 2 Hautatu **Aukerak** > **Ezabatu postontzia** eta postontzia.

#### **Posta irakurtzea**

Telefonoa erabil dezakezu mezu elektronikoak irakurtzeko eta erantzuteko.

Hautatu **Menua** > **Aplikazioak** > **Posta**.

# **Mezu elektronikoak irakurtzea**

Hautatu posta.

**Aholkua:** Handiagotzeko edo txikiagotzeko, kokatu bi hatz pantailan eta elkartu edo urrundu bata bestearengandik.

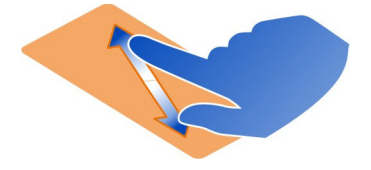

# **Eranskinak irekitzea edo gordetzea**

Hautatu eranskina eta dagokion aukera. Eranskin bat baino gehiago badago, aldi berean gorde ditzakezu.

#### **Mezu elektronikoak erantzutea**

Hautatu **Aukerak** > **Erantzun**.

# **Mezu elektronikoak birbidaltzea**

Hautatu **Aukerak** > **Birbidali**.

**Aholkua:** Mezu elektroniko batean web-helbide bat agertzen bada eta helbide hori gailuko arakatzailean ireki nahi baduzu, hautatu helbidea.

**Aholkua:** Hurrengo edo aurreko mezu elektronikoa irekitzeko, erabili gezi-ikonoak.

#### **Bidali mezu elektronikoak**

Telefonoarekin mezu elektronikoak idatz eta bidal ditzakezu, baita mezuetan eranskinak gehitu ere.

Hautatu **Menua** > **Aplikazioak** > **Posta**.

- 1 Hautatu $\boxtimes$ .
- 2 Kontaktuen zerrendako hartzaile bat gehitzeko, hautatu Nori, Cc edo Bcc ikonoa. Helbide elektronikoa eskuz sartzeko, sakatu Nori, Cc edo Bcc ikonoa.
- 3 Mezu elektronikoan eranskin bat gehitzeko, hautatu  $\mathcal{D}$ .
- 4 Mezua bidaltzeko, hautatu $\triangledown$ .

#### **Erantzun bilera-eskaerari**

Bilera-eskaerak Mail for Exchange erabiliz ireki eta onar ditzakezu. Bilera-eskaera bat onartutakoan, hura egutegian agertzen da.

Hautatu **Menua** > **Aplikazioak** > **Posta** eta ireki bilera-eskaera.

Hautatu **Onartu**, **Ezetsi** edo **Behin-behineko**.

# **Egiaztatu zure eskuragarritasuna**

Hautatu **Aukerak** > **Ikusi egutegia**.

Onartutako bilera-eskaerak editatzeko, bidaltzeko edo birbidaltzeko, ireki eskaera egutegian.

Aukera eskuragarriak ezberdinak izan daitezke.

#### **Hasierako pantailatik posta irekitzea**

Posta elektronikoko hainbat widget izan ditzakezu hasierako pantailan, telefonoaren arabera. Posta elektronikoko widget bakoitzak postontzi bat du. Widget-ean ikus dezakezu mezu elektroniko berriak jaso dituzun eta zenbat diren irakurri gabeko mezu elektronikoak.

#### **Hasierako pantailan posta widget bat gehitzea**

Hasierako pantailan, hautatu **Postontzi berria** eta jarraitu argibideak.

# **Hasierako pantailan beste posta widget bat gehitzea**

Eduki sakatuta hasierako pantaila eta hautatu eta zerrendan daudenen artean gehitu nahi duzun widget-a.

# **Mezu elektronikoak irekitzea**

Hautatu posta elektronikoaren widget-a.

# **Internet**

**Web-arakatzaileari buruz**

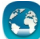

Hautatu **Menua** > **Weba**.

Ezagutu azken berriak, eta bisitatu gogoko webguneak. Telefonoko web-arakatzailea erabil dezakezu Interneteko web-orriak ikusteko.

Weba arakatzeko, Internetera konektatuta egon behar duzu.

#### **Arakatu Weba**

Hautatu **Menua** > **Weba**.

**Aholkua:** Zerbitzu-hornitzailearen tarifa finkoko datu-planik ez baduzu, erabili WLAN konexioa Internetera konektatzeko, telefonoaren fakturan gastuak aurrez ditzazun.

# **Joan webgune batera**

Web-helbidearen barran, sartu web-helbidea eta hautatu  $\triangleright$ .

**Aholkua:** Interneten bilaketak egiteko, hautatu web-helbidearen barra, sartu bilaketa- -terminoa, eta hautatu web-helbidearen barraren azpiko esteka.

# **Handiagotu edo txikiagotu**

Ezarri bi hatz pantailan eta urrundu edo elkartu bata bestearekiko.

Cachea datuak denbora batez gordetzeko erabiltzen den memoriaren kokapena da. Pasahitza eskatzen duen ezkutuko informaziora sartu edo sartzen saiatu bazara, ezabatu cache-a erabili ondoren.

# **Hustu cachea**

Hautatu > > **Pribatutasuna** > **Ezabatu datu pribatuak** > **Cachea**.

### **Gehitu laster-markak**

Beti web-orri berberak bisitatzen badituzu, gehitu orri horiek Laster-markak ikuspegian, erraz atzitu ahal izateko.

Hautatu **Menua** > **Weba**.

Nabigatzean, hautatu  $\bigoplus$  >  $\bigoplus$  .

# **Joan laster-marka duen web-orri batera nabigatzen duzun bitartean**

Hautatu  $\bigcirc$  >  $\bigcap$  eta laster-marka.

# **Web-jarioetara harpidetzea**

Ez dituzu zure web orri gogokoenak behin eta berriro bisitatu behar bertako aldaketen berri izateko. Web-jarioetara harpidetu zaitezke eta automatikoki azken edukietarako estekak lortu.

Hautatu **Menua** > **Weba**.

Web orrietako web-jarioak  $\Box$  irudiarekin adierazi ohi dira. Besteak beste, azken berrien izenburuak edo blogen sarrerak partekatzeko erabiltzen dira.

Joan web-jario bat duen blog edo web-orri batera eta hautatu  $\cap$  >  $\mathbb{S}$  eta nahi duzun jarioa.

# **Eguneratu jarioak**

Web-jarioen ikuspegian, eduki hautatuta jarioa eta, laster-menuan, hautatu **Freskatu**.

### **Jarioak automatikoki egunera daitezen ezartzea**

Web-jarioen ikuspegian, eduki sakatuta jarioa, eta pop-up menuan, hautatu **Editatu** > **Eguneratze automatik.**.

#### **Inguruko gertaeren berri izatea**

Unean zauden tokitik hurbil dauden gauza interesgarrien bila al zabiltza? Hemen eta orain aplikazioarekin, hainbat informazio lor dezakezu, hala nola eguraldia, gertaerak, zinemako ordutegiak edo inguruko jatetxeei buruzkoa.

Hautatu **Menua** > **Weba**.

- 1 Hautatu  $\bigcap$  >  $\bigcap$  > Hemen eta orain.
- 2 Arakatu eskuragarri dauden zerbitzuak eta, informazio gehiago lortzeko, hautatu zerbitzua.

Zenbait eduki hirugarrenek sortzen dute, eta ez Nokia-k. Baliteke informazioa guztiz zehatza ez izatea, eta erabilgarritasunaren araberakoa da.

Baliteke hainbat zerbitzu herrialde guztietan eskuragarri ez egotea eta hizkuntza jakin batzuetan soilik eskaintzea. Baliteke zerbitzuak sarearen menpe egotea. Informazio gehiago jasotzeko, jarri harremanetan sareko zerbitzu-hornitzailearekin.

Zerbitzuak erabiltzeak edo edukiak deskargatzeak datu askoren transferentzia ekar dezake eta, horren ondorioz, datu-trafikoko kostuak egon litezke.

#### **Karaktere irakurtezinak weban nabigatzean**

Karaktere irakurtezinak bistaratzen badira, hautatu **Menua** > **Weba** eta > > **Orria** > **Lehenetsitako kodeketa**, eta hizkuntzari dagokion karaktere multzoaren kodeketa egokia.

# **Sare sozialak**

# **Aplikazio sozialari buruz**

Hautatu **Menua** > **Soziala**, hasi saioa darabilzun sare sozialen zerbitzuan.

Sare sozialetako esperientzia hobe dezazun, lortu Social Ovi-n. Sare sozialen zerbitzu batean, adibidez Facebook-en edo Twitter-en, saioa hasita duzunean, Soziala aplikazioaren bidez, hurrengo hauek egin ditzakezu:

• Ikusi lagunen zerbitzu guztietako egoera-eguneratzeak ikuspegi bakarrean

- Argitaratu zure egoera-eguneratzea hainbat zerbitzutan aldi berean
- Partekatu unean bertan kamerarekin ateratako argazkiak
- Partekatu telefonoarekin grabatutako bideoak
- Estekatu lineako lagunen profilak telefonoan duzun euren kontaktu- -informazioarekin
- Gehitu zure kokapen-informazioa egoera-eguneratzean
- Gehitu egutegi-zerbitzuko gertaerak zure telefonoko egutegian

Sare sozialek onartzen dituzten eginbideak daude eskuragarri soilik.

Sare sozial zerbitzuak erabiltzeak sareko konexioa eskatzen du. Datu kantitate handiak transmiti daitezke eta, ondorioz, datu-trafikoaren kostuak egon daitezke. Datu transmisioen kostuei buruzko informazioa jasotzeko jo zure zerbitzu- -hornitzailearengana.

Sare sozialen zerbitzuak hirugarrenen zerbitzuak dira eta ez dira Nokiak eskainitakoak. Irakurri erabiltzen ari zaren sare sozial zerbitzuaren pribatutasun-ezarpenak, informazioa jende askorekin parteka baitezakezu. Sare sozial zerbitzuari dagozkion erabilera-baldintzak informazioa zerbitzu horretan partekatzeari aplikatzen zaizkio. Ezagutu zerbitzuaren erabilera-baldintzak eta pribatutasun-jardunbideak.

# **Lagunen egoera-eguneratzeak ikuspegi bakarrean ikustea**

Soziala aplikazioaren bidez sare sozialen zerbitzuetan saioa hasten duzunean, zure lagunen zerbitzu guztietako egoera-eguneratzeak ikus ditzakezu ikuspegi bakarrean. Ez duzu aplikazio batetik bestera aldatu beharrik izango guztien egoera ikusteko.

Hautatu **Menua** > **Soziala**.

- 1 Hautatu zerbitzua eta hasi saioa.
- 2 Hautatu **Gehitu sare soziala**.
- 3 Hautatu beste zerbitzuren bat eta hasi saioa.
- 4 Hautatu **Ekintza guztiak**.

Gehitu dituzun zerbitzu guztien iturri guztiak automatikoki gehituko dira ikuspegian.

# **Argitaratu zure egoera sare sozial zerbitzuetan**

Aplikazio sozialarekin, zure egoera-eguneratzea sare sozial zerbitzura bidal dezakezu.

Hautatu **Menua** > **Soziala**.

Idatzi zure egoera-eguneratzea testu eremuan.

### **Zure lineako lagunak dagokien harremanetarako informazioarekin lotzea**

Sare sozial zerbitzuetako lineako lagunen profilak esteka ditzakezu zure telefonoan duzun haien kontaktu-informazioarekin. Estekatu ondoren, kontaktu-informazioa zuzenean ikus dezakezu aplikazio sozialean, eta euren egoeren azken eguneratzeak ikusi zure kontaktuen zerrendan.

#### Hautatu **Menua** > **Soziala**.

- 1 Hautatu lineako lagun baten profileko argazkia.
- 2 Goitibeherako menuan, hautatu **Link Profile to Contact**.
- 3 Zure kontaktuen zerrendan, hautatu profila lotu nahi diozun kontaktua.

#### **Ikusi lagunen egoera-eguneratzeak hasierako pantailan**

Ovi by Nokia zerbitzuaren bidez sare sozialetan saioa hastean, hala nola, Facebook-en edo Twitter-en, linean dauden lagunen egoera-eguneratzeak zuzenean hasierako pantailan ikus ditzakezu.

### **Arakatu hasierako pantailako eguneratzeak**

Zerbitzu batean saioa hasita baduzu, Komunitateak widgetean ikus ditzakezu eguneratzeak.

#### **Soziala aplikazioa hasierako pantailatik irekitzea**

Hautatu Widget soziala. Saioa hasi baduzu, egoera-eguneratzeen ikuspegia irekitzen da. Saioa hasi ez baduzu, saioa hasteko ikuspegia irekiko da.

#### **Argazkiak edo bideoak zerbitzura igotzea**

Erabili Komunitateak aplikazioa argazkiak edo bideoak sare sozialen zerbitzuetan kargatzeko; adibidez, Facebook-en.

Hautatu **Menua** > **Soziala**.

- 1 Hautatu $\overline{6}$ .
- 2 Hautatu argazki bat ala bideo bat kargatu nahi duzun.
- 3 Igoko dituzun elementuak markatzeko, hautatu elementuak. Fitxategiaren gehieneko tamaina 4 MB-koa da argazkientzako eta 10 MB-koa bideoentzako.
- 4 Argazki bakarra igoz gero, testua eta etiketa bat gehi ditzakezu, argazkiaren zati jakin bat iruzkinduz.

Bideo bat kargatzeko, sare sozialen zerbitzuak eginbidea onartu behar du eta WLAN konexio bat erabili behar duzu.

# **Argazkiak ateratzea eta igotzea**

- 1 Hautatu ol
- 2 Hautatu kameraren argazkiak igotzeko aukera.
- 3 Atera argazki bat.
- 4 Gehitu testua eta etiketa bat argazkiaren zati bat iruzkinduz.

### **Kokapena egoera-eguneratzean partekatzea**

Aplikazio sozialarekin, lagunei non zauden esan diezaiekezu, haiek aurki zaitzaten.

Hautatu **Menua** > **Soziala**.

- 1 Hautatu testua sartzeko eremua pantailaren goiko aldean.
- 2 Gehitu zure kokapena. Telefonoak GPSa darabil uneko kokapena ezartzeko, eta zugandik hurbil dauden mugarriak bilatzen ditu.
- 3 Mugarri ugari aurkitzen badira, hautatu bat zerrendatik.

Kokapena partekatzea eskuragarri dago zerbitzuak onartzen badu soilik.

**Garrantzitsua:** Zure kokapena partekatu aurretik, kontuan hartu norekin partekatzen ari zaren. Egiaztatu erabiltzen ari zaren sare sozialaren zerbitzuaren pribatutasun-ezarpenak, agian zure kokapenaren informazioa jende askorekin partekatzen ariko baitzara.

Sare sozial zerbitzuari dagozkion erabilera-baldintzak zure kokalekua zerbitzuarekin partekatzeari aplika dakizkioke. Ohitu zaitez zerbitzuaren erabilera-baldintzetara eta pribatutasun-jarraibideetara, eta behar bezalako gogoeta egin ezazu zure kokalekua aditzera eman aurretik edo besteen kokalekua ikusi aurretik.

# **Sare sozialetako lagunekin harremanetan jartzea**

Lagunaren egoera iruzkintzea nahikoa ez bada, lagunari deitu edo mezu bat bidal diezaiokezu.

Hautatu **Menua** > **Soziala**.

- 1 Hautatu lagun baten profileko argazkia.
- 2 Goitibeherako menuan, hautatu **View contact info**.
- 3 Hautatu komunikatzeko metodoa.

Eginbidea eskuragarri dago baldin eta lineako lagunen profilak telefonoan duzun euren kontaktu-informazioarekin estekatu badituzu.

Komunikazio-metodo erabilgarriak desberdinak izan daitezke. Lagunei deitzeko edo testu-mezuak bidaltzeko, zerbitzuak eginbidea onartu behar du.

### **Gehitu gertaera bat zure telefonoko egutegian**

Sare sozialen zerbitzu batean, adibidez Facebook zerbitzuan, gertaeretako gonbidapenei erantzutean, gertaera zure telefonoko egutegian gehi dezakezu, datozen gertaerak legez ikus dezazun linean ez zaudenean ere.

Hautatu **Menua** > **Soziala** eta zerbitzua, eta saioa hasi.

- 1 Hautatu gertaera-gonbidapen bat.
- 2 Gehitu gertaera zure telefonoko egutegian.

Eginbide hau eskuragarri dago zerbitzuak onartzen badu.

# **Kamera**

**Kamerari buruz**

Hautatu **Menua** > **Kamera**.

Zergatik eramango duzu aparteko kamera bat, oroitzapenak telefonoarekin bil baldin baditzakezu? Telefonoko kamerarekin erraz egin ditzakezu argazkiak edo bideoak.

Ondoren, telefonoa erabil dezakezu argazkiak eta bideoak ikusteko eta editatzeko, Interneten partekatzeko, edo gailu bateragarrietara bidaltzeko.

#### **Atera argazkiak**

Aukeratu **Menua** > **Kamera**.

Telefonoaren kamerak fokatze osoa eginbidea dauka. Eginbide horrekin, hondoko eta aurrealdeko objektuak biak foka ditzakezu argazkia ateratzerakoan.

Hautatu . Ez mugitu telefonoa argazkia gorde eta amaierako irudia bistaratu arte.

# **Handiagotzea edo txikiagotzea**

Erabili bolumen-teklak.

Aurpegiak detektatzeko eginbideak aurpegiak antzematen ditu, haien inguruan laukizuzenak marrazten ditu eta fokatzea optimizatzen du, baita aurpegiak mugitzen ari badira ere. Lehenespenez, aurpegiak detektatzeko eginbidea aktibatua dago.

# **Desaktibatu aurpegiak detektatzeko eginbidea**

 $H$ autatu  $\bigcap \bigcap$  > Aurp.-haut..

# **Atera zeure buruaren argazkiak**

Hautatu  $\mathcal R$ . Argazki bat ateratzeko, ukitu pantaila.

Argazkiak eta bideoak memoria osagarrian gordetzen dira lehenespenez.

### **Argazkien eta bideoen kokapen-informazioa gordetzea**

Argazki edo bideoak zehazki non atera zenituen gogoratzea zaila egiten bazaizu, kokalekua automatikoki graba dezan konfigura dezakezu telefonoa.

Kokapenaren koordenadak sare edo GPS bidez zehazten badira, kokapenari buruzko informazioa irudi edo bideoklip batean erants daiteke.Kokapenari buruzko informazioa duen irudia edo bideoklipa partekatzen baduzu, informazio hori beste pertsoneentzat ikusgai egon daiteke. Kokapena zehazteko funtzioa desaktiba dezakezu kameraren konfigurazioan.

Hautatu **Menua** > **Kamera**.

# **Kokapena grabatzeko eginbidea aktibatzea**

Hautatu **Aukerak** > **Ezarpenak** > **Gorde kokal. inform.** > **Bai**.

Telefonoak minutu batzuk behar izan ditzake kokapen-datuak lortzeko. Zure kokapenak, eraikinek, oztopo naturalek eta eguraldiaren baldintzek, GPS seinaleen erabilgarritasun eta kalitatean eragina izan dezakete. Kokapen-informazioa duen fitxategi bat partekatzen baduzu, kokapen-informazioa ere partekatu egiten da, eta fitxategia ikusten duten hirugarrenek zure kokapena ere ikus dezakete. Eginbide horrek sareko zerbitzua behar du.

Kokapen-informazioaren adierazleak:

 $\mathcal{G}$  — Kokapen-informazioa ez dago eskuragarri. Litekeena da kokapen-informazioa argazkietan edo bideoetan ez gordetzea.

 $\degree$  — Kokapen informazioa eskuragarri dago. Kokapen-informazioa argazkietan edo bideoetan gordetzen da.

#### **Bideoak grabatzea**

Telefonoarekin argazkiak ateratzeaz gain, zure une bereziak bideo gisa ere gorde ditzakezu.

Aukeratu **Menua** > **Kamera**.

- 1 Bideo modutik argazki modura aldatzeko, beharrezkoa bada, hautatu  $\Box$ 3.
- 2 Grabaketa abiarazteko, aukeratu **da, Ikur gorri bat agertuko da, grabatzen ari** denaren seinale.
- 3 Grabaketa pausatzeko, aukeratu **Eten**. Grabaketa eteten baduzu eta ez baduzu teklarik sakatzen hurrengo bost minututan, grabaketa gelditu egingo da. Handiagotzeko edo txikiagotzeko, erabili bolumen-teklak.
- 4 Grabaketa eteteko, aukeratu **Gelditu**. Bideoa automatikoki gordeko da Argazkiak karpetan.

**Aholkua:** Bideoak multimedia mezuetan bidal ditzakezu. Bidali daitezkeen bideoen gehienezko tamaina mugatzeko, grabatu aurretik, hautatu **Aukerak** > **Ezarpenak** > **Bideoaren kalitatea**, eta arrastatu graduatzailea **Oinarrizkoa** arte.

#### **Argazki eta bideo aholkuak**

Aukeratu **Menua** > **Kamera**.

Argazki bat ateratzerakoan:

- Erabili bi eskuak kamera geldirik mantentzeko.
- Handiagotzean, irudiaren kalitateak okerrera egin dezake.
- Kamerak bateria aurrezteko modua aktibatzen du minutu batean ezer egiten ez bada. Kamera berriro aktibatzeko, ukitu pantaila.
- Erabiltzaileak zehaztutako eszena ezar dezakezu eszena lehenetsi gisa kamera irekitzen duzun bakoitzean erabiltzeko. Hautatu  $\bigcap \bigcap >$  Eszena mod. > **Erabiltz. zehaztuta** > **Editatu**. Aldatu ezarpenak eta hautatu **Ezarri leh. esz. modu gisa** > **Bai**.

Bideoa grabatzerakoan:

- Emaitzarik onenak lortzeko, itxi irekitako aplikazioak grabatzen hasi aurretik.
- Grabatu telefonoaren memoria osagarrian, ahal bada.
- Bideoak memoria-txartelean gordetzen badituzu, errendimendua hobea izan dadin, erabili microSD txartel azkar, bateragarri eta kalitate handikoa. microSD 4 txartelak (32 Mbit/s (4 MB/s)) edo handiagoak erabiltzea gomendatzen da.

Lehen aldiz erabili aurretik, egin txarteleko datu garrantzitsuen babeskopia eta erabili telefonoa txartela formateatzeko; baita txartela aldez aurretik formateatu bada edo Nokia telefono batean erabili bada ere. Formateatuz gero, txartelean gordetako datu guztiak ezabatuko dira.

Erabileraren ondorioz memoria-txartelaren errendimendua kaltetzen bada, egin txarteleko datu garrantzitsuen babeskopia eta erabili telefonoa txartela formateatzeko.

#### **Bidali argazki edo bideo bat.**

Argazkiak eta bideoak multimedia mezuetan, mezu elektronikoetan, edo Bluetooth bidez bidal daitezke.

# **Bidali multimedia mezuan.**

- 1 Atera argazkia edo grabatu bideoa.
- 2 Hautatu **Aukerak** > **Bidali** > **Mezu bidez**.
- 3 Hartzaileak kontaktuen zerrendatik hautatzeko, hautatu  $\mathbb{R}$ . Hartzailearen izena edo telefono-zenbakia eskuz idazteko, hautatu Nori eremua, eta sartu izena edo telefono-zenbakia.
- 4 Hautatu $\nabla$ .

# **Bidali mezu elektronikoan.**

- 1 Atera argazkia edo grabatu bideoa.
- 2 Hautatu **Aukerak** > **Bidali** > **Posta bidez**.
- 3 Hartzaileak kontaktuen zerrendatik hautatzeko, hautatu **Nori** izenburua. Hartzailearen helbide elektronikoa eskuz sartzeko, hautatu Nori eremua, eta sartu helbidea.
- 4 Hautatu **Aukerak** > **Bidali**.

# **Bidali Bluetooth bidez**

- 1 Atera argazkia edo grabatu bideoa.
- 2 Hautatu **Aukerak** > **Bidali** > **Bluetooth bidez**.
- 3 Hautatu gailua hartara konektatzeko edo bilatu gailu gehiago. Beste gailuak kodea eskatzen badu, sartu kodea.

# **Partekatu argazkiak edo bideoak kameratik zuzenean**

Argazki bat atera edo bideo bat grabatu ondoren, argazkia edo bideoa sare sozialera igo dezakezu.

Hautatu **Menua** > **Kamera**.

Argazki bat atera edo bideo bat grabatu ondoren, hautatu  $\ll$ eta jarraitu pantailan agertzen diren argibideak.

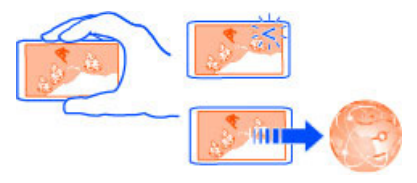

Argazki edo bideo bat sare sozial batera igotzen saiatzen zaren lehenengo aldian, zerbitzuaren aktibatze-prozedurak gidatuko zaitu. Gehitzen duzun zerbitzua partekatze-zerbitzu lehenetsi gisa ezartzen da.

Sare sozial guztiek ez dituzte fitxategi-formatu guztiak edo kalitate altuarekin grabatutako bideoak onartzen.

# **Zure argazkiak eta bideoak**

**Argazkiei buruz**

Hautatu **Menua** > **Argazkiak**.

Grabatu dituzun bideoak ikus ditzakezu edo atera dituzun argazkiak arakatu.

Paperezko kopiak izateko, inprimatu argazki onenak.

Multimedia-fitxategiak modu eraginkorragoan kudeatzeko, gehitu etiketak fitxategietan edo antolatu albumetan.

**Argazkiak eta bideoak ikustea**

Hautatu **Menua** > **Argazkiak**.

**Arakatu argazkiak** Mugitu gora edo behera.

**Ikusi argazkiak** Hautatu nahi duzun argazkia.

# **Argazkiak pantaila osoan ikustea**

Hautatu argazkia eta biratu telefonoa paisaia modura.

# **Handitu eta txikitu argazkiak**

Ezarri bi hatz pantailan eta urrundu edo elkartu bata bestearekiko argazkia handitzeko edo txikitzeko. Txikiagotzeko, hurbildu hatzak.

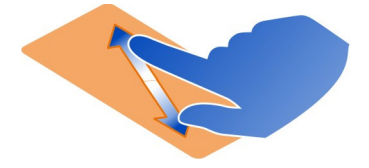

**Aholkua:** Bizkor txikitu eta handitzeko, ukitu pantaila bi aldiz.

### **68 Zure argazkiak eta bideoak**

# **Argazkiak diaporama gisa ikustea**

Hautatu argazki bat eta **Aukerak** > **Diaporama** > **Erreproduzitu**. Diaporama hautatutako argazkitik hasiko da.

Argazki eta bideo guztiak ikus ditzakezu, edo argazkiak eta bideoak albumen edo etiketen arabera.

# **Piztu ikuspegia**

Hautatu a<sup>n</sup> eta ikuspegi bat.

# **Bideoak erreproduzitzea**

Hautatu bideo bat. Bideoak markaturik daude:  $\triangleright$ .

Argazkiak eta bideoak telefono edo gailu bateragarri batetik jaso ditzakezu. Jasotako argazki edo bideo bat zuzenean ikus dezakezu **Argazkiak** atalean.

**Aholkua:** Argazkiak eta bideoak Internetera igotzeko, hautatu fitxategia eta  $\ll$ , edo partekatze-zerbitzuko ikonoa.

### **Atera dituzun argazkiak editatzea**

 Argazki-editorearekin, argazkietan efektuak, testua, clipart irudiak edo markoak gehi ditzakezu.

Hautatu **Menua** > **Aplikazioak** > **Argazki-edit.** eta argazki bat.

- 1 Efektuak gehitzeko, hautatu nahi duzun aukera tresna-barra hedatuan.
- 2 Editatutako argazkia gordetzeko, hautatu **Aukerak** > **Gorde**. Editatutako argazkiak ez du jatorrizkoa ordezten.

Editatutako argazkiak geroago ikusteko, hautatu **Menua** > **Argazkiak**.

#### **Bideo-editorea Bideo-editoreari buruz**

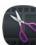

Hautatu **Menua** > **Aplikazioak** > **Bideo-edit.**.

Argazkiak eta bideoak soinuekin, efektuekin eta testuarekin konbina ditzakezu, eta erraz bihur ditzakezu film labur edo diaporama.

Honako kodek eta fitxategi-formatu hauek onartzen dira: MPEG–4, H.263, H.263 BL, WMV, JPEG, PNG, BMP, GIF, MP3, AAC/AAC+/eAAC+, WAV, eta AMR‑NB/AMR‑WB.

Gorde filmean erabili nahi dituzun soinuak telefonoko Soinu-fitxateg. karpetan.

Ezin duzu DRM bidez babestutako soinu-fitxategirik gehitu filmetan.

# **Filmak sortzea**

Erraz sor ditzakezu film laburrak bideoak eta argazkiak erabiliz.

Hautatu **Menua** > **Aplikazioak** > **Bideo-edit.**.

- 1 Hautatu **Osatu bideoak zure argazkiekin eta bideoekin**.
- 2 Filmean argazkiak eta bideoak gehitzeko, hautatu **Hautatu multimedia**. Hautatutako fitxategiak ikusteko, pasa hatza ezkerrera edo eskuinera.
- 3 Bideoen eta argazkien artean trantsizioak gehitzeko, hautatu **+**.
- 4 Editatze modua aktibatzeko, hautatu bideoa edo argazkia. Editatze moduan, bideoaren luzera moztu dezakezu edo argazkia zenbat denboraz bistaratuko den zehatz dezakezu.
- 5 Hautatu atzeko planoan erreproduzitu beharreko soinuak.
- 6 Filmean testua edo azpitituluak gehitzeko, hautatu **Gehitu testua**.
- 7 Gorde filma.

# **Diaporamak sortzea**

Bideo-edit. aplikazioak hainbat unetarako txantiloiak ditu. Gertaeren diaporamak sortzeko erabil ditzakezu, urteurrenenak edo festenak adibidez.

Hautatu **Menua** > **Aplikazioak** > **Bideo-edit.**.

- 1 Hautatu **Sortu aurkezpen bat zure argazkiekin**.
- 2 Hautatu txantiloi bat diaporaman erabiltzeko. Txantiloi bat hautatzen duzunean, aurrebista agertzen da.
- 3 Hautatu erabili nahi dituzun argazkiak.
- 4 Hautatu atzeko planoan erreproduzitu beharreko soinuak.
- 5 Gehitu izenburua.
- 6 Aurreikusi eta gorde diaporama.

# **Atera dituzun argazkiak inprimatzea**

Argazkiak zuzenean inprima ditzakezu inprimagailu bateragarri bat erabiliz.

- 1 Erabili USB datu-kable bateragarria telefonoa inprimagailu batera konektatzeko Multim.-transf. moduan.
- 2 Hautatu inprimatuko duzun argazkia.
- 3 Hautatu **Aukerak** > **Inprimatu**.
- 4 USB konexioa inprimatzeko erabiltzeko, hautatu **Inprimatu** > **USB bidez**.
- 5 Argazkiak inprimatzeko, hautatu **Aukerak** > **Inprimatu**.

**Aholkua:** Bluetooth konexiodun inprimagailuak ere erabil ditzakezu. Hautatu **Inprimatu** > **Bluetooth bidez**. Aldatu hautatutako inprimagailua Bluetooth modura eta jarraitu bistaratutako argibideak.

**Aholkua:** USB kablea konektatuta dagoenean, USB modua alda dezakezu. Arakatze- -ikuspegiaren goialdean, eskuinetara, hautatu  $\leftarrow$ .

# **Bideoak eta TB**

#### **Bideoak**

# **Bideo-erreproduzigailuari buruz**

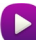

Hautatu **Menua** > **Bid. eta TB** > **Bideoak**.

Edonoiz eta edonon ikus ditzakezu bideoak zure telefonoan.

**Aholkua:** Lortu bideo berriak Ovi dendatik. Ovi dendari buruz gehiago ikasteko, zoaz [www.ovi.com](http://www.ovi.com) helbidera.

Zerbitzuak erabiltzeak edo edukiak deskargatzeak datu askoren transferentzia ekar dezake eta, horren ondorioz, datu-trafikoko kostuak egon litezke.

#### **Bideoak erreproduzitzea**

Hautatu **Menua** > **Bid. eta TB** > **Bideoak**.

Hautatu bideoa.

#### **Bideo-jogailuaren kontrolak erabiltzea**

Ukitu pantaila.

### **Kopiatu zure bideoak gailuaren eta ordenagailuaren artean**

Ordenagailuan ikusi nahi dituzun bideorik grabatu al duzu zure telefonoarekin? Edo, zure bideoak telefonotik ordenagailura kopiatu nahi dituzu? Erabili USB datu-kable bateragarri bat bideoak kopiatzeko ordenagailuaren eta gailuaren artean.

- 1 Erabili USB datu-kable bateragarria telefonoa ordenagailura konektatzeko. Zure telefonoko memoria-txartel baten eta ordenagailuaren artean kopiatzerakoan, ziurtatu memoria-txartela sartuta dagoela.
- 2 Ireki Nokia Ovi Suite ordenagailuan eta jarraitu bistaratzen diren jarraibideak.

# **Musika eta audioa**

#### **Musika erreproduzigailua Musika-jogailuari buruz**

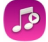

Hautatu **Menua** > **Musika** > **Musika-jog.**.

Musika-jog. aplikazioarekin, musika eta podcastak entzun ditzakezu zauden tokian zaudela.

**Aholkua:** Lortu musika gehiago Ovi musika gunetik. Hautatu **Menua** > **Musika** > **Ovi musika**. Ovi-ri buruz gehiago jakiteko, zoaz [www.ovi.com](http://www.ovi.com) helbidera.

# **Musika erreproduzitzea**

Hautatu **Menua** > **Musika** > **Musika-jog.**.

1 Hautatu **Aukerak** eta nahi duzun ikuspegia. Abestiaren, albumaren edo generoaren arabera egin ditzakezu arakatzeak.

Album ikuspegian albumen azalak arakatzeko, pasa hatza ezkerrera edo eskuinera.

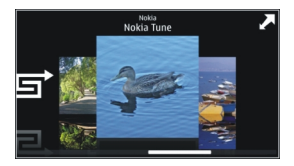

2 Hautatu abesti edo album bat.

**Aholkua:** Abestiak ausazko ordenan entzuteko, hautatu .

# **Erreprodukzio-zerrenda gelditzea eta jarraitzea**

Erreprodukzio-zerrenda eteteko, hautatu  $\left|\right|$ ; jarraitzeko, sakatu  $\right|$ .

**Atzeratu edo aurreratu abestiak** Eduki sakatuta **K**edo **D.** 

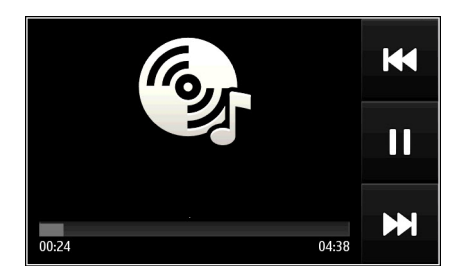

**Aholkua:** Musika entzuterakoan, hasierako pantailara itzul zaitezke musika atzeko planoan erreproduzitzen utzita.

# **Erreprodukzio-zerrendak sortzea**

Giro ezberdinetarako bestelako musika entzun nahi al duzu? Erreprodukzio- -zerrendekin, abesti-hautaketak sor ditzakezu ordena zehatz batean erreproduzi daitezen.

Hautatu **Menua** > **Musika** > **Musika-jog.**.

- 1 Hautatu **Aukerak** > **Erreprod.-zerrendak**.
- 2 Hautatu **Aukerak** > **Errepr.-zerr. berria**.
- 3 Idatzi erreprodukzio-zerrendaren izena eta hautatu **Ados**.
- 4 Hautatu erreprodukzio-zerrendan gehitu nahi dituzun abestiak, erreproduzitu nahi dituzun ordenan.

# **Erreprodukzio-zerrendan abestiak gehitzea**

Eduki sakatuta abestia, eta pop-up menuan, hautatu **Gehitu errepr.-zerrendara**.

# **Kendu abestiak erreprodukzio-zerrendatik**

Erreprodukzio-zerrendaren ikuspegian, eduki sakatuta abestia, eta pop-up menuan, hautatu **Kendu**.

Honela abestia ez da telefonotik ezabatuko, zerrendatik baino ez da kenduko.

# **Erreprodukzio-zerrendak erreproduzitzea**

Hautatu **Aukerak** > **Erreprod.-zerrendak** eta erreprodukzio-zerrenda.

**Aholkua:** Musika-jog. aplikazioak automatikoki sortzen du gehien erreproduzitutako, berriki erreproduzitutako eta berriki gehitutako abestien zerrenda.
# **Ikusi abestien letrak abestiak entzun ahala**

Erreprodukzioan zehar abestiaren letra ikusteko, kopiatu letraren fitxategia musika- -fitxategia biltegiratutako karpeta berean. Letraren fitxategiaren izenak musika- -fitxategiaren izenarekin bat etorri behar du.

Musika-jogailuak oinarrizko LRC formatua eta LRC formatu aurreratua onartzen ditu, baita ID3v2 metadatu-formatua erabiliz abestian kapsulatutako letrak ere.

Erabili soilik legez eskuratutako letrak.

# **Ordenagailutik musika kopiatzea**

Ordenagailuan duzun musika telefonoan entzun nahi duzu? Nokia Ovi Suite musika telefonoan kopiatzeko biderik bizkorrena da, eta musika-bilduma kudeatzeko eta sinkronizatzeko ere erabil dezakezu.

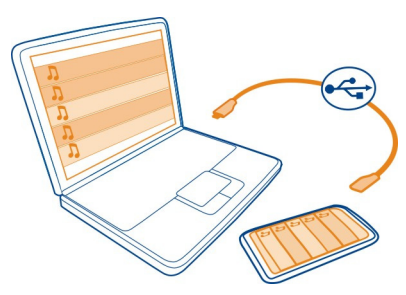

- 1 Erabili USB datu-kable bateragarria telefonoa ordenagailu bateragarri batera konektatzeko.
- 2 Telefonoan, hautatu jakinarazpen eremua goiko eskuineko izkinan, eta hautatu > **Multim.-transf.**.
- 3 Ireki Nokia Ovi Suite aplikazioa ordenagailuan eta jarraitu bistaratutako argibideak. Informazio gehiago eskuratzeko, ikusi Nokia Ovi Suite erabiltzailearen gida.

Deskargatu Nokia Ovi Suite zerbitzuaren azken bertsioa [www.ovi.com](http://www.ovi.com) helbidetik.

Zenbait musika-fitxategi erabilera digitaleko legeekin (DRM) babestuta egon daitezke, eta ezin dira telefono batean baino gehiagotan erreproduzitu.

# **Ovi Musika zerbitzuari buruz**

 Hautatu **Menua** > **Musika** > **Ovi musika**, edo joan helbide honetara: [www.ovi.com.](http://www.ovi.com)

#### **74 Musika eta audioa**

Ovi Musika erabilita, musika deskargatu, erosi eta telefonora edo ordenagailura deskarga dezakezu. Arakatu Ovi Music eta aurki ezazu musika berria eta zure gogoko musika zaharragoa.

Hainbat zerbitzu eta aukera dituzu eskuragarri, zure herrialdearen edo bizilekuaren arabera.

Musika deskargatzeko, Nokia kontu bat sortu behar duzu.

Nokia kontu bat sortu, Ovi Music aplikazioan sartu eta zure kontuan saioa has dezakezu honako hauetako edozein erabiliz:

- Zure telefonoa
- Web-arakatzaileari bateragarri bat
- Nokia Ovi Suite

Dagoeneko Nokia kontu bat baduzu, kontu hori erabil dezakezu Ovi Music aplikazioan.

Krediturik edo deskargarik baduzu, edo mugarik gabeko deskargan izena emanda bazaude Nokia kontuan, ez ezazu kontua itxi. Hala eginez gero, guztia galduko da.

#### **Eduki babestua**

Eskubide digitalen kudeaketaz (DRM) babestutako edukiak, hala nola argazkiak, bideoak edo musika, erlazionatutako lizentzia bat dakar edukiak erabiltzeko dituzun eskubideak zehazteko.

Lizentzien xehetasunak eta egoera ikus ditzakezu eta lizentziak berraktiba edo ken ditzakezu.

#### **Eskubide digitalen lizentziak kudeatzea**

Hautatu **Menua** > **Ezarpenak** > **Telefonoa** > **Telefono-kudeaketa** > **Segurtas.- -ezarpenak** > **Babestutako edukia**.

#### **Soinuak grabatzea**

Telefonoaren grabagailua erabil dezakezu naturako soinuak (txorien txioak etab.) zein ahots-oharrak grabatzeko. Gordetako soinuak lagunei bidal diezazkiekezu.

Hautatu **Menua** > **Aplikazioak** > **Bulegoa** > **Grabagailua**.

### **Soinu-klipak grabatzea**

Hautatu $\overline{\bullet}$ .

# **Grabaketa gelditzea**

Hautatu . Soinu-klipa Fitxategi kudeatzailea aplikazioaren Soinu-fitxateg. karpetan gordetzen da automatikoki.

### **Grabatutako soinu-klipak audio mezu gisa bidaltzea**

Hautatu **Aukerak** > **Bidali**.

#### **FM irratia**

#### **FM irratiari buruz**

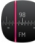

Hautatu **Menua** > **Musika** > **Irratia**.

FM irrati-kateak entzun ditzakezu telefonoa erabiliz: konektatu entzungailuak eta hautatu katea!

Irratia entzuteko, entzungailu bateragarriak telefonora konektatu behar dituzu. Entzungailuek antena gisa funtzionatzen dute.

Bluetooth bidezko entzungailuak ezin dira antena gisa erabili.

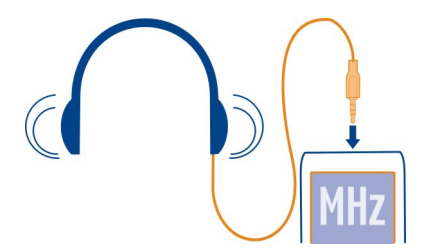

### **Irrati-kateak aurkitzea eta gordetzea**

Bilatu zure irrati-kate gogokoenak eta gorde itzazu, hurrengo batean erraz entzun ahal izateko.

Hautatu **Menua** > **Musika** > **Irratia**.

Tresna-barran, hautatu $\equiv$  > ...

Irrati-kateak aurkitzeko, bilaketa automatikoa erabil dezakezu edo frekuentzia bat eskuz ezar dezakezu. FM irratia lehenengo aldiz irekitzen duzunean, aplikazioak zure kokalekuan entzun daitezkeen irrati-kateak automatikoki bilatzen ditu.

# **Kate eskuragarri guztiak bilatzea**

- 1 Tresna-barran, hautatu  $\mathbb{R}^{\mathbb{S}}$ .
- 2 Aurkitutako kate guztiak gordetzeko, tresna-barran hautatu ... Kate bakar bat gordetzeko, eduki sakatuta katearen izenburua eta, pop-up menuan, hautatu **Gorde**.

# **Frekuentziak eskuz ezartzea**

- 1 Tresna-barran, hautatu **Sintonizatu eskuz**.
- 2 Erabili gora eta behera mugitzeko gezien ikonoak frekuentzia bat sartzeko.

# **Irratia entzun**

FM irrati-kate gogokoenak zauden tokian zaudela entzun ditzakezu.

Hautatu **Menua** > **Musika** > **Irratia**.

# **Gordetako irrati-kateak entzutea**

Tresna-barran, hautatu $\equiv$  >  $\equiv$ , eta hautatu zerrendako irrati-kate bat.

# **Gordetako aurreko edo hurrengo katera joatea**

Joan eskuinera edo ezkerrera. Bestela, hautatu  $\mathbb{M}$ edo  $\mathbb{K}$ l

# **Kate eskuragarri gehiago bilatzea**

Mugitu gora edo behera. Bestela, eduki sakatuta  $\Box\Box$ edo  $\mathbb{K}\mathbb{K}$ .

# **Irratia bozgorailua erabiliz entzutea**

Hautatu **Aukerak** > **Aktibatu bozgorailua**. Entzungailu bat konektatuta izan behar duzu.

Dei bat egin edo erantzun dezakezu irratia entzuten ari zaren bitartean. Irratia automatikoki mututzen da dei aktibo batean zehar.

**Aholkua:** Ovi Musika zerbitzuan musika bilatzeko eta erosteko, tresna-barran, hautatu  $\equiv$  >  $\hat{\mathbb{m}}$ 

Irratiaren difusioaren kalitatea irrati-katea dagoen lekuaren estalduraren araberakoa da.

# **Gordetako irrati-kateen zerrenda berrantolatzea**

Gordetako irrati-kateen zerrenda berrantola dezakezu, gogokoenak goialdean egon daitezen.

Hautatu **Menua** > **Musika** > **Irratia**.

Gorde dituzun irrati-kateak Irrati-zerrenda ikuspegian zerrendatuta daude.

# **Irrati-kateak zerrendan mugitzea**

- 1 Tresna-barran, hautatu $\equiv \geq$ .
- 2 Eduki sakatuta irrati-katearen izena, eta pop-up menuan, hautatu **Mugitu**.
- 3 Hautatu zerrendan izango duen leku berria.

# **Entzun Interneteko irrati-kateak**

Mundu osoko doako irrati-kate sorta zabala duzu entzuteko erabilgarri, bai etxean bai edonon zaudela ere.

Aukeratu **Menua** > **Musika** > **Inter. irratia**.

Interneteko irrati-kate bat entzuteko, hautatu zerrendako kate bat. Erabilgarri dauden kateak eskualdearen edo hizkuntzaren arabera araka ditzakezu.

# **Gehitu kateak eskuz**

Hautatu **Aukerak** > **Joan irratira** eta sartu katearen helbidea. Interneten ere araka ditzakezu kateen estekak. Esteka bateragarriak automatikoki irekitzen dira Interneteko irratiaren aplikazioan.

### **Eten erreprodukzioa.**

Hautatu $\Box$ . Erreprodukzio-zerrendari berrekiteko, hautatu $\triangleright$ .

# **Bolumena aldatzea**

Erabili bolumen-teklak.

# **Ikusi irrati-kateei buruzko informazioa**

Aukeratu **Aukerak** > **Xehetasunak**. Irrati-katea eskuz gorde izanez gero, baliteke informazio guztia erabilgarri ez egotea.

Interneteko irratia entzun bitartean deiak egin edo erantzunez gero, irratia automatikoki mututuko da.

**Aholkua:** Irrati-kate interesgarriren bat aurkitu baduzu edo maiz irrati-kate bera entzuten baduzu, gehitu irrati-katea gogokoen zerrendan.

# **Mapak**

**Helmuga batera nabigatu**

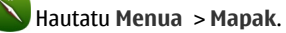

#### **78 Mapak**

Mapak Mapak aplikazioak inguruan zer dagoen erakusten dizu, ibilbideak antolatzen laguntzen dizu eta joan nahi duzun tokira gidatzen zaitu, doan. Hauek egin ditzakezu:

- Bilatu hiriak, kaleak eta zerbitzuak.
- Bilatu joan nahi duzun tokirainoko urratsez urratseko jarraibideak.
- Sinkronizatu gogoko kokapenak eta ibilbideak telefono mugikorraren eta Interneteko Ovi Mapak zerbitzuaren artean.
- Begiratu eguraldiaren iragarpenak eta tokiko informazio gehiago, erabilgarri badago.

**Aholkua:** Ibilbide bat ere presta dezakezu zure ordenagailuan, Ovi Mapak web- -zerbitzua erabiliz, eta ibilbidea zure telefonoan kopiatu. Informazio gehiagorako, joan [www.ovi.com](http://www.ovi.com) helbidera.

Baliteke hainbat zerbitzu herrialde guztietan eskuragarri ez egotea eta hizkuntza jakin batzuetan soilik eskaintzea. Baliteke zerbitzuak sarearen menpe egotea. Informazio gehiago eskuratzeko, jarri zerbitzu-hornitzailearekin harremanetan.

Zerbitzuak erabiltzeak edo edukiak deskargatzeak datu askoren transferentzia ekar dezake eta, horren ondorioz, datu-trafikoko kostuak egon litezke.

Batzuetan, mapa digitalen edukia zehaztu gabe edo osatu gabe dago. Ez zaitez inoiz egon edukia edo zerbitzuaren menpe komunikazio garrantzitsuetarako, adibidez, osasun-larrialdi baterako.

Zenbait eduki hirugarrenek sortzen dute, eta ez Nokia-k. Baliteke informazioa guztiz zehatza ez izatea, eta erabilgarritasunaren araberakoa da.

#### **Nire kokapena**

### **Zure kokalekua eta mapa ikustea**

Ikusi zure uneko kokalekua mapan eta arakatu hainbat hiri eta herrialdetako mapak.

Hautatu **Menua** > **Mapak** eta **Mapa**.

 zure uneko kokapena adierazten du, erabilgarri badago. Kokapena bilatzerakoan,  $\bullet$  keinuka ageri da. Kokapena erabilgarri ez badago,  $\bullet$  zure azken kokapen ezaguna adierazten du.

Kokapen zehatzik erabilgarri egon ezean, kokapen-ikonoa gorriz inguratuta agertzen da, egon zaitezkeen kokapen-eremu orokorra adierazteko. Populazio handiko eremuetan, zehaztasuna handiagoa izaten da, eta gorritutako eremua populazio txikiko eremuetakoa baino txikiagoa izaten da.

#### **Mapa arakatzea**

Arrastatu mapa atzamarraz. Lehenespen gisa, mapa iparralderantz orientatuta dago.

# **Zure uneko kokapena edo azken kokapen ezaguna ikustea**

Hautatu **.** .

Kokapen baten bila edo arakatzen bazabiltza, eta zerbitzu bat erabiliz kokapenaren xehetasunak ikusten badituzu, adibidez Eguraldia, unean ikusten ari zaren kokapenaren informazioa bistaratzen da. Itzuli uneko kokapenaren ikuspegira, edo uneko kokapenaren informazioa ikustera, hautatu .

#### **Handiagotzea edo txikiagotzea**

Hautatu **+** edo **-**.

**Aholkua:** Zooma aplikatzeko, bi hatz ezar ditzakezu mapan eta hatzak bata bestearengandik urrundu irudia handiagotzeko eta hurbildu txikiagotzeko. Telefono guztiek ez dute eginbide hori onartzen.

Zure telefonoan biltegiratutako kale-mapek hartzen ez duten eremu bat arakatu nahi baduzu, eta datu-konexio aktibo bat baduzu, kale-mapa berriak automatikoki deskargatuko dira.

### **Saihetsi kale-mapa berriak automatikoki deskargatzea**

Menu nagusian, hautatu > **Internet** > **Konexioa** > **Deskonektatuta**.

Kale-mapa berriak ere deskargatzen dira Mapak aplikazioko azken bertsioa eguneratuz gero. Eguneratze baten ostean Mapak lehen aldiz erabiltzean, hautatu **Erabili lineako Ovi Mapak**. Datu-konexioa aktibo izan behar duzu.

Mapen hedapena herrialdearen arabera aldatzen da.

# **Mapa-ikuspegia**

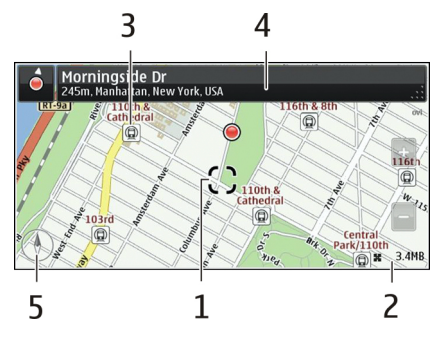

- **1** Hautatutako kokalekua
- **2** Adierazlearen eremua
- **3** Interesgunea (adibidez, tren-geltoki edo museo bat)
- **4** Informazio-eremua
- **5** Iparrorratza

# **Maparen itxura aldatzea**

Ikusi mapa hainbat modutan, non zauden erraz identifika dezazun.

Hautatu **Menua** > **Mapak** eta **Mapa**.

Hautatu & eta hauetariko bat:

**Maparen bista** — Mapa-ikuspegi estandarrean, erraz irakur daitezke xehetasunak, hala nola, kokapenen izenak edo errepideen zenbakiak.

**Satelitearen bista** — Ikuspegi xehatua lortzeko, erabili sateliteko irudiak.

**Lursailaren bista** — Ikusi begirada batean lur mota, adibidez, errepidetik kanpo bidaiatzen ari zarenean.

**3D bista** — Ikuspegi errealistagoa lortzeko, aldatu maparen ikuspuntua.

**Mugarriak** — Adierazi eraikin ezagunak eta erakargarriak mapan.

**Gaueko modua** — Ilundu maparen koloreak. Gauean bidaiatzean, mapa errazago ikusten da modu honetan.

**Garraio-lineak** — Ikusi hautatutako garraio publikoak, metro edo tranbien ibilbideak, esate baterako.

Eskuragarritasuna eta funtzioak herrialdearen arabera alda daitezke. Eskuraezin dauden aukerak ilunduta agertzen dira.

#### **Mapak deskargatzea eta eguneratzea**

Gorde kale-mapa berriak zure telefonoan bidaia bat egin aurretik, hartara, Internet- -konexio gabe arakatu ahal izango dituzu bidaiatzean.

Telefonora azkeneko softwarea eta mapak deskargatzeko, WLAN konexioa behar duzu.

#### **Mapak deskargatzea**

- 1 Hautatu **Eguneratu** > **Gehitu mapa berriak**.
- 2 Hautatu kontinentea eta herrialdea eta hautatu **Deskargatu**. Deskarga geroago bukatzeko, hautatu **Eten** edo **Irten desk.**.

**Aholkua:** Nokia Ovi Suite aplikazioa ere erabil dezakezu kale-mapak eta ahots bidezko gidaritza-fitxategiak deskargatzeko eta telefonoan kopiatzeko. Nokia Ovi Suite deskargatzeko eta instalatzeko, joan [www.ovi.com](http://www.ovi.com) helbidera.

Mapak aplikazioaren bertsio berriago bat telefonoan instalatzean, herrialdeen eta eskualdeen mapak ezabatzen dira. Herrialde edo eskualde bateko mapak deskargatzeko Nokia Ovi Suite erabiltzen hasi baino lehen, ireki eta itxi Mapak aplikazioa, eta ziurtatu Nokia Ovi Suite-ren azken bertsioa duzula instalaturik zure ordenagailuan.

#### **Mapak eguneratu**

Hautatu **Eguneratu** > **Begiratu eguneratzeak**.

#### **Erabili iparrorratza**

Iparrorratza aktibatutakoan, iparrorratzaren geziak eta mapak automatikoki biratzen dute telefonoaren goiko aldeak adierazitako norabidean.

Aukeratu **Menua** > **Mapak** eta **Mapa**.

#### **Aktibatu iparrorratza**

Hautatu<sup>(1)</sup>.

#### **Desaktibatu iparrorratza**

Hautatu berriro. Mapa iparraldera orientatuta dago.

Iparrorratza aktibatuta dago berde dagoenean. Iparrorratza kalibratu egin behar bada, iparrorratza gorriz agertzen da.

#### **Kalibratu iparrorratza**

Biratu telefonoa bip egin edo bibratu arte.

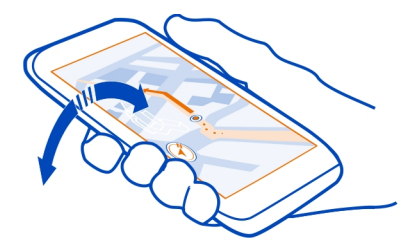

Iparrorratza ez da guztiz zehatza. Eremu elektromagnetikoek, metalezko objektuek edo bestelako kanpo-inguruabarrek ere iparrorratzaren zehaztasunean eragin dezakete. Iparrorratza behar bezala kalibratuta egon behar da.

#### **Kokapen-metodoei buruz**

Mapak aplikazioak zure kokapena bistaratzen du mapan GPS, A-GPS, WLAN edo sarean oinarritutako (ID zelularra) kokapen-metodoak erabiliz.

Kokatze-sistema orokorra (GPS) sateliteetan oinarritutako nabigazio-sistema bat da, kokapena kalkulatzeko erabiltzen dena. Kokatze-sistema orokor lagundua (A-GPS) sareko zerbitzu bat da, GPS datuak bidaltzen dizkizuna, kokapena eskuratzeko abiadura eta zehaztasuna hobetzeko. Norberak lagundutako GPSak (SA-GPS) azken kokapena ematen du, sare-konexiorik erabili gabe.

WLAN bidez kalkulatutako metodoak kokapenaren zehaztasuna hobetzen du GPS seinaleak erabilgarri ez daudenean, eraikinen barruan edo eraikin garaien artean zaudenean bereziki.

Sarean oinarritutako kokapenaren bidez (ID zelularra), kokapena telefonoa konektaturik izan ohi den antena-sistemaren bidez zehazten da.

Datuen kostuak aurrezteko, A-GPS, WLAN eta sarean oinarritutako (ID zelularra) kokapena desaktiba dezakezu zure telefonoaren kokapenen ezarpenetan, baina zure kokapena kalkulatzeak askoz denbora gehiago beharko du.

GPS seinaleen erabilgarritasuna eta kalitatea zenbait faktorek zehazten dute, hala nola, zure kokapenak, sateliteen kokapenak, eraikinek, oztopo naturalek, eguraldiaren egoerak eta Estatu Batuetako gobernuak GPS sateliteetan egiten dituen doikuntzek. Baliteke GPS seinaleak erabilgarri ez egotea eraikinen barruan edo lurpean.

Ez erabili GPSa kokapen zehatza neurtzeko eta inoiz ez oinarritu GPS eta mugikorren sareek kokapenari buruz eskainitako informazioan soilik.

Baliteke bidaietako odometroa zehatza ez izatea, zure GPS konexioaren erabilgarritasunaren eta kalitatearen arabera.

**Oharra:** WLANa erabiltzea mugatuta egon daiteke zenbait herrialdetan. Frantzian adibidez, WLANa eraikinen barruan soilik erabil daiteke. Informazio gehiagorako, jar zaitez harremanetan tokian-tokiko arduradunekin.

Kokapena zehazteko eskuragarri dauden metodoen arabera, kokapenaren zehaztasuna metro gutxi batzuetatik hainbat kilometrotara alda daiteke.

#### **Bilatu tokiak Bilatu kokapenak**

# Mapak aplikazioarekin kokapen eta negozio zehatzak aurkitu ahal izango dituzu.

Aukeratu **Menua** > **Mapak** eta **Mapa** > **Bilaketa**.

- 1 Sartu bilaketa-hitzak, hala nola, kale-helbidea edo lekuaren izena.
- 2 Hautatu proposatutako emaitzen zerrendako elementu bat. Kokapena mapan bistaratzen da.

### **Itzuli proposatutako emaitzen zerrendara**

Hautatu **Bilatu**.

**Aholkua:** Bilaketaren pantailan, zerrendatik aurretik erabilitako bilaketa hitzak hauta ditzakezu.

### **Bilatu zure inguruan dauden mota desberdinetako tokiak**

Hautatu **kategoriak** eta kategoria bat, hala nola, erosketak, hotelak edo garraioa.

Ez bada bilaketa-emaitzarik aurkitzen, ziurtatu bilaketa-hitzak behar bezala idatzi dituzula. Interneteko konexioaren arazoek ere eragina izan dezakete linean bilaketak egiterakoan.

Bilatutako eremuaren mapak gailuan gordeta badituzu, datuen kostuak saihesteko, Interneteko konexio aktiborik gabe ere lor ditzakezu bilaketa-emaitzak, baina baliteke emaitzak mugatuak izatea.

#### **Ikusi kokapenaren xehetasunak**

Bilatu kokapen edo toki jakin bati buruzko informazio gehiago, hala nola, inguruko hotelak edo jatetxeak, erabilgarri badaude.

Aukeratu **Menua** > **Mapak** eta **Mapa** > **Bilaketa**.

#### **84 Mapak**

Eskuragarri dauden funtzioak herrialdearen arabera alda daitezke. Eskuragarri dauden lekuen xehetasunak ikusteko, Interneteko konexio aktibo bat behar duzu.

#### **Ikusi tokien xehetasunak**

Bilatu leku bat. Hautatu tokia eta bere informazio-eremua.

### **Baloratu tokiak**

Bilatu leku bat. Hautatu lekua, bere informazio-eremua, **Puntuatu**, eta balorazio-izarra. Adibidez, toki batek 5 izarretik 3 dituela adierazteko, hautatu hirugarren izarra.

Ez dagoen toki bat edo informazioa okerra edo desegokia duen toki bat aurkitzen duzunean, adibidez, harremanetarako informazioa edo kokapena okerra denean, Nokia-ri horren berri ematea gomendatzen da.

# **Oker dagoen lekuaren informazioaren berri ematea**

Hautatu toki bat, bere informazio-eremua **Informatu**, eta aukera egokia.

# **Gogokoak**

### **Leku edo ibilbide bat gorde edo ikustea**

Gorde helbide, toki interesgarri edo ibilbide bat, geroago bizkor erabili ahal izateko.

Hautatu **Menua** > **Mapak**.

# **Tokiak gordetzea**

- 1 Hautatu **Mapa**.
- 2 Ukitu kokalekua. Helbide edo toki bat bilatzeko, hautatu **Bilaketa**.
- 3 Sakatu kokapenaren informazio-eremua.
- 4 Hautatu **Gorde**.

# **Ibilbideak gordetzea**

- 1 Hautatu **Mapa**.
- 2 Ukitu kokalekua. Helbide edo toki bat bilatzeko, hautatu **Bilaketa**.
- 3 Sakatu kokapenaren informazio-eremua.
- 4 Ibilbidean puntu bat gehitzeko, hautatu **Nabigatu** > **Gehitu Ibilbideari**.
- 5 Hautatu **Gehitu puntu berria** eta aukera egokia.
- 6 Hautatu **Erakutsi** > **Aukerak** > **Gorde ibilbidea**.

# **Gordetako leku bat ikustea**

Ikuspegi nagusian, hautatu **Gogokoak** > **Tokiak**, lekua eta **Erakutsi mapan**.

### **Gordetako ibilbide bat ikustea**

Ikuspegi nagusian, hautatu **Gogokoak** > **Ibilbideak** eta ibilbidea.

#### **Tokiak edo ibilbideak ikustea eta antolatzea**

Erabili Gogokoak gorde dituzun tokietara eta ibilbideetara azkar sartzeko.

Taldekatu tokiak eta ibilbideak bildumetan, adibidez, bidai bat antolatzean.

Hautatu **Menua** > **Mapak** eta **Gogokoak**.

### **Gordetako tokiak mapan ikustea**

- 1 Hautatu **Tokiak**.
- 2 Joan tokira.
- 3 Hautatu **Erakutsi mapan**.

Gordetako tokien zerrendara itzultzeko, hautatu **Zerrenda**.

#### **Bildumak sortzea**

Hautatu **Bilduma berria sortu** eta sartu bildumaren izena.

### **Gordetako tokiak bildumetan gehitzea**

- 1 Hautatu **Tokiak** eta tokia.
- 2 Hautatu **Bildumak antolatu**.
- 3 Hautatu **Bilduma berria** edo aurretik duzun bilduma bat.

# **Aldatu izena bildumetan gordetako lekuei, edo ezabatu leku horiek**

- 1 Hautatu **Tokiak**.
- 2 Hautatu tokia, eta pop-up menuan, hautatu aukera egokia.

# **Aldatu izena bildumetan gordetako ibilbideei, edo ezabatu ibilbide horiek**

- 1 Hautatu **Ibilbideak**.
- 2 Eduki sakatuta ibilbidea, eta pop-up menuan, hautatu aukera egokia.

# **Leku bat lagun bati bidaltzea**

Zure lagunei leku bat mapan non dagoen erakutsi nahi diezunean, lekua bidali diezaiekezu.

Aukeratu **Menua** > **Mapak** eta **Mapa**.

Toki bat mapan ikusteko, lagunek ez dute Nokia telefono bat izan beharrik, baina Internet-konexioa aktibo izan behar dute.

- 1 Hautatu tokia eta bere informazio-eremua.
- 2 Hautatu **Partekatu** > **Partekatu SMS bidez** edo **Partekatu posta bidez**.

Mapako kokapenaren esteka testu mezu bidez edo mezu elektroniko bidez bidaltzen zaio lagunari. Esteka irekitzeak sare-konexioa behar du.

#### **Gogokoak sinkronizatzea**

Antolatu bidaia bat ordenagailuan Ovi Mapak webgunean, sinkronizatu gordetako tokiak eta ibilbideak telefono mugikorrarekin, eta sartu antolaketan zauden tokian zaudela.

Tokiak edo ibilbideak telefono mugikorraren eta Ovi Mapak Interneteko zerbitzuaren artean sinkronizatzeko, Nokia kontu batean saioa hasita izan behar duzu.

### **Sinkronizatu gordetako tokiak eta ibilbideak**

Hautatu **Gogokoak** > **Sinkronizatu Ovi-rekin**. Nokia konturik ez baduzu, bat sortzea proposatuko zaizu.

Mapak aplikazioa irekitzen edo ixten duzunean Gogokoak automatikoki sinkronizatzeko konfigura dezakezu telefonoa.

### **Sinkronizatu Gogokoak automatikoki**

Hautatu > **Sinkronizazioa** > **Irikitzer. eta ister.**.

Sinkronizatzeak Interneterako konexio aktiboa eskatzen du, eta datu kantitate handiak transmiti daitezke zure zerbitzu-hornitzailearen sarearen bidez. Datu transmisioen kostuei buruzko informazioa jasotzeko jo zure zerbitzu-hornitzailearengana.

Ovi Mapak Interneteko zerbitzua erabiltzeko, zoaz [www.ovi.com](http://www.ovi.com) helbidera.

#### **Egin check in**

Egin check in eginbidearekin, egon zaren lekuen grabaketa pribatu bat gorde dezakezu. Mantendu sare sozialetako lagunak eta kontaktuak egiten ari zarenari buruz eguneratuta, eta partekatu zure kokapena gustukoen dituzun sare sozialen zerbitzuetan.

Hautatu **Menua** > **Mapak** eta **Erregistratu**.

Check in egiteko Nokia kontu bat behar duzu. Kokapena partekatzeko, sare sozialen zerbitzuren bateko kontu bat ere behar duzu. Sare sozialen zerbitzu bateragarriak aldatu egiten dira herrialdearen edo eskualdearen arabera.

1 Hasi saioa Nokia kontuan edo, oraindik konturik ez baduzu, sortu kontu bat.

- 2 Posible duzu kokapena partekatzea darabiltzazun sare sozialen zerbitzuetan. Check in lehen aldiz erabiltzen duzunean, kontuaren kredentzialak ezar ditzakezu darabiltzazun zerbitzuetan. Kontuak geroago ezartzeko, hautatu .
- 3 Hautatu uneko kokapena.
- 4 Idatzi egoera-eguneratzea.

Ezarri dituzun aukeratutako zerbitzuak baino ezin duzu editatu. Zerbitzu bat alde batera uzteko, hautatu zerbitzuaren logotipoa. Zerbitzu guztiak alde batera uzteko, kokapena eta estatusaren eguneratzea modu pribatuan utzita, garbitu **eta bidali hona:** kontrol-koadroa.

5 Hautatu **Erregistratu**.

Agian irudi bat erantsi dezakezu editatzean, darabilzun sare sozialen zerbitzuaren arabera.

# **Ikusi Check in-historia**

Hautatu  $\equiv$ .

Check in egitea eta zure kokapena partekatzeak Internet konexioa behar du. Datu kantitate handiak transmiti daitezke eta, ondorioz, datu-trafikoaren kostuak egon daitezke.

Sare sozialen zerbitzuak hirugarrenen zerbitzuak dira eta ez ditu Nokia-k eskaintzen. Egiaztatu erabiltzen ari zaren sare sozialaren zerbitzuaren pribatutasun-ezarpenak, agian informazioa jende askorekin partekatzen ariko baitzara. Sare sozialaren zerbitzuaren erabilera-baldintzak zerbitzu horretan partekatzen den informazioari aplikatzen zaizkio. Ezagutu zerbitzu horren erabilera-baldintzak eta pribatutasun- -jardunbideak.

**Garrantzitsua:** Zure kokapena partekatu aurretik, kontuan hartu norekin partekatzen ari zaren. Egiaztatu erabiltzen ari zaren sare sozialaren zerbitzuaren pribatutasun-ezarpenak, agian zure kokapenaren informazioa jende askorekin partekatzen ariko baitzara.

#### **Gidatu eta oinez Ahots-laguntza lortzea**

Ahots-laguntzak, zure hizkuntzan eskuragarri badago, helmuga batera heltzen laguntzen zaitu, eta aske uzten zaitu bidaiaz goza dezazun.

Hautatu **Menua** > **Mapak** eta **Autoz** edo **Oinez**.

Autoentzako edo oinezkoentzako nabigazioa lehenengoz erabiltzen duzunean, ahots- -laguntzaren hizkuntza hautatu eta fitxategi egokiak deskargatu behar dituzu.

Kaleen izenak ematen dituen hizkuntza bat hautatzen baduzu, kaleen izenak ere ozenki esango zaizkizu.

### **Ahots-laguntzaren hizkuntza aldatzea**

Ikuspegi nagusian, hautatu > **Nabigazioa** > **Autoentzako jarraibideak** edo **Oinezko jarraibideak** eta dagokion aukera.

# **Ahots-laguntza desaktibatzea**

Ikuspegi nagusian, hautatu > **Nabigazioa** > **Autoentzako jarraibideak** edo **Oinezko jarraibideak**, eta hautatu **Bat ere ez**.

### **Ahots-laguntza autoentzako nabigaziorako errepikatzea**

Nabigazio-ikuspegian, hautatu **Aukerak** > **Errepikatu**.

### **Aldatu auto-nabigaziorako ahots bidezko jarraibideen bolumena**

Nabigazio-ikuspegian, hautatu **Aukerak** > **Bolumena**.

#### **Zure helmugara gidatzea**

Gidatzerakoan kalez-kaleko azalpenak behar dituzunean, Mapak funtzioak helmugara heltzen lagunduko zaitu.

Hautatu **Menua** > **Mapak** eta **Autoz**.

### **Helmugara gidatzea**

Hautatu **Ezarri helmuga** eta aukera egokia.

### **Etxera gidatzea**

Hautatu **Gidatu etxera**.

Helmugarik ezarri gabe has zaitezke gidatzen. Mapak zure kokapena jarraitzen du eta trafikoaren informazioa automatikoki bistaratzen da, eskuragarri badago. Helmuga geroago ezartzeko, hautatu **Helbidea**.

Modu lehenetsian, mapa gidatzen zoazen norabidean biratzen da.

### **Mapa iparraldera orientatzea**

Hautatu  $\odot$ . Mapa berriro gidatzen ari zaren norabidean orientatzeko, hautatu  $\odot$ .

**Gidatu etxera** edo **Etxeratu oinez** lehenengo aldiz hautatzean, hasierako kokapena zehazteko eskatuko zaizu.

# **Hasierako kokapena aldatzea**

- 1 Ikuspegi nagusian, hautatu  $\mathcal{L}$ .
- 2 Hautatu **Nabigazioa** > **Hasierako kokapena:** > **Berriz zehaztu**.
- 3 Hautatu aukera egokia.

# **Nabigazioan zehar ikuspegiak aldatzea**

Mugitu ezkerrera **2D Ikuspegia**, **3D Ikuspegia**, **Gezi ikuspegia** edo **Ibilbidearen ikuspegia** hautatzeko.

Errespetatu tokiko arau guztiak. Gidatzeko orduan, eskuak beti libre eduki autoa gidatzeko. Gidatzen ari zarenean, errepidean kontuz ibiltzea da garrantzitsuena.

# **Nabigazioaren ikuspegia**

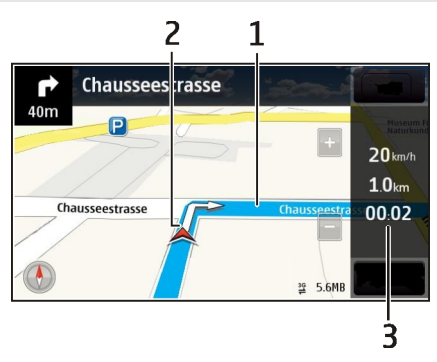

- **1** Ibilbidea
- **2** Kokapena eta norabidea
- **3** Informazio-barra (abiadura, distantzia, denbora)

# **Lortu trafikoari eta segurtasunari buruzko informazioa**

Hobetu zure gidatze-esperientzia unean uneko informazioa eskuratu, trafiko-gertaerei, lerro-laguntzari eta abiadura-mugei buruzko abisuak eskuratuz, zure herrialdean erabilgarri badaude.

Aukeratu **Menua** > **Mapak** eta **Autoz**.

# **Ikusi trafiko-gertaerak mapan**

Nabigatzerakoan, hautatu **Aukerak** > **Traf. inform.**. Gertaera horiek triangelu eta lerro gisa bistaratzen dira.

#### **Eguneratu trafiko-informazioa**

Hautatu **Aukerak** > **Traf. inform.** > **Eguneratu trafikoa**.

Ibilbide bat prestatzen ari zarenean, telefonoa ezar dezakezu trafiko-arazoak, auto- -ilarak eta lanak kasurako, saihets ditzazun.

#### **Saihestu trafiko-gertaerak**

Pantaila nagusian hautatu > **Nabigazioa** > **Berrantol. trafikoagatik**.

Radarren kokapena zure ibilbidean ikus dezakezu nabigatzen duzun bitartean, eginbidea gaituta izanez gero. Jurisdikzio batzuetan radarren datuak erabiltzea debekatuta edo araututa dago. Nokia ez da radarren kokapenari buruzko datuen zehaztasunaren eta ondorioen erantzule izango.

#### **Zure helmugara oinez joatea**

Ibilbide bat oinez egiteko jarraibideak behar dituzunean, Mapak aplikazioak plazetatik, parkeetatik, oinezkoentzako zonetatik eta merkatal-guneetatik eramaten zaitu.

Hautatu **Menua** > **Mapak** eta **Oinez**.

#### **Helmugara oinez joatea**

Hautatu **Ezarri helmuga** eta aukera egokia.

#### **Etxera oinez joatea**

Hautatu **Etxeratu oinez**.

Helmugarik ezarri gabe has zaitezke oinez.

Mapa iparraldera orientatuta egongo da besterik adierazi ezean.

#### **Mapa oinez zoazen norabidean biratzea**

Hautatu  $\odot$ . Mapa berriro iparraldera orientatzeko, hautatu  $\odot$ .

**Gidatu etxera** edo **Etxeratu oinez** lehenengo aldiz hautatzean, hasierako kokapena zehazteko eskatuko zaizu.

### **Hasierako kokapena aldatzea**

- 1 Ikuspegi nagusian, hautatu  $\mathcal{R}$ .
- 2 Hautatu **Nabigazioa** > **Hasierako kokapena:** > **Berriz zehaztu**.
- 3 Hautatu aukera egokia.

### **Ibilbideak antolatzea**

Antolatu bidaia eta sortu ibilbidea, eta ikusi mapan atera aurretik.

Hautatu **Menua** > **Mapak** eta **Mapa**.

# **Ibilbideak sortzea**

- 1 Ukitu hasiera-puntuaren kokalekua. Helbide edo toki bat bilatzeko, hautatu **Bilaketa**.
- 2 Sakatu kokapenaren informazio-eremua.
- 3 Hautatu **Nabigatu** > **Gehitu Ibilbideari**.
- 4 Ibilbideko beste puntu bat gehitzeko, hautatu **Gehitu puntu berria** eta aukera egokia.

**Aholkua:** Zure beharren araberako ibilbide bat prestatu nahi baduzu zure ordenagailuan, eta, gero, zure telefonoan kopiatu, joan Ovi Mapak web-zerbitzua: [www.ovi.com.](http://www.ovi.com)

# **Ibilbideko puntuen ordena aldatzea**

- 1 Hautatu ibilbideko puntu bat.
- 2 Hautatu **Mugitu**.
- 3 Ukitu nora mugitu nahi duzun ibilbideko puntua.

# **Ibilbideko puntuen kokalekua editatzea**

Ukitu ibilbideko puntua eta hautatu **Editatu** eta aukera egokia.

### **Ibilbidea mapan ikustea**

Hautatu **Erakutsi**.

# **Helmugara nabigatzea**

Hautatu **Erakutsi** > **Aukerak** > **Hasi gidatzen** edo **Hasi oinez**.

Ibilbidearen ezarpenen araberakoak izango dira nabigazio-jarraibideak eta ibilbidea mapan agertzeko modua.

# **Ibilbideen ezarpenak aldatzea**

- 1 Ibilbide-antolatzailearen ikuspegian, ireki Ezarpenak fitxa. Ibilbide- -antolatzailearen ikuspegia nabigazio-ikuspegitik lortzeko, hautatu **Aukerak** > **Puntuak** edo **Ibilbideko puntuak**.
- 2 Zehaztu garraiobide mota **Autoz** edo **Oinez** gisa. **Oinez** hautatzen baduzu, bide bakarreko kaleak kale arruntak dira, eta espaloiak eta zeharka daitezkeen ibilbideak erabil daitezke, parkeak eta merkataritza-guneak adibidez.
- 3 Hautatu nahi duzun aukera.

#### **Oinez modua hautatzea**

Ireki Ezarpenak fitxa, ezarri **Oinez** garraiobidea eta hautatu **Ibilbide hobetsia** > **Kaleak** edo **Marra zuzena**. **Marra zuzena** erabilgarria da errepiderik gabeko inguruetan, oinezko norabidea zehazten baitu.

#### **Gidatzeko ibilbide azkarrena edo motzena erabiltzea**

Ireki Ezarpenak fitxa, ezarri **Autoz** garraiobidea eta hautatu **Hautatu ibilbidea** > **Ibilbide azkarragoa** edo **Ibilbide laburragoa**.

#### **Gidatzeko ibilbide hobetua erabiltzea**

Ireki Ezarpenak fitxa, ezarri **Autoz** garraiobidea eta hautatu **Hautatu ibilbidea** > **Optimizatua**. Gidatuzko ibilbide optimizatuak ibilbide azkarrenaren eta laburrenaren abantailak konbinatzen ditu.

Halaber, autobideak, tunelak edo ferryak baimentzea edo saihestea aukera dezakezu.

#### **Eman mapei buruzko iritzia**

Parte hartu Mapak aplikazioa hobetzen, eta bidali zure iritzia.

Hautatu **Menua** > **Mapak**.

- 1 Hautatu > **Feedbacka**.
- 2 Hautatu nolakoa zaren gainerakoei mapak aholkatzen. Zeure arrazoiak ere eman ditzakezu.

Feedback-a anonimoa da.

3 Hautatu **Bidali**.

Feedback-a emateko, Internet-konexioa aktibo izan behar duzu.

Uneko mapen bertsioei buruzko feedback-a bidali ostean, aukera ez berriro erabilgarri egongo.

# **Bulegoa**

#### **Kalkuluak egitea**

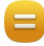

Hautatu **Menua** > **Aplikazioak** > **Bulegoa** > **Kalkulag.**.

- 1 Idatzi kalkuluaren lehen zenbakia.
- 2 Hautatu funtzio bat, hala nola, batu edo kendu.
- 3 Idatzi eragiketaren bigarren zenbakia.
- 4 Hautatu **=**.

### **Kalkuluen emaitza gordetzea edo berreskuratzea**

Hautatu **Aukerak** > **Memoria** > **Gorde** edo **Berreskuratu**.

#### **Oharrak idaztea Oharrei buruz**

Hautatu **Menua** > **Aplikazioak** > **Bulegoa** > **Oharrak**.

Oharrak idatz ditzakezu, bileretarako oharrak esaterako, eta jasotako testu arrunteko fitxategiak (TXT fitxategiak) Oharrak aplikazioan gorde ditzakezu.

### **Erosketa-zerrendak egitea**

Paperezko erosketa-zerrendak galtzea erraza da. Paperean idatzi beharrean, erosketa- -zerrendak Oharrak aplikazioarekin egin ditzakezu. Horrela, zerrenda zurekin izango duzu beti. Zerrenda bidali ere egin dezakezu, adibidez senideren bati.

Hautatu **Menua** > **Aplikazioak** > **Bulegoa** > **Oharrak**.

- 1 Hautatu **Aukerak** > **Ohar berria**.
- 2 Sartu testua oharren eremuan.

# **Zerrendak bidaltzea**

Ireki oharra eta hautatu **Aukerak** > **Bidali** eta bidalketa-metodoa.

### **Hizkuntza batetik bestera hitzak itzultzea**

**ABC**  Hitzak hizkuntza batetik bestera itzul ditzakezu. Baliteke hizkuntza guztiak ez onartzea.

Hautatu **Menua** > **Aplikazioak** > **Bulegoa** > **Hiztegia**.

- 1 Sartu testua bilaketa-eremuan. Itzul daitezkeen hitzen proposamenak agertzen dira.
- 2 Hautatu hitza zerrendan.

# **Jatorrizko hizkuntza edo xede hizkuntza aldatzea**

Hautatu **Aukerak** > **Hizkuntzak** > **Sorburua** edo **Xedea**.

# **Internetetik hizkuntza gehiago deskargatzea**

Hautatu **Aukerak** > **Hizkuntzak** > **Deskargatu hizk.**.

Ingelesa aurrez instalatuta dago eta beste bi hizkuntza gehiago gehi ditzakezu.

### **94 Denbora antolatu**

#### **Zip fitxategiak irekitzea edo sortzea**

**ZIP** fitxategietako fitxategiak ireki eta atera ditzakezu. ZIP fitxategi berriak ere sor ditzakezu, fitxategiak gordetzeko eta konprimatzeko.

Hautatu **Menua** > **Aplikazioak** > **Bulegoa** > **Zip manager**.

# **Denbora antolatu**

#### **Erlojua Erlojuari buruz**

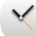

Hautatu **Menua** > **Aplikazioak** > **Erlojua**.

Ezarri eta kudeatu alarmak, eta ikusi hainbat herrialde eta hirietako tokiko orduak.

#### **Ordua eta data ezartzea**

Hasierako pantailan, hautatu erlojua eta **Aukerak** > **Ezarpenak** > **Ordua** edo **Data**.

**Aholkua:** Ordua eta data ikusteko pantaila eta teklak blokeatuta daudenean, eduki sakatuta menu-tekla.

#### **Alarma jartzea**

Telefonoa iratzargailu gisa erabil dezakezu.

Hasierako pantailan, hautatu erlojua.

- 1 Hautatu **Alarma berria**.
- 2 Ezarri alarmaren ordua eta sartu deskribapena.
- 3 Alarmak, adibidez, egunero ordu berean jo dezan, hautatu **Errepikatu**.

#### **Alarmak kentzea**

Eduki sakatuta alarma, eta pop-up menuan, hautatu **Kendu alarma**.

#### **Alarma errepikatzea**

Alarmak jotzen duenean, berriro ere jotzeko ezar dezakezu. Horrek alarma gelditzen du zehaztutako denbora-tarte baterako.

Alarmak jotzen duenean, hautatu **Errepikatu**.

#### **Alarma errepikatzeko denbora ezartzea**

- 1 Hasierako pantailan, hautatu erlojua.
- 2 Hautatu **Aukerak** > **Ezarpenak** > **Alarma errep. tartea** eta ezarri denbora-tartea.

**Aholkua:** Alarma errepika dadin, telefonoaren pantaila behera begira ere ezar dezakezu.

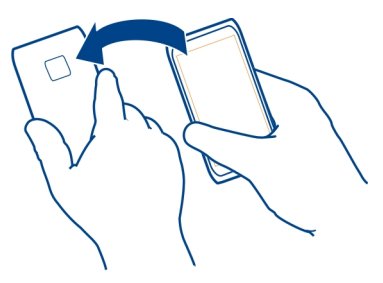

# **Alarma errepikatzeko biratze-kontrola aktibatzea**

Hautatu **Menua** > **Ezarpenak** eta **Telefonoa** > **Sentsore-ezarpenak** > **Mututu alarmak** > **Aktibatu**.

#### **Data eta ordua automatikoki eguneratzea**

Telefonoa konfigura dezakezu ordua, data eta ordu-zona automatikoki egunera ditzan.

Hasierako pantailan, hautatu erlojua eta **Aukerak** > **Ezarpenak** > **Ordu-eguneratze autom.** > **Aktibatu**.

Eguneratze automatikoa sareko zerbitzua da.

#### **Bidaietan ordu-eremua aldatzea**

Atzerrira bidaiatzean, erlojuan tokiko ordua ezar dezakezu.

Hasierako pantailan, hautatu erlojua eta ireki munduko erlojuaren fitxa.

#### **Kokalekuak gehitzea**

Hautatu **Aukerak** > **Gehitu kokalekua** eta kokaleku bat.

# **Uneko kokalekua ezartzea**

Eduki sakatuta kokalekua, eta pop-up menuan, hautatu **Ezarri uneko kokal. gisa**. Telefonoko ordua hautatutako lekuaren arabera aldatuko da. Ziurtatu ordua zuzena dela.

#### **96 Denbora antolatu**

### **Ikusi hiri desberdinetako ordua**

Kokapen desberdinetako ordua ikusteko, gehitu kokapenak munduko erlojuaren fitxan. Gainera, kokapenen argazkiak gehi ditzakezu, adibidez, hiri hartan bizi den lagunaren argazkia, edo hiriko interes turistiko nagusienaren argazkia.

Hasierako pantailan, hautatu erlojua eta ireki munduko erlojuaren fitxa.

### **Gehitu kokapenak**

Hautatu **Aukerak** > **Gehitu kokalekua** eta kokapen bat. Gehienez 15 kokapen gehi ditzakezu.

#### **Gehitu kokapen baten argazkia**

Eduki sakatuta kokapen bat eta, laster-menuan, hautatu **Aldatu irudia** eta argazki bat.

#### **Egutegia Egutegiari buruz**

Hautatu **Menua** > **Egutegia**.

Telefonoko egutegiarekin, zeure burua antola dezakezu.

### **Gehitu egutegiko sarrerak**

Gorde zure hitzordu garrantzitsuak egutegian egutegi-sarrera gisa.

Hasierako pantailan, hautatu data.

- 1 Hautatu **(Ukitu sarrera sortzeko)**, edo dagoeneko sarrerak sortuta badaude, punteatu sarreraren beheko eremua. Besterik adierazi ezean, egutegi-sarrera modua hitzordua da.
- 2 Eremuak osatu.
- 3 Equtegiko sarrera aldika errepikatzea nahi baduzu, hautatu  $\bigcirc$  eta denbora-tartea. Hautatu **Noiz arte errepikatu** eta sartu amaiera-data.
- 4 Hautatu $\mathcal{A}$ .

**Aholkua:** Egutegi-sarrera bat ere gehi dezakezu eguneko ikuspegian. Eduki hautatuta hasteko ordua eta arrastatu geziak iraupena ezartzeko.

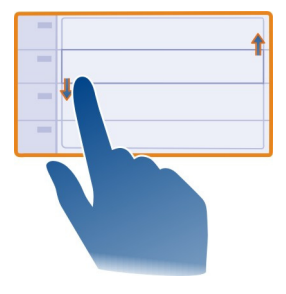

### **Asteko agenda ikustea**

Egutegiko sarreretan zehar nabigatzeko hainbat ikuspegi erabil ditzakezu. Aste jakin bateko sarrera guztiak erraz ikusteko, erabili asteko ikuspegia.

Hasierako pantailan, hautatu data.

Hautatu nahi duzun astearen zenbakia.

**Aholkua:** Eremu ikusgaiaren tamaina handitzeko edo txikitzeko, jarri bi hatz pantailan eta urrundu hatzak elkarrengandik edo elkartu elkarrengana.

### **Arakatu egutegia hainbat ikuspegitan**

Egun jakin bateko egutegi-sarrera guztiak ikusi nahi dituzu? Egutegiko sarreretan zehar nabigatzeko hainbat ikuspegi erabil ditzakezu.

Hasierako pantailan, hautatu data.

Hautatu **Aukerak** > **Aldatu ikuspegia** eta nahi duzun ikuspegia.

**Aholkua:** Aurreko edo hurrengo egunera, astera edo hilabetera joateko, ikuspegi egokian, kolpatu ezkerrera edo eskuinera.

# **Egitekoen zerrendan zereginak gehitzea**

Lanean zeregin garrantzitsuak bete behar dituzu, liburuak itzultzear dituzu edo akaso gertaeraren batera joan nahi duzu? Zereginak (egitekoen oharrak) gehi ditzakezu zure egutegian. Epemuga zehatz bat baldin baduzu, ezarri gogorarazle bat.

Hasierako pantailan, hautatu data.

- 1 Hautatu **(Ukitu sarrera sortzeko)**, edo sarrerak dagoeneko sortuta badaude, punteatu sarreraren beheko eremua.
- 2 Hautatu sarreraren idazteko eremua  $\Omega$  eta hautatu **Egitekoak** sarrera mota gisa.

#### **98 Denbora antolatu**

- 3 Eremuak osatu.
- 4 Egitekoaren gogorarazle bat gehitzeko, hautatu $\mathbb{R}$ .
- 5 Hautatu **Egina**.

#### **Bilera-eskaerak bidaltzea**

Bilera-eskaerak sortu eta partaideei bidal diezazkiekezu.

Hasierako pantailan, hautatu data.

Bilera-eskaera bat sortu eta bidali aurretik, postontzi bat konfiguratu behar duzu.

- 1 Egutegia ikuspegian, eduki hautatuta egutegi-sarera, eta pop-up menuan, hautatu **Bidali** > **Posta bidez**.
- 2 Gehitu hitzorduko partaideak gonbidapen-mezuaren hartzaile gisa.
- 3 Gonbidapena bidaltzeko, hautatu $\heartsuit$ .

#### **Urtebetetzeak gogoratzea**

Urtebetetzetarako eta beste data berezietarako gogorarazleak gehi ditzakezu. Gogorarazleak urtero errepikatzen dira.

Hasierako pantailan, hautatu data.

- 1 Joan nahi duzun datara eta hautatu **(Ukitu sarrera sortzeko)**, edo sarrerak dagoeneko sortuta badaude, punteatu sarreraren beheko eremua.
- 2 Hautatu sarreraren idazteko eremua **2**7 eta hautatu Urteurrena sarrera mota gisa.
- 3 Eremuak bete eta hautatu **Egina**.

### **Lanerako eta aisialdirako egutegi desberdinak erabiltzea**

Egutegi bat baino gehiago izan ditzakezu. Sortu bat lanerako eta beste bat aisialdirako.

Hasierako pantailan, hautatu data.

### **Egutegiak sortzea**

- 1 Hautatu **Aukerak** > **Kudeatu egutegiak**.
- 2 Hautatu **Aukerak** > **Sortu egutegi berria**.
- 3 Sartu izena eta ezarri egutegiaren kolore-kodea.
- 4 Zehaztu egutegiaren ikusgaitasuna. Egutegi bat ezkutatuta dagoenean, egutegiko sarrerak eta gogorarazleak ez dira beste egutegien ikuspegietan edo hasierako pantailan ikusten.
- 5 Hautatu **Egina**.

### **Aldatu egutegiaren ezarpenak.**

- 1 **Kudeatu egutegiak** ikuspegian, hautatu nahi duzun egutegia.
- 2 Aldatu izena, kolorea eta ikusgaitasuna.
- 3 Hautatu **Egina**.

# **Egutegi zehatz batean sarrerak gehitzea**

- 1 Egutegiko sarrera bat gehitzean, hautatu  $\overline{12}$  eta egutegia.
- 2 Hautatu **Egina**.

Kolore-kodeek sarrera zein egutegitakoa den adierazten dute.

# **Gehitu kokalekua egutegi-sarrera bati**

Hitzordua duzu inoiz izan gabeko leku batean? Kokalekuaren informazioa gehi diezakiokezu egutegiaren sarrerari.

Hasierako pantailan, hautatu data.

- 1 Hautatu **(Ukitu sarrera sortzeko)**, edo dagoeneko sarrerak sortuta badaude, punteatu sarreraren beheko eremua.
- 2 Hautatu **Gehitu kokalekua** eta hautatu kokalekua Mapak aplikazioan. Testu- -eremuan eskuz ere idatz dezakezu kokalekua.
- 3 Hautatu **Egina**.

# **Antolatu telefonoa**

### **Eguneratu telefonoaren softwarea eta aplikazioak Telefonoaren softwarearen eta aplikazioen eguneratzeei buruz**

Telefonoaren softwarearen eguneratzeei eta aplikazioen eguneratzeei esker, eginbide berriak eta funtzio hobetuak lor ditzakezu zure telefonorako. Softwarea eguneratuta telefonoaren funtzionamendua ere hobe daiteke.

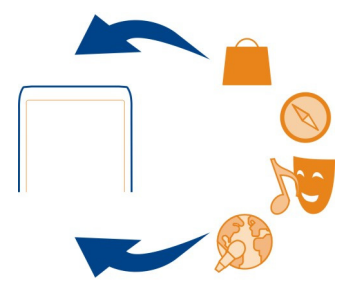

### **100 Antolatu telefonoa**

Gomendagarria da telefonoko datu pertsonalen babeskopia egitea telefonoaren softwarea eguneratu aurretik.

**Abisua:** Softwarearen bertsio berriak instalatzerakoan, ezin da gailua erabili, ezta larrialdi deietarako ere, instalazioa bukatu eta gailua berrabiarazi arte.

Zerbitzuak erabiltzeak edo edukiak deskargatzeak datu askoren transferentzia ekar dezake eta, horren ondorioz, datu-trafikoko kostuak egon litezke.

Eguneratzea hasi aurretik behar adina bateria duzula egiaztatu edo kargagailura konektatu.

Eguneratzea egin ondoren, baliteke erabiltzaile-gidako jarraibideak eguneratuta ez izatea.

# **Eguneratu telefonoaren softwarea eta aplikazioak zure telefonoa erabiliz**

 Telefonoko software edo aplikazio indibidualentzat eguneratzerik erabilgarri dagoen egiazta dezakezu, eta horiek zure telefonora (sareko zerbitzua) deskargatu. Zure telefonoa ere ezar dezakezu, modu automatikoan bila ditzan eguneratzeak, eta zuri jakinarazi, eguneratze garrantzitsuak edo gomendagarriak eskuragarri daudenean.

Hautatu **Menua** > **Aplikazioak** > **Tresnak** > **SW-eguner.**.

Eguneratzeak erabilgarri badaude, hautatu deskargatzeko eta instalatzeko eguneratzeak, eta hautatu  $\circledR$ .

#### **Ezarri zure telefonoa eguneratzeak automatikoki bilatzeko.**

Hautatu **Aukerak** > **Ezarpenak** > **Bilatu eguneratzeak aut.**.

### **Eguneratu telefonoaren softwarea ordenagailuaren bidez**

Nokia Ovi Suite PC aplikazioa erabil dezakezu zure telefonoko softwarea eguneratzeko. Ordenagailu bateragarri bat, Interneterako banda zabaleko konexioa eta telefonoa ordenagailura konektatzeko USB datu-kable bateragarri bat behar dituzu.

Informazio gehiago lortzeko eta Nokia Ovi Suite aplikazioa deskargatzeko, joan [www.ovi.com/suite](http://www.ovi.com/suite) helbidera.

#### **Fitxategiak kudeatzea Fitxategi-kudeatzaileari buruz**

Hautatu **Menua** > **Aplikazioak** > **Bulegoa** > **Fitxat. kud.**.

Fitxategiak zure telefonoan araka, kudea eta ireki ditzakezu. Fitxategiak telefonoan sartutako memoria-txartel bateragarri batean ere ikus eta kudea daitezke.

#### **Ikusi telefonoan gordetako fitxategiak**

Hautatu **Menua** > **Aplikazioak** > **Bulegoa** > **Fitxat. kud.** eta nahi duzun memoria.

Memoria-kokapen horretako karpeta nagusietako fitxategiak bistaratzen dira.

#### **Karpeta bateko edukiak ikusi**

Karpeta aukeratu.

#### **Fitxategiak antolatzea**

Karpeta berriak sor ditzakezu fitxategiak antolatzeko. Horrela, errazago izango da edukiaren babeskopiak egitea eta edukia kargatzea. Karpeten artean fitxategiak eta azpikarpetak kopia, mugi edo ezaba ditzakezu.

Hautatu **Menua** > **Aplikazioak** > **Bulegoa** > **Fitxat. kud.**.

#### **Karpetak sortzea**

Azpikarpeta bat sortu nahi duzun karpetan, hautatu **Aukerak** > **Karpeta berria**.

### **Fitxategiak karpeta batera kopiatzea edo mugitzea**

Eduki sakatuta fitxategia, eta pop-up menuan, hautatu aukera egokia.

#### **Karpeta bateko fitxategi bat ezabatzea**

Eduki sakatuta fitxategia, eta pop-up menuan, hautatu aukera egokia.

**Aholkua:** Fitxategi bat baino gehiago aldi berean kopiatzeko, mugitzeko edo ezabatzeko, hautatu **Aukerak** > **Markatu elementu anitz**.

### **Fitxategien babeskopiak egitea**

Fitxategi garrantzitsurik galduko ez duzula ziurtatu nahi duzu? Telefonoko memoriaren babeskopiak egin ditzakezu.

Hautatu **Menua** > **Aplikazioak** > **Bulegoa** > **Fitxat. kud.** eta **Babesk. eta berrez.**.

Telefonoaren memoriaren babeskopiak maiz egitea gomendatzen dugu.

**Aholkua:** Egin edukiaren babeskopiak ordenagailu bateragarri batean Nokia Ovi Suite programa erabilita. Nahiz eta gailua lapurtu edo hondatu, fitxategi garrantzitsuak erabilgarri izango dituzu.

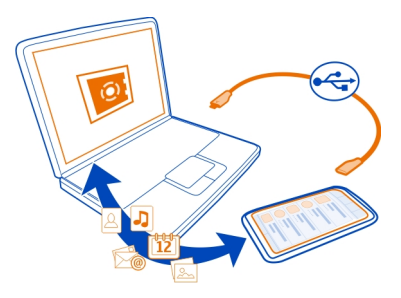

#### **Memoria masiboa formateatzea**

Telefonoaren memoria osagarriko eduki guztia ezabatu nahi duzu? Memoria osagarria formatea dezakezu.

Memoria osagarria formateatu aurretik, egin gorde nahi dituzun datuen babeskopiak. Eduki guztia betiko kenduko da.

- 1 Hautatu **Menua** > **Aplikazioak** > **Bulegoa** > **Fitxat. kud.**.
- 2 Eduki sakatuta memoria masiboa, eta pop-up menuan, hautatu **Formateatu**.

Ez formateatu memoria masiboa ordenagailuaren softwarearekin, honen jarduera kalte dezake eta.

Zure edukien babeskopiak ordenagailu bateragarri batean egiteko, Nokia Ovi Suite programa erabil dezakezu. Eskubide digitalen kudeaketarako (DRM) teknologiek edukien kopiak leheneratzea eragotz dezakete. Zure edukien DRMaren erabilerari buruzko informazio gehiago jasotzeko, jo zure zerbitzu hornitzailearengana.

### **Memoria-txartela formateatzea**

Memoria-txartelaren eduki guztia ezabatu nahi duzu? Memoria-txartela formateatzen duzunean, bertako datu guztiak ezabatzen dira.

- 1 Hautatu **Menua** > **Aplikazioak** > **Bulegoa** > **Fitxat. kud.**.
- 2 Eduki sakatuta memoria-txartela, eta pop-up menuan, hautatu **Formateatu**.

#### **Memoria-txartela pasahitz batekin babestea**

Memoria-txartela babestu nahi duzu baimenik gabeko erabileraren aurrean? Pasahitz bat ezar dezakezu datuak babesteko.

- 1 Hautatu **Menua** > **Aplikazioak** > **Bulegoa** > **Fitxat. kud.**.
- 2 Eduki sakatuta memoria-txartela.
- 3 Pop-up menuan, hautatu **Ezarri pasahitza** eta sartu pasahitza. Gorde pasahitzak ezkutatuta eta leku seguru batetan, memoria-txarteletik bereizirik.

#### **Memoria eskuragarria areagotzea, eduki gehiago gehitzeko**

Telefonoaren memoria eskuragarria areagotu nahi al duzu, aplikazio edo eduki gehiago instalatu ahal izateko?

Ondoko hau ere ezaba dezakezu gehiago behar ez baduzu:

- Testu- eta multimedia-mezuak eta mezu elektronikoak
- Kontaktuen sarrerak eta xehetasunak
- Aplikazioak
- Instalatuta dauden aplikazioen instalazio-fitxategiak (.sis edo .sisx)
- Musika, irudiak edo bideoak

Kopiatu gorde nahi duzun edukia memoria osagarrian, memoria-txartel bateragarri batean (eskuragarri badago) edo ordenagailu bateragarri batean.

#### **Aplikazioak kudeatzea Aplikazio kudeatzaileari buruz**

Hautatu **Menua** > **Ezarpenak** eta **Aplikazio kudeatz.**.

Instalatutako aplikazioen xehetasunak ikusi, aplikazioak kendu eta instalazioaren ezarpenak zehaztu ahal izango dituzu.

Honako aplikazio motak instala ditzakezu:

- .jad edo .jar luzapena duten Java™ ME aplikazioak
- Symbian sistema eragilearekin bateragarriak diren eta .sis edo .sisx luzapena duten aplikazioak
- .wgz luzapena duten widget-ak

Instalatu soilik telefonoarekin bateragarria den softwarea.

# **Kendu aplikazioak telefonotik**

Telefonoan instalatuta dituzun aplikazioak, gorde edo erabili nahi ez dituzunak, kendu egin ditzakezu, memoria eskuragarria areagotzeko.

Hautatu **Menua** > **Ezarpenak** eta **Aplikazio kudeatz.**.

- 1 Hautatu **Instal. aplikazioak**.
- 2 Eduki sakatuta kendu nahi duzun aplikazioa eta, pop-up menuan, hautatu **Desinstalatu**.

Aplikazio bat kentzen baduzu, kendutako aplikazioaren jatorrizko instalazio-fitxategia edo babeskopia osoa izan beharko duzu berriro ere instalatu ahal izateko. Baliteke kendutako aplikazioarekin sorturiko fitxategiak ezin ireki izatea.

Instalatutako aplikazio bat kendutako aplikazioaren menpe baldin badago, baliteke instalatutako aplikazioa ez funtzionatzea. Xehetasunetarako, ikus instalatutako aplikazioaren erabiltzailearentzako dokumentazioa.

Instalazio-fitxategiek memoria handia har dezakete, eta beste fitxategi batzuk gordetzea eragotzi. Erabili Nokia Ovi Suite instalazio-fitxategien babeskopia ordenagailu bateragarri batean gordetzeko eta, ondoren, kendu fitxategiok telefonoaren memoriatik fitxategi-kudeatzailea erabiliz.

#### **Edukia sinkronizatzea Sinkronizazioari buruz**

 Hautatu **Menua** > **Ezarpenak** > **Konektagarrit.** > **Datu-transferentz.** > **Sinkronizazioa**.

Egutegiaren, oharren eta bestelako edukiaren babeskopia bat izan nahi al duzu eskura ordenagailuan jarrita zaudenean edo telefonoan bertan edonoiz eta edonon? Kontaktuak, oharrak eta bestelako edukiak sinkroniza ditzakezu telefonoaren eta urruneko zerbitzari baten artean. Sinkronizatu ostean, datu garrantzitsuen babeskopia bat gordetzen da zerbitzarian.

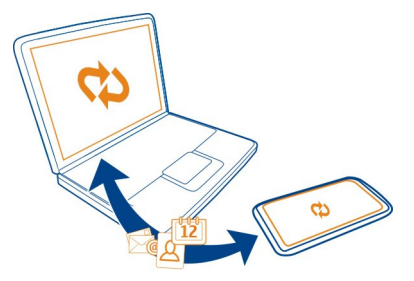

# **Sinkronizatu edukiak telefonoaren eta urruneko zerbitzariaren artean**

Egutegiaren, oharren eta bestelako edukiaren babeskopia bat izan nahi al duzu eskura ordenagailuan jarrita zaudenean edo telefonoan bertan edonoiz eta edonon? Sinkronizazioa aplikazioaren bidez, eduki garrantzitsuak sinkroniza ditzakezu telefonoaren eta urruneko zerbitzari baten artean.

Hautatu **Menua** > **Ezarpenak** eta **Konektagarrit.** > **Datu-transferentz.** > **Sinkronizazioa**.

Sinkronizazio-ezarpenak zerbitzu-hornitzailearen konfigurazio-mezu gisa jaso ditzakezu. Sinkronizazio-ezarpenak sinkronizazio-profil gisa gordetzen dira. Aplikazioa irekitzen duzunean, lehenetsitako profila edo erabili berri den sinkronizazio profila bistaratzen da.

### **Eduki motak gehitzea edo kentzea**

Hautatu eduki mota.

# **Datuak sinkronizatzea**

Hautatu **Aukerak** > **Sinkronizatu**.

**Aholkua:** Edukiak telefonoaren eta Ovi by Nokia-ren artean sinkronizatzeko, Ovi Sync aplikazioa erabil dezakezu.

### **Ovi Sink. zerbitzuari buruz**

Hautatu **Menua** > **Aplikazioak** > **Tresnak** > **Ovi sinkr.**.

Ovi Sync erabilita, kontaktuak, egutegiko sarrerak eta oharrak sinkroniza ditzakezu telefonoaren eta Ovi by Nokia zerbitzuaren artean. Modu horretan, zure eduki garrantzitsuen babeskopia bat duzu beti. Ovi Sync erabiltzeko, Nokia kontu bat behar duzu. Nokia konturik ez baduzu, sortu bat [www.ovi.com](http://www.ovi.com) helbidean.

Ovi Sink. Ovi-rekin kontaktuak automatikoki sinkronizatzeko erabiliz gero, ez baimendu beste inongo zerbitzurekin sinkronizatzea, hala nola Mail for Exchange, gatazkak egon baitaitezke.

### **Edukiaren babeskopia Ovi-n egitea**

Zure egutegia, sarrerak, oharrak eta bestelako edukiaren babeskopia bat izan nahi al duzu Ovi-n? Ovi Sync aplikazioarekin, edukiak sinkroniza ditzakezu zure telefonoaren eta Ovi-ren artean, bai modu manualean, bai modu automatikoan.

Hautatu **Menua** > **Aplikazioak** > **Tresnak** > **Ovi sinkr.**.

Aplikazioa lehen aldiz abiaraztean, sinkronizazio morroiak ezarpenak zehazten eta sinkronizatu beharreko edukia hautatzen lagunduko dizu.

### **Sinkronizatuko duzun edukia zehaztea**

Hautatu **Aukerak** > **Sinkronizazio ezarpenak** > **Sinkr. nahi dituzun elem.**.

# **Eskuz sinkronizatzea**

Hautatu **Sinkronizatu**.

# **Automatikoki sinkronizatzea**

- 1 Sinkronizazio automatikoa aktibatzeko, hautatu **Aukerak** > **Sinkronizazio ezarpenak** > **Auto-sinkronizazioa**.
- 2 Sinkronizazio-maiztasuna zehazteko, hautatu **Aukerak** > **Sinkronizazio ezarpenak** > **Sinkronizazio maiztasuna**.

# **Kopiatu kontaktuak eta argazkiak telefonotik telefonora**

Kontaktuak, argazkiak eta bestelako edukiak sinkroniza daitezke bateragarriak diren Nokia telefono biren artean, doan, Bluetooth erabiliz.

Hautatu **Menua** > **Ezarpenak** > **Konektagarrit.** > **Datu-transferentz.** > **Telefono aldaketa**.

- 1 Hautatu aukera hauetariko bat:
	- **EN** Sinkronizatu edukia bi telefonoren artean.
	- $\Box$  Kopiatu edukia beste telefono batetik.
	- **EN** Kopiatu edukia beste telefono batera.
- 2 Hautatu zein telefonora konektatu nahi duzun, eta parekatu telefonoak. Bluetooth aktibaturik izan behar da bi telefonoetan.
- 3 Beste telefonoak kodea eskatzen badu, sartu kodea. Kodea, zuk zeuk zehatz dezakezuna, bi telefonoetan sartu behar da. Zenbait telefonoren kodea finkoa da. Xehetasunetarako, ikus telefonoaren erabiltzailearen gida. Kodeak uneko konexiorako balio du soilik.
- 4 Hautatu edukia eta **Ados**.

**Aholkua:** Zehaztasunak gordez gero, errazagoa da geroago eduki bera telefono beretik edo berera kopiatzea.

### **Babestu telefonoa**

# **Konfiguratu telefonoa automatikoki blokea dadin**

Telefonoa baimenik gabe erabiltzea saihestu nahi al duzu? Zehaztu blokeatzeko kode bat eta konfiguratu telefonoa automatikoki blokea dadin erabiltzen ari ez zarenean.

- 1 Hautatu **Menua** > **Ezarpenak** eta **Telefonoa** > **Telefono-kudeaketa** > **Segurtas.-ezarpenak** > **Tel. eta SIM txartela**.
- 2 Hautatu **Blokeatzeko kodea** eta blokeatzeko kodea. Gutxienez 4 karaktere behar dira, eta zenbakiak, ikurrak eta letra maiuskulak eta minuskulak erabil daitezke.

Gorde blokeo-kodea ezkutuan, leku seguru batean eta telefonotik urrun. Blokeo- -kodea ahazten baduzu eta telefonoa blokeatuta badago, baliteke telefonoak baimendutako zerbitzuetara eraman behar izatea. Kostu gehigarriak aplika daitezke, eta telefonoko datu pertsonal guztiak ezaba daitezke. Informazio gehiagorako, jo Nokiaren laguntza gune batera edo zerbitzu-hornitzailera.

3 Hautatu **Telef. blok. autom. epea** eta zehaztu zein denbora-tarteren ondoren blokeatuko den telefonoa automatikoki.

#### **Blokeatu telefonoa eskuz**

Hasierako pantailan, sakatu pizteko tekla , hautatu **Blokeatu telefonoa** eta sartu blokeo-kodea.

### **Desblokeatu telefonoa**

Mugitu blokeo-etengailua, idatzi blokeatzeko kodea eta hautatu **Ados**.

Blokeo-etengailua eskuragarri ez badago, sakatu menu-tekla eta hautatu **Desblok.**.

#### **Blokeatu telefonoa urrunetik**

Telefonoa lanean ahaztu duzu eta blokeatu egin nahi duzu baimenik gabeko erabilera ekiditeko? Telefonoa urrunetik blokea dezakezu aurrezarritako testu-mezu bidez. Memoria-txartela ere urrunetik blokea daiteke.

#### **Urruneko blokeoa gaitzea**

- 1 Hautatu **Menua** > **Ezarpenak** eta **Telefonoa** > **Telefono-kudeaketa** > **Segurtas.-ezarpenak** > **Tel. eta SIM txartela** > **Urruneko tel.-blokeoa** > **Gaituta**.
- 2 Sartu testu-mezuaren edukia. 5 eta 20 karaktere bitartean izan ditzake eta maiuskulak zein minuskulak erabil daitezke.
- 3 Sartu testu bera berriz ere egiaztatzeko.
- 4 Idatzi blokeatzeko kodea.

### **Blokeatzeko mezua bidaltzea**

Telefonoa urrunetik blokeatzeko, idatzi aurrez ezarritako testua eta bidali telefonora testu-mezu gisa.

Telefonoa desblokeatzeko, beharrezkoa da desblokeo kodea.

#### **Enkriptatu datuak**

Datuak onartu gabeko erabileraren aurka babestu nahi dituzu? Telefonoko datuak enkripta ditzakezu enkriptatze-gako bat erabilita.

Hautatu **Menua** > **Ezarpenak** > **Telefonoa** > **Telefono-kudeaketa** > **Segurtas.- -ezarpenak** > **Enkriptatzea**.

Hainbat minutu behar izan daitezke datuak enkriptatzeko eta desenkriptatzeko. Enkriptatze-prozesuan zehar ez egin honelakorik:

- Erabili telefonoa egin behar dituzunen artean hau sartzen ez bada:
- Telefonoa itzaltzea.
- Bateria kendu

Telefonoa hura erabiltzen ari ez zarenean automatikoki blokea dadin konfiguratu ez baduzu, ezarpen hori aktibatzeko eskatuko zaizu datuak lehen aldiz enkriptatzen dituzunean.

# **Enkriptatu telefonoaren memoria**

Hautatu **Enkr. desaktibatuta**.

# **Desenkriptatu telefonoaren memoria**

Hautatu **Enkrip. aktibatuta**.

### **Presta ezazu zure telefonoa birziklatzeko**

Telefono berri bat erosiz gero, edo ez baduzu zure telefonoa gehiago erabiliko, Nokia- -k telefonoa birziklatzeko gomendioa egiten dizu. Lehenago, kendu ezazu informazio eta eduki pertsonala telefonotik.

# **Eduki guztia kentzea eta ezarpenen balio lehenetsiak berrezartzea**

- 1 Gorde nahi duzun edukiaren babeskopia egin memoria-txartela bateragarri batean (eskuragarri badago) edo ordenagailu bateragarri batean.
- 2 Itxi konexio eta dei aktibo guztiak.
- 3 Hautatu **Menua** > **Ezarpenak** eta **Telefonoa** > **Telefono-kudeaketa** > **Fabrikako ezarp.** > **Ezab. dat. eta berrezarri**.
- 4 Eskatuz gero, sartu blokeo-kodea.
- 5 Zure telefonoa itzali eta piztu egiten da berriro. Aztertu arretaz zure eduki pertsonalak, kontaktuak, irudiak, musika, bideoak, oharrak, mezuak, mezu elektronikoak, aurkezpenak, jokoak eta instalatutako bestelako aplikazioak kendu direla ziurtatzeko.

Memoria-txartelean edo SIM txartelean gordetako edukia eta informazioa ez da desagertzen.
# <span id="page-108-0"></span>**Konektagarritasuna**

#### **Interneteko konexioak**

## **Zehaztu telefonoa nola konektatzen den Internetera**

Zure telefonoak modu automatikoan bilatzen ditu, eta ezagutzen duen sare eskuragarri batera konektatzen da konexioa behar denean. Hautaketa konexio-ezarpenen araberakoa da, aplikazioaren ezarpen zehatzagoak aplikatu ezean.

Hautatu **Menua** > **Ezarpenak** eta **Konektagarrit.** > **Ezarpenak**.

# **Aldatu konexioa automatikoki WLAN ezagunetara sareak erabilgarri daudenean**

Hautatu **Aldatu WLANera** > **WLAN ezagunak soilik**.

WLANetara eskuz ere konekta zaitezke WLAN laguntzailea erabiliz.

## **WLAN konexioak soilik erabiltzea**

WLAN konexioak etxeko sarean zaudenean erabiltzeko, hautatu **Datuen erab. norb. herrial.** > **WLAN soilik**. WLAN konexioak etxeko saretik kanpo zaudenean erabiltzeko, hautatu **Datuen erab. atzerrian** > **WLAN soilik**.

## **Pakete-datu konexio bat automatikoki erabiltzea etxeko sarean zaudenean**

Hautatu **Datuen erab. norb. herrial.** > **Automatikoa**.

Telefonoa konektatu aurretik berrespena eska diezazun konfiguratzeko, hautatu **Datuen erab. norb. herrial.** > **Galdetu beti**.

## **Berrespena eskatzea pakete-datu konexio bat erabili aurretik etxeko saretik kanpo zaudenean**

Hautatu **Datuen erab. atzerrian** > **Galdetu beti**.

Telefonoa ezartzeko sarera modu automatikoan konekta dadin, hautatu **Datuen erab. atzerrian** > **Automatikoa**. Atzerrian konexioak zabaltzeak datu-transferentzien kostua nabarmen igo dezake.

## **Sargune bat sortu**

Hautatu **Helburuak** > **Sarbidea**.

## **Aldatu Internetera konektatzeko sarbide-puntuaren lehentasuna**

- 1 Hautatu **Helburuak** > **Internet**.
- 2 Eduki hautatuta sarbide-puntu bat eta, laster-menuan, hautatu **Aldatu lehentasuna**.
- 3 Sakatu zerrendako puntu bat sarbide-puntua bertara eramateko.

<span id="page-109-0"></span>**Adibidea:** WLAN sarbide-puntu bat datu-pakete bidezko konexioa baino gorago badago zerrendan, telefonoa beti aurrena WLAN sarbide-puntura konektatzen saiatuko da, eta WLAN erabilgarri ez dagoenean soilik konektatuko da datu-pakete bidezko sarbide-puntura.

#### **Hari gabeko LAN WLAN konexioei buruz**

Hautatu **Menua** > **Ezarpenak** eta **Konektagarrit.** > **WLANa**.

WLAN laguntzaileak hari gabeko tokiko sare (WLAN) batera konektatzen eta WLAN konexioak kudeatzen laguntzen zaitu.

**Garrantzitsua:** Erabili enkriptatzea zure WLAN konexioaren segurtasuna hobetzeko. Enkriptatzea erabiltzeak inor zure datuetan sartzeko arriskua murrizten du.

**Oharra:** WLANa erabiltzea mugatuta egon daiteke zenbait herrialdetan. Frantzian adibidez, WLANa eraikinen barruan soilik erabil daiteke. Informazio gehiagorako, jar zaitez harremanetan tokian-tokiko arduradunekin.

## **Etxean WLAN batera konektatzea**

Datuen kostu seguruak izan daitezen, etxean zaudenean konektatu etxeko WLANera telefonoan weba arakatu nahi duzunean.

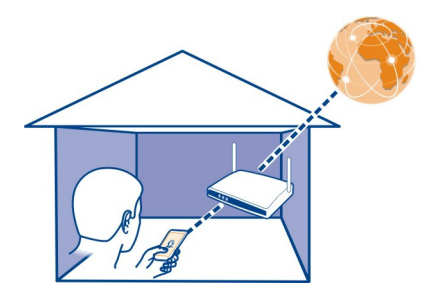

- 1 Hautatu **Menua** > **Ezarpenak** eta **Konektagarrit.** > **WLANa**.
- 2 Eduki sakatuta etxeko WLANa, eta pop-up menuan, hautatu **Hasi nabigatzen**. Etxeko WLANa babestuta badago, sartu pasahitza. Etxeko WLANa ezkutatuta badago, hautatu **Bestel. (ezkut. sarea)** eta sartu sarearen izena (zerbitzuko karaktere-multzoaren identifikatzailea, SSID).

# **WLAN konexioa ixtea**

Eduki sakatuta konexioa, eta pop-up menuan, hautatu **Deskonektatu WLANa**.

## <span id="page-110-0"></span>**WLAN batera konektatzea edonon zaudela ere**

WLAN batera konektatzea etxean ez zaudenean Internetera sartzeko modu erabilgarria da. Konektatu WLANetara eremu publikoetan, hala nola, liburutegietan edo ziber kafe batean.

- 1 Hautatu **Menua** > **Ezarpenak** eta **Konektagarrit.** > **WLANa**.
- 2 Eduki sakatuta nahi duzun WLAN konexioa, eta pop-up menuan, hautatu **Hasi nabigatzen**.

#### **Bluetootha Bluetooth konexioari buruz**

Hautatu **Menua** > **Ezarpenak** eta **Konektagarrit.** > **Bluetootha**.

Bluetooth konexioarekin, haririk gabe konekta zaitezke beste gailu bateragarrietara, hala nola telefono mugikorretara, ordenagailuetara, aurikularretara eta autoko kitetara.

Konexioa zure telefonotik elementuak bidaltzeko erabil dezakezu, zure ordenagailu bateragarritik fitxategiak transferitzeko, baita fitxategiak inprimagailu bateragarri batean inprimatzeko ere.

Bluetooth hari gabeko konexioa irrati-uhinen bidez egiten denez, konektatutako gailuek ez dute elkarri begira egon beharrik. Halere, gehienez elkarrengandik 10 metrora (33 oin) egon behar dute, baina interferentziak jasan ditzakete tarteko hormak edo tresna elektronikoak direla eta.

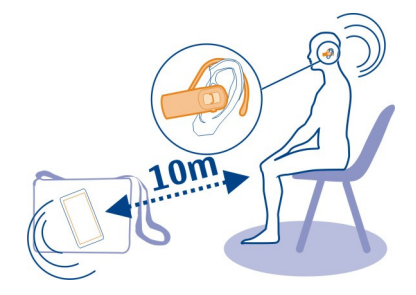

Telefonoa blokeatuta dagoenean, baimendutako gailuetara baino ezin dira egin konexioak.

## <span id="page-111-0"></span>**Hari gabeko entzungailuetara konektatzea**

Hari gabeko entzungailuekin, telefonoa eskuetan ez baduzu ere deiak erantzun ditzakezu, eta eskuak libre izan ditzakezu, hala nola, deian zehar ordenagailuarekin lanean jarraitzeko.

- 1 Hautatu **Menua** > **Ezarpenak** eta **Konektagarrit.** > **Bluetootha** > **Aktibatu**.
- 2 Piztu entzungailuak.
- 3 Telefonoa eta entzungailuak parekatzeko, ireki **Parekaturiko gailuak** fitxa.
- 4 Hautatu entzungailuak.

Entzungailuak zerrendan agertzen ez badira, bilatzeko, hautatu **Aukerak** > **Parekaturiko gailu berria**.

5 Baliteke pasahitza sartu behar izatea. Xehetasunetarako, ikus entzungailuen erabiltzailearen gida.

## **Bidali argazkiak edo bestelako edukia beste gailuetara Bluetooth bidez**

Bluetootha erabil dezakezu zure lagunen gailu bateragarrietara eta ordenagailura argazkiak, bideoak, bisita-txartelak, egutegiko sarrerak eta eduki gehiago bidaltzeko.

Hainbat Bluetooth konexio izan ditzakezu aktibatuta aldi berean. Adibidez, entzungailu bateragarri bat konektatuta badago, aldi berean fitxategiak bidal ditzakezu beste gailu batera.

- 1 Eduki sakatuta elementua, adibidez, argazkiren bat. Pop-up menuan, hautatu **Bidali** > **Bluetooth bidez**.
- 2 Hautatu zein gailutara konektatu nahi duzun. Zuk nahi duzun gailua agertzen ez bada, bilatzeko, hautatu **Gailu gehiago**. Bilatzerakoan, inguruko Bluetooth gaitasuneko gailuak agertzen zaizkizu.
- 3 Beste gailuak kodea eskatzen badu, sartu kodea. Kodea, zuk zeuk zehatz dezakezuna, bi gailuetan sartu behar da. Zenbait gailuren kodea finkoa da. Xehetasunak eskuratzeko, ikus beste gailuaren erabiltzailearen gida. Kodeak uneko konexiorako balio du soilik.
- 4 Gailu batera maiz konektatzen bazara, baimendu gisa ezartzeko, onartu **Gailuari konexioak automatikoki egiteko baimena eman?** baimen-eskaera parekatzean. Gailu bat baimenduta dagoenean, ez duzu kodea aldi bakoitzean sartu behar.

# **Autorako kit batera konektatzea urrutiko SIM modua erabiliz**

Urruneko SIM moduan, autorako kitek telefonoko SIM txartela erabil dezakete.

Hautatu **Menua** > **Ezarpenak** eta **Konektagarrit.** > **Bluetootha**.

Urruneko SIM modua aktibatu aurretik, telefonoa eta osagarria parekatu behar dira. Hasieratu parekatzea autorako kitetik.

- <span id="page-112-0"></span>1 Bluetootha aktibatzeko, hautatu **Bluetootha** > **Aktibatu**.
- 2 Telefonoan urruneko SIM modua aktibatzeko, hautatu **Urrutiko SIM modua** > **Aktibatu**.
- 3 Aktibatu Bluetootha autorako kit osagarrian.

Urrutiko SIM modua aktibatuta dagoenean, **Urrutiko SIM modua** bistaratzen da hasierako pantailan. Haririk gabeko sarerako konexioa itxita dago eta ezin dituzu sare- -estaldura behar dituzten SIM txarteleko zerbitzuak edo eginbideak erabili.

SIM moduan egonda deiak egin edo jasotzeko, osagarri bateragarriren bat, autorako kita esate baterako, izan behar duzu telefonora konektatuta.

Telefonoak larrialdi-deiak soilik onartuko ditu modu horretan.

## **Desaktibatu urrutiko SIM modua**

Sakatu pizteko tekla eta hautatu **Irten urrun. SIM modutik**.

#### **Blokeatu gailu bat**

Gailuak zure telefonora Bluetooth bidez konekta daitezen saihets dezakezu.

Aukeratu **Menua** > **Ezarpenak** eta **Konektagarrit.** > **Bluetootha**.

Ireki Parekaturiko gailuak fitxa, eduki hautatuta blokeatu nahi duzun gailua, eta laster- -menuan, hautatu **Blokeatu**.

## **Kendu gailuak blokeatutako gailuen zerrendatik.**

Ireki Blokeatutako gailuak fitxa, eduki hautatuta zerrendatik kendu nahi duzun gailua, eta laster-menuan, hautatu **Ezabatu**.

Parekatze-eskaera bat ukatzen baduzu, gailu hori blokeatutako gailuen zerrendan gehitu nahi duzun galdetuko zaizu.

## **Babestu zure telefonoa**

Telefonoan Bluetooth aktibaturik duzunean, gailua zeinek ikus dezakeen eta zein konekta daitekeen kontrola dezakezu.

Hautatu **Menua** > **Ezarpenak** eta **Konektagarrit.** > **Bluetootha**.

## **Saihestu beste batzuek zure telefonoa detekta dezaten**

Hautatu **Nire telef. ikusgaitasuna** > **Ezkutatuta**.

Telefonoa ezkutatuta dagoenean, besteek ezin dute detektatu. Hala ere, parekatutako gailuak telefonora konektatzen jarraitu ahalko duzu.

## <span id="page-113-0"></span>**Bluetootha desaktibatzea**

Hautatu **Bluetootha** > **Desaktibatu**.

Ez onartu edo uztartu ezezagunak diren konexio eskaerak. Horrela, telefonoa eduki kaltegarrien aurka babestuko duzu.

## **USB datu-kablea**

**Kopiatu argazki bat edo beste eduki bat zure telefonoaren eta ordenagailuaren artean**

USB datu-kablea erabil dezakezu argazkiak eta bestelako edukiak kopiatzeko zure telefonoaren eta ordenagailuaren artean.

- 1 Multim.-transf. USB modu gisa ezarrita dagoela ziurtatzeko, hautatu **Menua** > **Ezarpenak** eta **Konektagarrit.** > **USB** > **Multim.-transf.**.
- 2 Erabili USB datu-kable bateragarria  $\leftarrow \rightarrow$  telefonoa ordenagailura konektatzeko. Telefonoa gailu eramangarri gisa bistaratzen da ordenagailuan. Baldin eta Multim.- -transf. modua zure ordenagailuan ez badabil, erabili Bilteg. masiboa modua.
- 3 Erabili ordenagailuko fitxategi kudeatzailea edukia kopiatzeko.

## **USB modua aldatzea**

Edukia kopiatzean edo telefonoa eta ordenagailua sinkronizatzean emaitza onenak lortzeko, aktibatu USB modu egokia USB datu kablea darabilzunean hainbat gailura konektatzeko.

Hautatu **Menua** > **Ezarpenak** eta **Konektagarrit.** > **USB** eta aukera hauetariko bat:

**Nokia Ovi Suite** — Konektatu zure telefonoa Nokia Ovi Suite instalatuta dagoen ordenagailu bateragarri batera. Modu honekin, zure telefonoa Ovi Suite zerbitzuarekin sinkroniza dezakezu eta Ovi Suite eginbideak erabil ditzakezu.

Modu hau automatikoki aktibatzen da Ovi Suite aplikazioa irekitzean.

**Bilteg. masiboa** — Konektatu zure telefonoa Ovi Suite instalatuta ez duen ordenagailu bateragarri batera. Zure telefonoa USB flash memoria gisa hautemango da. Halaber, telefonoa USB unitatearen bidez beste gailu batzuetara konekta dezakezu, esate baterako ordenagailu batera zein etxeko edo autoko musika-ekipo batera.

Modu horren bidez ordenagailu batera konektatuta dagoenean, ezin izango dituzu telefonoko zenbait aplikazio erabili.

Beste gailuak ez du sarbiderik zure telefonoko memoria-txartelera eta memoria osagarrira.

**Multim.-transf.** — Konektatu zure telefonoa Ovi Suite instalatuta ez duen ordenagailu bateragarri batera. Eskubide digitalek babestutako musika (DRM) modu <span id="page-114-0"></span>horretan transferitu behar da. Etxeko zenbait aisialdirako sistema eta inprimagailu ere modu horren bidez erabil daitezke.

**Kon. PCa sar.** — Konektatu telefonoa ordenagailu bateragarri batera, eta erabili telefonoa haririk gabeko modem gisa. Ordenagailua Internetera konektatuko da automatikoki.

**Aholkua:** USB kablea konektatuta dagoenean, USB modua alda dezakezu ikuspegi gehienetan. Goiko eskion aldean, hautatu

## **Fitxategiak urruneko unitate batean gordetzea**

Datuen babeskopia egin eta zure telefonoko toki seguru batean gorde nahi izanez gero, urruneko unitate bat erabil dezakezu zure fitxategiak gordetzeko eta kudeatzeko.

Hautatu **Menua** > **Ezarpenak** eta **Konektagarrit.** > **Urruneko unitateak**.

Urruneko unitatearen ezarpenak zerbitzu-hornitzailearen konfigurazio-mezu gisa jaso ditzakezu. Ireki mezua eta gorde ezarpenak.

Baliteke zerbitzuarengatik ordaindu behar izatea. Eskuragarritasunari eta kostuei buruzko informazioa lortzeko, jarri harremanetan zerbitzu-hornitzailearekin.

## **Urruneko unitate batera konektatzea**

Eduki sakatuta urruneko unitatea, eta popup menuan, hautatu **Konektatu**.

# **Beste urruneko unitate bat gehitzea**

- 1 Hautatu **Aukerak** > **Unitate berria**.
- 2 Idatzi urruneko unitatearen izena.
- 3 Idatzi urruneko unitatearen web-helbidea, ataka-zenbakia barne.
- 4 Urruneko unitatera konektatzeko sarbidea hautatzeko, hautatu **Sarbidea** > **Erabiltz. zehaztuta**. **Galdetu behar denean** aukeratzen baduzu, aplikazioa sarera konektatzen den aldiro helburua edo sarbidea galdetuko dizu.
- 5 Idatzi erabiltzaile-izena eta pasahitza, urruneko unitateak eskatuz gero.

## **Dagoen urruneko unitate baten ezarpenak aldatzea**

Hautatu **Urruneko unitateak** eta nahi duzun unitatea.

Erabili **Fitxategi kudeatzailea** aplikazioa urruneko unitateetan sartzeko eta bertan gordetako fitxategiak kudeatzeko.

## **Sare-konexioa ixtea**

Hainbat aplikazio Interneteko konexioa erabiltzen ari badira, Konexio kudeatzailea aplikazioa erabil dezakezu sare-konexio batzuk edo guztiak ixteko.

<span id="page-115-0"></span>Hautatu **Menua** > **Ezarpenak** eta **Konektagarrit.** > **Konexio kudeatzail.**.

Eduki sakatuta konexioa, eta laster-menuan, hautatu **Deskonektatu**.

Datu-konexio aktiboen ikuspegian, uneko sare-konexioak ikus ditzakezu.  $\Rightarrow$ irudiak pakete-datu konexio bat adierazten du, eta  $\widehat{\otimes}$  irudiak hari gabeko tokiko sare (WLAN) konexio bat.

## **Konexioen xehetasunak ikustea**

Eduki sakatuta konexioa, eta laster-menuan, hautatu **Xehetasunak**.

Xehetasunak agertzen dira, hala nola, transferitutako datu kopurua eta konexioaren iraupena.

**Aholkua:** Ikuspegi gehienetan, Konexio kudeatzailea aplikazioa irekitzeko, hautatu goian eskuinetara dagoen jakinarazpen-eremua eta hautatu > **Konexio kudeatzail.**.

# **Laguntza gehiago aurkitzea**

#### **Laguntza**

Produktua erabiltzeari buruzko informazio gehiago eskuratu nahi baduzu, edo telefonoak nola funtzionatu beharko lukeen jakin nahiko bazenu, irakurri zure telefonoan duzun erabiltzailearen gida. Hautatu **Menua** > **Aplikazioak** > **Erabil. gida**.

Modu honetan arazoa konpontzea lortzen ez baduzu, egin hurrengo ekintzetako bat:

- Berrabiarazi telefonoa. Itzali telefonoa eta kendu bateria. Minutu bat geroago, berrezarri bateria eta piztu telefonoa.
- Eguneratu telefonoaren softwarea
- Berrezarri jatorrizko ezarpenak

Honela ere arazoa konpontzen ez bada, jarri harremanetan Nokia-rekin konpontzeko aukera gehiago lortzeko. Joan [www.nokia.com/repair](http://www.nokia.com/repair) helbidera. Telefonoa konpontzera bidali aurretik, egin beti gailuko datuen babeskopia.

# **Sarbide kodeak**

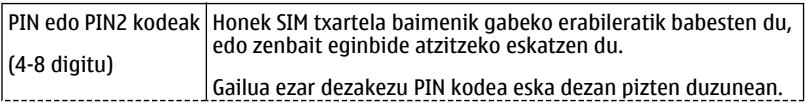

<span id="page-116-0"></span>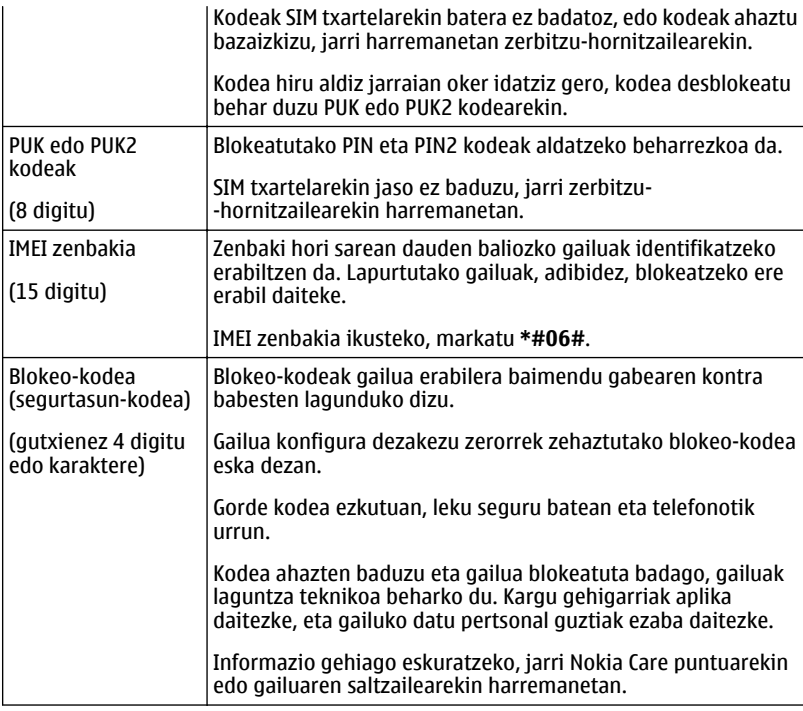

# **Babestu ingurumena**

## **Aurreztu energia**

Ez duzu hainbestetan bateria kargatu beharko, hau egiten baduzu:

- Itxi aplikazioak eta datu-konexioak, esaterako WLAN edo Bluetooth konexioak, erabiltzen ez dituzunean.
- Desaktibatu beharrezkoak ez diren soinuak, adibidez, ukipen-pantailarenak edo teklenak.

#### **Birziklatu**

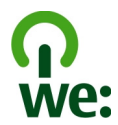

Telefonoa bere bizitzaren amaierara heltzen denean, telefonoaren material guztiak berrerabil daitezke materialak eta energia sortzeko. Telefonoa toki egokian botako dela eta berrerabili egingo dela ziurtatzeko, Nokia We:recycle izeneko programa batean ari da lankidetzan.Informazio gehiago nahi baduzu Nokia produktuak birziklatzeko moduari buruz eta bilketa-tokien kokapenari buruz, joan helbide honetara: [www.nokia.com/werecycle](http://www.nokia.com/werecycle), edo zure telefonoa erabiliz gero [nokia.mobi/werecycle](http://nokia.mobi/werecycle) helbidera. Bestela, deitu Nokia-ren kontaktu-zentrora.

Birziklatu kaxa eta erabiltzailearen gidak zure tokiko birziklatze-zentroan.

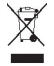

Telefonoan, dokumentazioan edo kaxan agertzen den gurutze batez estalitako zaborrontziak produktu elektrikoak edo elektronikoak, bateriak eta metagailuak funtzionatzeari uzten diotenean biltegi berezietara eraman behar direla gogorarazten du. Eskakizun hau Europar Batasunean bete behar da. Produktu hauek ezin dira sailkatu gabeko udal-zabortegietan bota. Telefonoak ingurumenean duen eraginari buruzko informazio gehiago eskuratzeko, ikusi [www.nokia.com/ecodeclaration](http://www.nokia.com/ecodeclaration) helbidea.

# **Produktu- eta segurtasun-informazioa**

#### **Sareko zerbitzuak eta kostuak**

Telefonoa GSM 850, 900, 1800, 1900 MHz sareak eta WCDMA 850, 900, 1700, 1900, 2100 MHz sareak sarean erabiltzeko homologatuta dago.

Telefonoa erabiltzeko zerbitzu-hornitzaile baten harpidedun izan behar duzu.

Sareko zerbitzuak erabiltzeko eta zure telefonora edukiak deskargatzeko sare-konexio bat behar da eta trafiko-kostuak sor ditzake. Zenbait produktuen eginbideek sareko laguntza eskatzen dute, eta baliteke harpidedun egitea beharrezkoa izatea.

#### **Telefonoa zaintzea**

Erabili kontuz zure telefonoa, bateria, kargagailua eta osagarriak. Hurrengo proposamen hauek garantiaren estaldura babesten laguntzen dizute.

- Telefonoa lehor manten ezazu. Euriak, hezetasunak eta mota guztietako likidoek edo egoera bustiek, zirkuitu elektronikoak herdoil ditzaketen mineralak izan ditzakete. Zure gailua bustiz gero, atera bateria eta utz iezaiozu lehortzen.
- Ez ezazu gorde gailua tenperatura baxuan.
- Ez zaitez telefonoa erabiltzailearen gida honetan azaltzen ez den modu batean zabaltzen saiatu.
- <span id="page-118-0"></span>• Baimenik gabeko aldaketek gailua honda dezakete eta irrati-tresnen araudiak urra ditzakete.
- Ez ezazu utzi telefonoa lurrera erortzen; ez kolpatu edo astindu telefonoa.
- Erabili ehun leuna, lehorra eta garbia telefonoaren azala garbitzeko.
- Itzali telefonoa noizean behin eta kendu bateria etekinik onena lortzeko.
- Mantendu telefonoa iman eta eremu magnetikoengandik urrun.
- Datu garrantzitsuak seguru mantentzeko, gorde gutxienez bi leku desberdinetan, hala nola, telefonoan, memoria- -txartelean edo ordenagailuan, edo idatzi informazio garrantzitsua.

Eragiketa luzeetan telefonoa bero daiteke. Gehienetan hau normala izaten da. Telefonoa ongi ez dabilela irudituko balitzaizu, eraman ezazu zure inguruan dagoen baimendutako zerbitzu gunera.

#### **Birziklatu**

Eraman beti erabilitako produktu elektronikoak, bateriak eta paketatze-materialak dagokien bilketa tokietara. Honela kontrolik gabeko hondakinen erauzketa ekiditen lagunduko duzu eta birziklatzea bultzatu. Egiaztatu produktuaren ingurumenari buruzko informazioa eta Nokia produktuak birziklatzeko moduari buruzko informazioa [www.nokia.com/werecycle](http://www.nokia.com/werecycle) helbidean, edo gailu mugikorren bat erabiliz gero, [nokia.mobi/werecycle](http://nokia.mobi/werecycle)helbidean.

#### **Eskubide digitalen kudeaketa**

Telefonoa erabiltzeko garaian, bete lege guztiak eta errespetatu tokian tokiko ohiturak eta besteen pribatutasun eta legezko eskubideak, copyright eskubideak barne. Copyright babesak irudiak, musika eta bestelako edukiak kopiatu, aldatu edo bidaltzea galaraz diezazuke.

Edukien jabe batzuek DRM edo eskubide digitalen kudeaketa (Digital Rights Management) teknologia ezberdinak erabil ditzakete, copyrightak barne, beraien jabetza intelektuala babesteko. Gailu honek DRM software desberdinak erabiltzen ditu DRM-arekin babestutako edukiak atzitzeko. Telefono honekin WM DRM 10 eta OMA DRM 2.0 bidez babestutako edukiak ikus ditzakezu. DRM softwareren batek edukirik babesten ez badu, eduki honen jabeek DRM-en aurka babestutako edukira sartzeko DRM software honek duen gaitasuna baliogabetzeko eskatzeko eskubidea dute. Honek DRMrekin babestutako eduki hori zure telefonoan berritzea saihets dezake ere. DRM software hori baliogabetzeak ez du eraginik beste mota batzuetako DRM-arekin babesturiko edo babestu gabeko edukiak erabiltzerakoan.

Eskubide digitalen kudeaketak (DRM) babestutako edukiak, berari dagokion lizentzia bat dauka edukia erabiltzeko zure eskubideak azalduz.

Telefonoak OMA DRM bidez babestutako edukia badu, lizentzien eta edukiaren segurtasun-kopiak egiteko erabili Nokia Ovi Suite-ren eginbidea.

Beste transmisio-metodo batzuk ez dute lizentziarik transferitzen, baina hau edukiarekin batera berrezarri behar da telefonoaren memoria formateatu ondoren, OMA DRM bidez babestutako edukia erabiltzen jarraitu ahal izateko. Lizentziak berrezartzea beharrezkoa izan daiteke zure telefonoko fitxategiak hondatuz gero.

Telefonoak WMDRM bidez babestutako edukia badu, lizentziak eta edukia galduko dira telefonoaren memoria formateatuz gero. Lizentziak eta edukia gal ditzakezu zure telefonoko fitxategiak hondatuz gero. Lizentziak edo edukia galtzeak, telefonoan berriz eduki bera erabiltzeko aukera muga dezake. Informazio gehiago jasotzeko jo ezazu zure zerbitzu-hornitzailearengana.

Zenbait lizentzia SIM txartel jakin bati lotuak egon daitezke, eta eduki babestua SIM hori telefonoan sartzen bada soilik ikusi ahal izango da.

#### **Bateriak eta kargagailuak Bateriaren eta kargagailuaren informazioa**

Telefono hau BL-4U bateria kargagarri batekin erabili behar da. Baliteke Nokia-k bateria modelo gehiago eskuragarri izatea telefono honentzat. Erabil itzazu beti jatorrizko Nokia bateriak.

<span id="page-119-0"></span>Telefono hau ondorengo bateriek emandako energiarekin erabili behar da: AC-8 edo AC-15 . Nokia kargagailuaren modelo zenbaki zehatza ezberdina izan daiteke entxufe motaren arabera. Entxufe ezberdinak E, X, AR, U, A, C, K edo B bidez identifikatzen dira.

Bateria behin eta berriro karga edo deskarga daiteke, baina azkenean agortu egiten da. Hitz egiteko eta egoneko tarteak ohi baino nabarmen laburragoak badira, bateria aldatu egin beharra dago.

#### **Bateriaren segurtasuna**

Bateria kendu aurretik, beti telefonoa itzali eta kargagailua deskonektatu. Kargagailua edo osagarri bat deskonektatzean, eutsi entxufetik eta tira, ez eutsi kabletik.

Kargagailua erabiltzen ari ez bazara, desentxufatu eta deskonektatu telefonotik. Ez utzi guztiz kargatutako bateriarik kargagailura konektatuta, gehiegi kargatzeak bateriaren iraupena labur baitezake. Guztiz kargatutako bateria erabili gabe utziz gero, pixkanaka deskargatu egingo da.

Bateriak 15°C eta 25°C artean egon behar du. Tenperatura oso altu edo baxuek bateriaren bizitza eta gaitasuna murrizten dituzte. Baliteke bateria beroa edo hotza duen telefonoak denboraldi batean ez funtzionatzea.

Nahi gabe zirkuitulaburra sor daiteke, metalezko objekturen batek bateriaren banda metalikoak ukitzen dituenean, adibidez, poltsikoan ordezko bateria bat badaramazu. Zirkuitulaburrek bateria edo konektatutako objektua honda ditzakete.

Bateriak ez sutara bota, lehertu egin daitezke eta. Bateriak botatzeko garaian, tokian tokiko arauak bete behar dira. Ahal dela, birziklatu. Ez bota etxeko gainerako hondakinekin batera.

Ez desmuntatu, moztu, ireki, bihurritu, deformatu, zulatu edo txikitu telefonoa edo bateriak. Isurketarik gertatuz gero, ez utzi bateriaren likidoa azala edo begiak ukitzea. Hori gertatuz gero, busti urarekin kaltetutako tokiak ahal bezain laster edo zoaz medikuarengana.

Ez ezazu bateria itxuraldatu eta ez iezaiozu objektu arrotzik sartu. Era berean, ez ezazu bateria ur edo beste likidoren batean murgildu edo busti. Bateriak lehertu egin daitezke hondatuta badaude.

Erabili bateria eta kargagailua dagozkien helburuetarako soilik. Erabilera okerrak edo onartu gabeko bateria edo bateraezineko kargagailu bat erabiltzeak sute, leherketa edo bestelako arriskuren bat suposa lezake, eta edozein onarpen edo berme baliogabe dezake. Bateria edo kargagailua kaltetuta dagoela irudituko balitzaizu, eraman ezazu zerbitzu-zentroren batera erabiltzen jarraitu aurretik. Ez erabili hondatuta dagoen kargagailu edo bateriarik. Erabili kargagailua toki baten barruan soilik.

#### **Segurtasun informazio osagarria Larrialdi-deiak egin**

- 1 Ziurtatu gailua piztuta dagoela.
- 2 Egiaztatu seinaleak behar besteko indarra daukan ala ez. Beharbada, hurrengo urrats hauek ere jarraitu beharko dituzu:
	- Sartu SIM txartela.
	- Desaktibatu gailuan aktibatu dituzun dei-murrizketak, hala nola, deiak blokeatzea, markatze finkoa edo erabiltzaile-talde itxia.
	- Ziurtatu zure gailua ez dagoela lineaz kanpoko edo hegaldi profilean.
	- Gailuaren pantaila eta teklak blokeatuta egonez gero, desblokea itzazu.
- 3 Sakatu bukatzeko tekla behin eta berriro hasierako pantaila agertu arte.
- 4 Hautatu deia.
- 5 Idatzi zauden tokiko larrialdi zenbaki ofiziala. Larrialdi deien zenbakiak tokiaren arabera alda daitezke.
- 6 Sakatu deitzeko tekla.
- 7 Eman ezazu beharrezko informazioa ahalik eta zehatzen. Ez amaitu deia hori egiteko baimenik ez den bitartean.

**Garrantzitsua:** Zure gailuak Internet bidezko deiak onartzen baditu, aktibatu sare mugikor nahiz Internet bidezko deiak. Honela, telefonoak larrialdi-deiak egiteko mugikorraren sarea eta Interneteko zerbitzu-hornitzailea erabiliko ditu. Ez da uneoro konektatzeko aukera izatea ziurtatzen. Ez zaitez inoiz egon haririk gabeko telefono baten menpe komunikazio garrantzitsuetarako, adibidez, osasun-larrialdi baterako.

#### **Ume txikiak**

Telefonoa eta honen osagarriak ez dira jostailuak. Zati txikiak izan ditzakete. Haurren eskumenetik kanpo mantendu.

#### **Aparatu medikoak**

Irrati-transmisioko ekipoek, telefono mugikorrak barne, modu ezegokian babestutako aparatu medikoen funtzionamenduan eragin dezakete. Jarri harremanetan medikuarekin edo gailu medikoaren egilearekin kanpoko irrati-frekuentziaren energiatik ondo babestuta daudela zehazteko. Itzali telefonoa argitaratutako arauak hori egitea eskatzen dizutenean, esaterako, ospitaletan.

#### **Medikuntzako tresna inplantatuak**

Medikuntzako tresnen egileek hari gabeko gailuaren eta inplantatutako mediku tresnaren artean, taupada-markagailu edo desfibriladoreak esaterako, gutxienez 15,3 zentimetroko tartea egotea gomendatzen dute medikuntza tresnarekiko egon daitezkeen interferentziak ekiditeko. Tresna hauetakoren bat darabilten pertsonek:

- Eduki haririk gabeko gailua tresna medikotik 15,3 zentimetrotara baino gehiagotara
- Ez eraman telefonoa paparreko zorro batean.
- Eduki haririk gabeko gailua tresna medikoa dagoen kontrako belarrian.
- Interferentziaren bat dela susmatu bezain laster, itzali hari gabeko telefonoa.
- Jarraitu egilearen argibideak inplantatutako gailu medikoari dagokionez.

Zure haririk gabeko telefonoa medikuntzako tresna batekin batera erabiltzeari buruzko zalantzarik izanez gero, jar zaitez zure sendagilearekin harremanetan.

#### **Entzumena**

#### **Abisua:**

Entzungailuak erabiliz gero, kanpotik datozen zaratak entzuteko gaitasuna gal dezakezu. Ez erabili entzungailuak zure segurtasuna arriskuan jar badezakezu.

Gailu mugikor batzuek audiofono batzuetan eragina izan dezakete.

#### **Zure telefonoa eduki kaltegarrietatik babestu**

Telefonoak birusak eta bestelako eduki kaltegarriak jaso ditzake. Hartu honako neurri hauek:

- Kontuz ibili mezuak irekitzean. Asmo txarreko softwarea eduki dezakete edo, edonola ere, zure telefono edo ordenagailua kalte dezakete.
- Kontuz ibili konektibitate-eskaerak onartzean, Interneten nabigatzean edo edukiak deskargatzean. Ez onartu Bluetooth konexioak iturri fidagarrietatik ez badatoz.
- Fidagarriak diren eta segurtasun eta babes egokia ematen duten iturrietatik datozen zerbitzuak eta softwareak soilik instalatu eta erabili.
- Instalatu birus kontrako edo bestelako segurtasuneko softwarea zure telefonoan eta hari konektatutako edozein ordenagailutan. Erabili birus kontrako aplikazio bakarra aldi berean. Bat baino gehiago erabiltzeak gailuaren eta/edo ordenagailuaren funtzionamendua kalte dezake.
- Kontuz ibili aldez aurretik instalatutako Interneteko hirugarrenen guneetarako esteketara eta laster-marketara sartzen bazara. Nokiak ez ditu toki horiek onartzen edo babesten.

#### **Inguru eragilea**

Telefono honek irrati-frekuentziekiko esposizio-arauak betetzen ditu baldin eta modu egokian erabiltzen bada edo belarritik honako gutxieneko tartea mantentzen bada: 1,5 zentimetrotara (5/8 hazbete) . Soinean eraman ditzakezun zorro babesle, gerriko poltsatxo edo euskarriek ez lukete metalik izan behar eta telefonoa gorputzetik aurrez aipatutako distantziara eraman beharko zenuke.

Datu-fitxategiak edo mezuak bidaltzeko, kalitate oneko sare konexioa beharrezkoa da. Datu-fitxategiak edo mezuak beranduago bidaliko dira horrelako konexioren bat eskuragarri egon arte. Jarraitu tarteari buruzko argibideak transmisioa amaitu arte.

#### **Ibilgailuak**

Irrati-frekuentziako seinaleek ibilgailuetan gaizki instalatutako edo gaizki babestutako sistema elektronikoetan eragina izan dezakete, hala nola, erregaiaren injekzio elektronikoetan, balazten blokeoa saihesteko sistema elektronikoetan, abiaduraren kontrol elektronikoetan edo airbag sistemetan. Informazioa lortzeko, egiaztatu autoaren edo honen ekipamenduaren fabrikatzailearekin.

Langile kualifikatuek soilik instala ditzakete telefonoak ibilgailuetan. Behar bezala instalatu edo erabili ezean, arriskuak sor daitezke eta bermea baliogabe daiteke. Egiaztatu erregularki ibilgailuan instalatutako hari gabeko osagarriek behar bezala funtzionatzen dutela. Ez gorde edo eraman likido sukoiak, gasak edo material lehergarriak telefonoa, haren zatiak edo osagarriak daramatzazun toki berean. Gogoratu airbag-ak indar handiarekin puzten dela. Ez jarri telefonoa edo osagarriak airbag-a aterako den tokian.

Itzali telefonoa hegazkinera igo aurretik. Haririk gabeko gailuak hegazkinean erabiltzea arriskutsua izan daiteke hegazkinaren funtzionamendurako, bai eta legez kanpokoa ere.

#### **Balizko ingurune leherkorrak.**

Itzali telefonoa leherketak gertatzeko arriskua badago. Bete argitaratutako argibideak. Txinpartak horrelako inguruetan gertatuz gero, leherketak edo suteak gerta daitezke, kalte fisikoak edo heriotza eraginez. Itzali telefonoa gasolina inguruan dagoenean, gasolindegietan, adibidez. Jarraitu gasolina gordetzen eta banatzen den tokietan erabiltzeko murriztapenak, bai eta gune kimikoetan edo eragiketa arriskutsuak abian direnean. Leher daitekeen ingurumena duten lekuak argi eta garbi markatuta egon ohi dira, baina ez beti. Zure autoaren motorra itzaltzeko eskatzen zaizun tokiak, itsasontzietako bizkar azpian, transferentzia kimikoak egiteko edo biltegiratzeko eraikuntzak eta aireak alea, errautsa edo metalezko partikulak dituen ingurumenak barne. Likido egindako petroleo-gasa erabiltzen duten autoen egileekin egiaztatu behar duzu (butano edo propano, esaterako) hurbilean gailu hau segurtasunez erabil daitekeen zehazteko.

#### **Ziurtagiri informazioa (SAR)**

#### **Telefono honek irrati uhinekiko arriskuari buruzko arauak betetzen ditu.**

Zure telefono mugikorra irrati-igorlea eta irrati-hargailua da. Araudi internazionalek gomendatzen duten irrati uhinekiko arrisku egoerara ez heltzeko diseinatua dago. Araudi hauek ICNIRP elkarte zientifiko independenteak garatu ditu eta pertsona guztiak babesteko marjina daukate, adina edo osasuna kontutan izan gabe.

Telefono mugikorren arriskuen kontrako araudiak Berariazko Absortzio Tasa (Specific Absorption Rate) edo SAR moduan ezagutzen den neurri unitate bat erabiltzen du. ICNIRP araudian ezartzen den SAR limitea 2.0 watt/kilogramo (W/kg)-koa da, 10 gramoko ehunean erabilita batezbeste. SAR probak funtzionamendu posizio estandarretan egiten dira, telefonoak potentzia mailarik altuenean transmititzen duen bitartean probatutako frekuentzia banda guztietan. Funtzionatzen ari den telefono baten kasuan kasuko SAR maila, gehiengo balioaren azpitik egon daiteke, zeren telefonoa sarea atzitzeko behar duen indarra erabiltzeko bakarrik diseinatuta baitago. Kantitatea faktore batzuen arabera alda daiteke, adibidez, sare estazio gune batekiko zein hurbil zauden.

SAR balio altuena ICNIRP araudien arabera telefonoa belarrian erabiltzeko honakoa da: 1,18 W/kg .

Telefonoaren osagarriak erabiltzeak SAR balio ezberdinak eman ditzake. SAR balioak proba eta informazio nazionalen eskakizunen eta sareko bandaren araberakoak izan daitezke. SAR-i buruzko informazio gehiago jasotzeko kontsultatu ezazu produktuari buruzko informazioa helbide honetan: [www.nokia.com.](http://www.nokia.com)

# **Copyright-a eta bestelako oharrak**

ONESPEN ADIERAZPENA

# $C$   $E$   $0$ 434 $\Omega$

Honen bidez, NOKIA CORPORATIONek adierazten du RM-750 telefonoak 1999/5/EC Arteztarauko oinarrizko baldintzak eta dagozkion gainerako xedapenak betetzen dituela. Onespen-adierazpen horren kopia bat [http://www.nokia.com/phones/](http://www.nokia.com/phones/declaration_of_conformity/) [declaration\\_of\\_conformity/](http://www.nokia.com/phones/declaration_of_conformity/) helbidean aurki daiteke.

© 2011 Nokia. Eskubide guztiak erreserbatuta.

Nokia, Nokia Connecting People, Nokia Original Accessories logotipoa eta Ovi Nokia Corporation-en marka komertzialak edo marka erregistratuak dira. Nokia tune, Nokia Corporation-en soinu-marka bat da. Hemen aipatutako gainerako produktu edo enpresen izenak jabeak dituzten merkatal marka edo izenak izan daitezke.

Galarazita dago dokumentu honen edukia, zatika nahiz osorik, kopiatzea, igortzea, zabaltzea edo gordetzea, edozein modutan, Nokia konpainiak aldez aurretik idatzizko baimenik ematen ez badu. Nokia konpainiak etengabeko garapen politika du. Nokia konpainiak dokumentu honetan deskribatutako edozein produktutan aldaketak eta hobekuntzak egiteko eskubidea gordetzen du, aldez aurretik horren berri eman gabe.

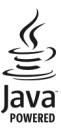

Java and all Java-based marks are trademarks or registered trademarks of Sun Microsystems, Inc.

The Bluetooth word mark and logos are owned by the Bluetooth SIG, Inc. and any use of such marks by Nokia is under license.

Produktu honek MPEG- 4 Visual Portfolio License-ek emandako lizentzia du (i) jarduera pertsonal eta ez komertzialetan ari den kontsumitzaile batek MPEG- 4 Visual Standard-en arabera kodetutako informazioarekin erlazionatutako erabilpen pertsonal eta ez komertzialerako eta (ii) lizentziadun bideo hornitzaile batek emandako MPEG-4 bideoarekin erabiltzeko. Lizentzia batik ez da emango edo engaiatuko beste edozein erabilpenerako. Argibide gehigarriak, sustapena, barne edo erabilpen komertzialekin zerikusia dutenak barne, MPEG LA, LLC-tik lor daitezke. Ikus http://www.mpegla.com helbidea.

Legeak onartzen duen neurririk handienean, Nokiak edo bere beste edozein baimen hornitzailek ez du inondik inora erantzukizunik izango, edozein datu edo irabazien galeragatik edo edonola sortutako kalte berezi, ustekabeko, ondoriozko edo zeharkakoengatik.

Dokumentu honen edukiak "bere horretan" hornitzen dira. Legeak eskatzen duenetik at, dokumentu honen zehaztasunari, fidagarritasunari edo edukiari dagokionez ez da inolako bermerik ematen, ez esplizitu ez inplizituki, salerosgarritasun eta helburu jakin baterako egokitasunari dagozkion bermeak barne, baina hauetara mugatu gabe. Nokia konpainiak dokumentu hau berrikusteko edo baztertzeko eskubidea gordetzen du, aldez aurretik horren berri eman gabe

Telefonoaren softwarearen alderantzizko ingeniaritza debekatuta dago aplikagarriak diren legeen mugen barruan. Erabiltzailearen gida honetan aipatutako Nokia konpainiaren adierazpen, berme, kalte eta erantzukizunei dagokien mugek Nokia konpainiaren baimen hornitzaileen adierazpen, berme, kalte eta erantzukizunak ere mugatuko dituzte. Produktuen, eginbideen, eta aplikazioen eta zerbitzuen erabilgarritasuna herrialdearen arabera alda daiteke. Informazio gehiago jasotzeko, jo ezazu Nokia saltzailearengana edo zerbitzu-hornitzailearengana. Telefono honek Amerikako Estatu Batuetako eta beste herri batzuetako esportazio lege eta arauak bete behar dituzten osagai, teknologia edo softwarea izan ditzake. Debekatuta dago legea urratzea.

Nokia-k ez du bermerik ematen eta ez du inolako erantzukizunik hartuko ere zure gailuarekin datozen aparteko aplikazioen funtzionalitatean, edukian edo azken erabiltzaileentzako laguntzan. Aplikazio bat erabiliz, aplikazioa bere horretan eman zaizula onartzen duzu. Nokia-k ez du adierazpenik egiten, bermerik ematen ezta inolako erantzukizunik hartzen zure gailuarekin datozen aparteko aplikazioen funtzionalitatean, edukian edo azken erabiltzaileentzako laguntzan.

#### FCCren eta Kanadako Industria Sailaren oharra

Zure telefonoak irrati eta telebista interferentziak sor ditzake (telefonoa hargailu elektroniko batetik oso gertu erabiltzen denean, adibidez). FCCk edo Kanadako Industria Sailak zure telefonoa erabiltzeari uzteko eska diezazukete, interferentzia horiek ezabatzerik ez balego. Laguntzarik behar izanez gero, zure inguruko zerbitzu-gunera jo. Telefono honek FCC-ko araudiaren 15. atala eta Kanadako Industria Sailaren lizentziak salbuetsitako RSS arauak betetzen ditu. Telefonoa erabiltzeko bi baldintza hauek bete behar dira: (1) interferentzia kaltegarririk ez eragitea eta (2) jasotako interferentzia guztiak onartzea, nahi ez diren eragiketak sor ditzakeenak barne. Nokia konpainiak argiro onartzen ez duen aldaketarik eginez gero, erabiltzaileak ekipamendu hau erabiltzeko baimena gal lezake.

Hainbat eragiketa eta funtzio SIM txartelaren edo operadorearen araberakoak dira, MMS ezarpenen araberakoak edo eduki- -formatuen bateragarritasunaren araberakoak. Hainbat zerbitzugatik aparteko tarifak ordaindu behar dira.

/Argitalpena 1.1 EU

# **Aurkibidea**

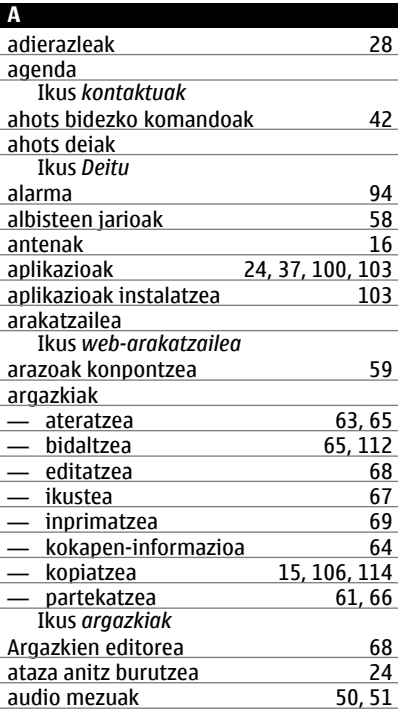

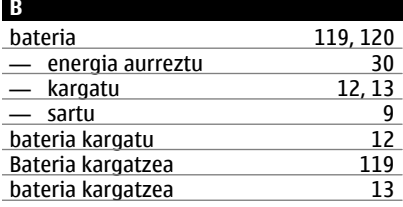

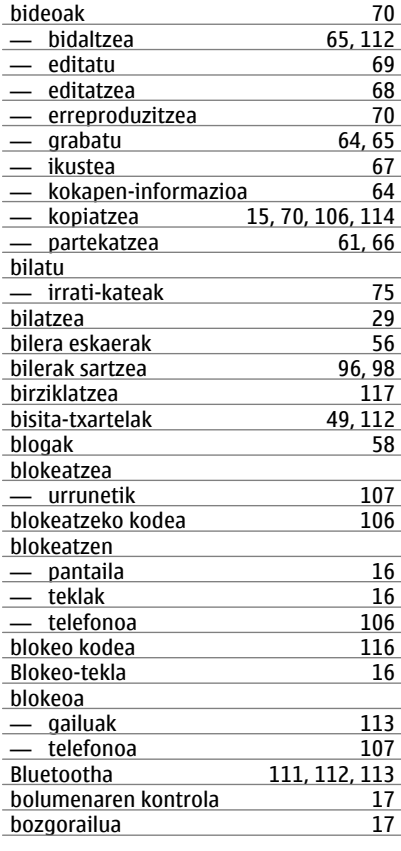

# cache memoria [57](#page-56-0)

**C**

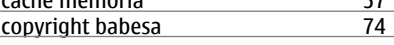

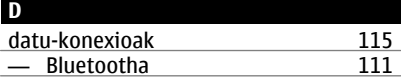

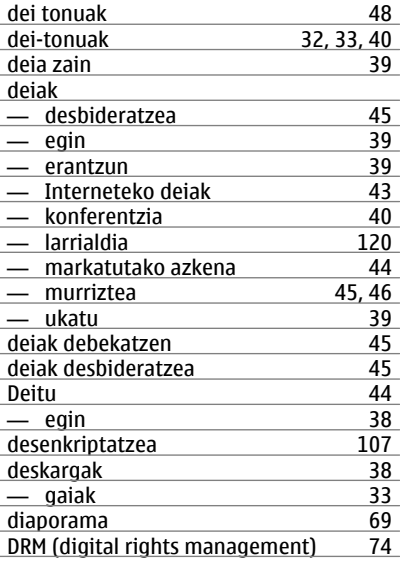

**E**

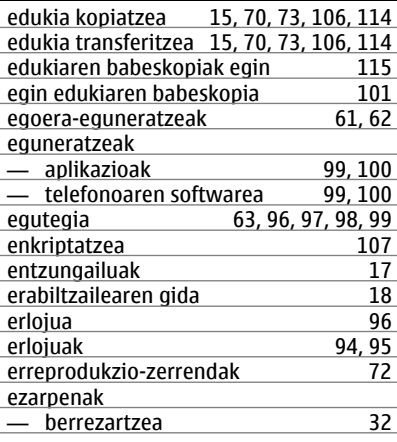

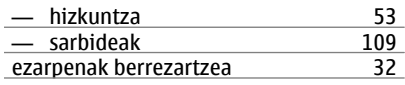

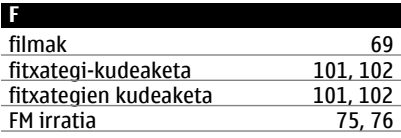

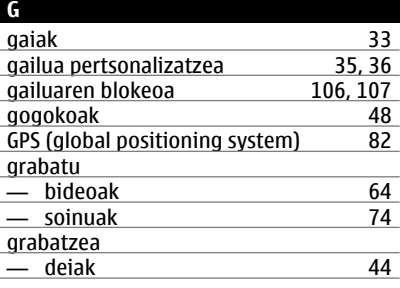

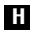

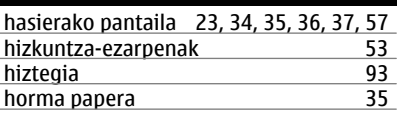

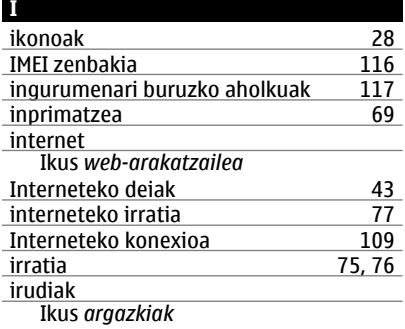

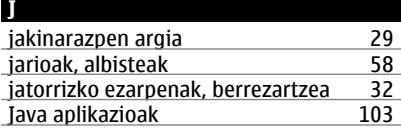

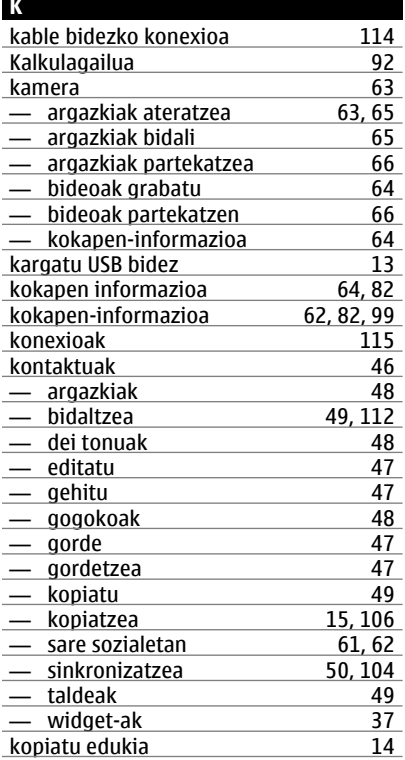

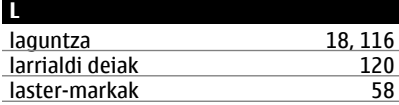

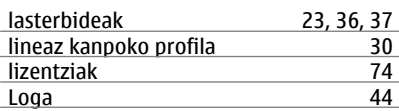

#### **M**

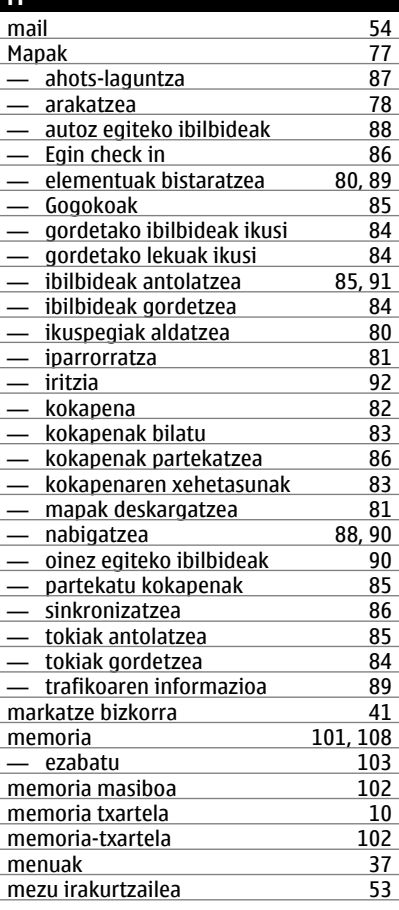

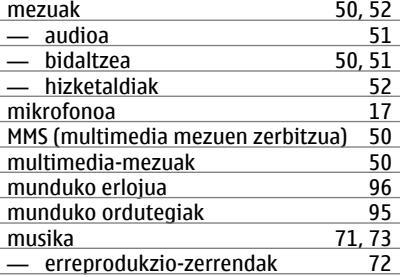

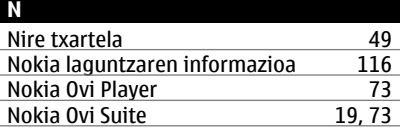

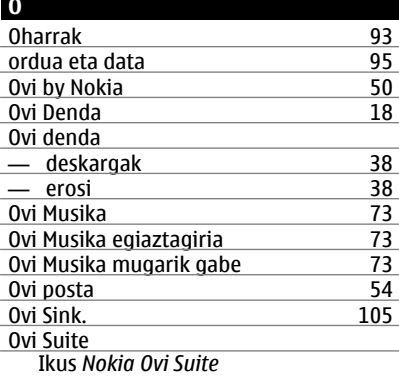

## **P**

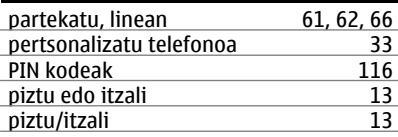

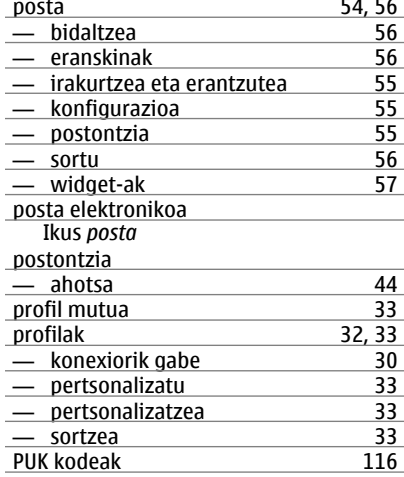

# **R**

RDS (irrati datu-sistema) [75](#page-74-0), [76](#page-75-0)

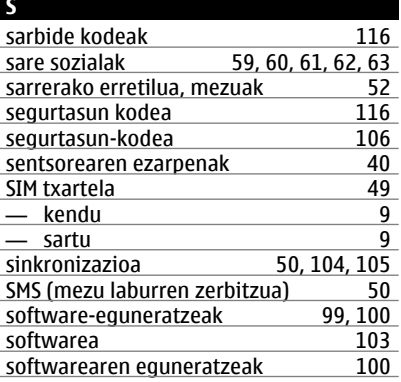

teklak eta atalak [7,](#page-6-0)[8](#page-7-0)

**T**

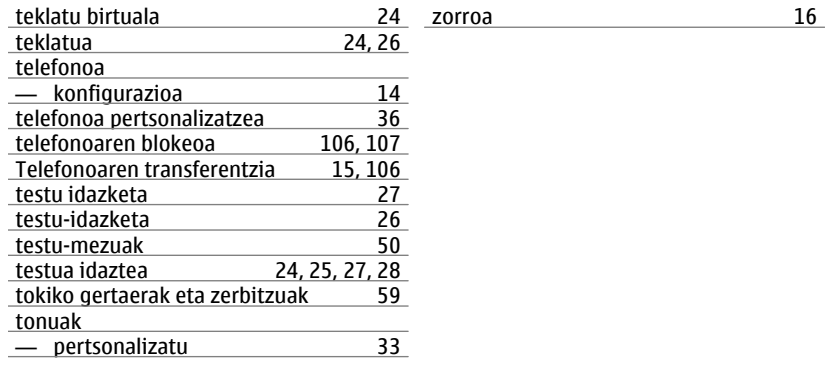

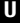

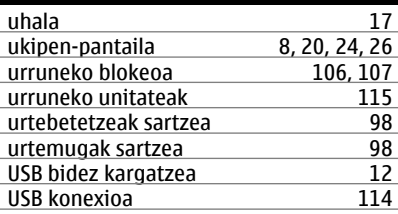

# **W**

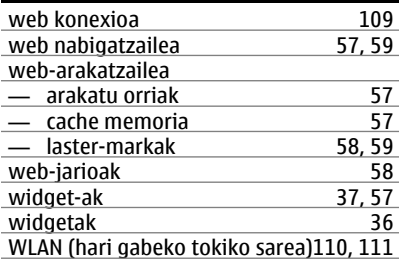

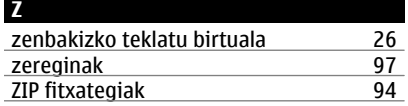